# **Содержание**

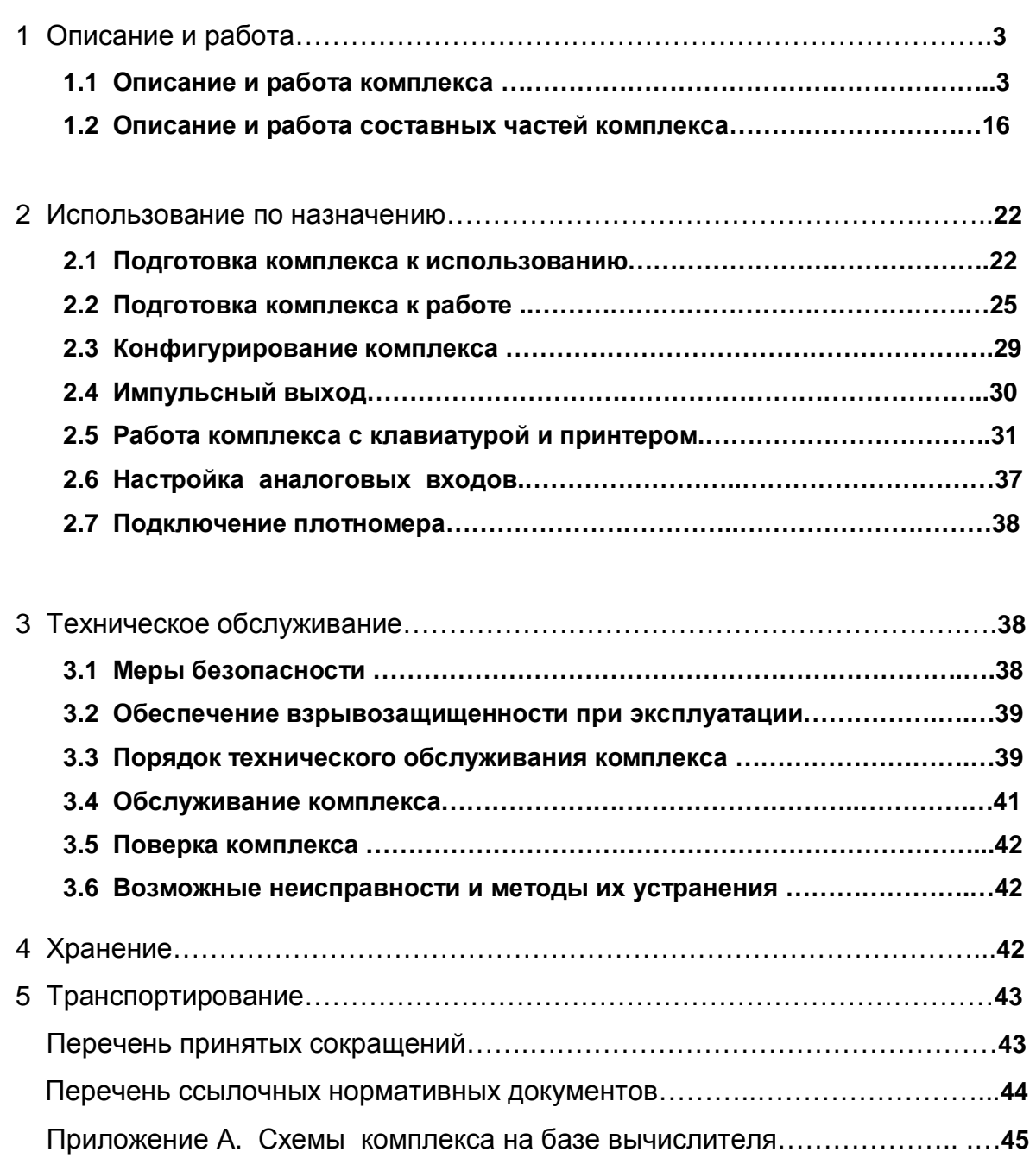

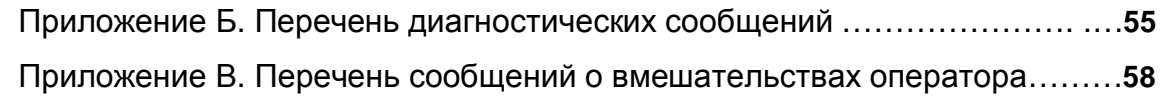

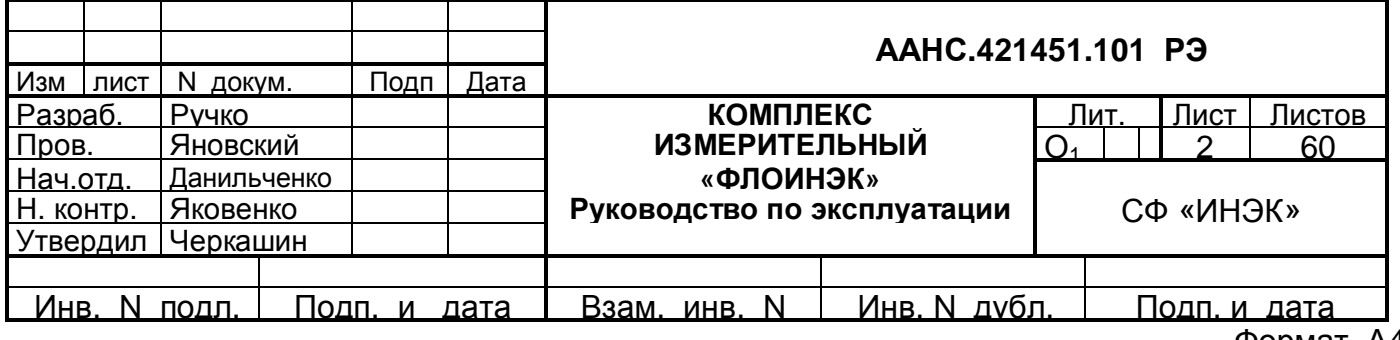

Настоящее руководство по эксплуатации распространяется на многониточный измерительный комплекс «ФЛОИНЭК» (далее по тексту - комплекс) и предназначено для изучения характеристик, устройства и функционирования комплекса, а также содержит необходимые сведения по установке, конфигурированию и эксплуатации комплекса.

# **1 Описание и работа**

## 1.1 Описание и работа комплекса

1.1.1 Назначение комплекса

Комплекс «ФЛОИНЭК» предназначен для:

• измерения времени, температуры и абсолютного или избыточного давления природного газа по ГОСТ 5542, проходящего по трубопроводу (далее по тексту – газ);

• измерения перепада давления газа на стандартных диафрагмах с фланцевым, угловым или трехрадиусным способом отбора перепада давлений по ДСТУ ГОСТ 8.586 или РД 50-213-80 (далее по тексту - стандартные диафрагмы) - комплексы исполнений 1, 2;

• преобразования измерительной информации, поступающей от счетчиков газа с импульсным выходным сигналом (далее по тексту - счетчики газа) и вычисления объема газа в рабочих условиях - комплексы исполнения 3 (корректоры объема газа);

• преобразования входного сигнала постоянного тока по ГОСТ 26.011, который поступает от потокового плотномера в плотность газа при стандартных условиях;

• вычисления приведенных к условиям по ГОСТ 2939 (далее по тексту – стандартные условия) объемного расхода и объема газа, (далее по тексту - объемный расход и объем газа).

Расчеты физических свойств природного газа (коэффициента сжимаемости, показателя адиабаты и динамической вязкости) и объемного расхода и объема газа для исполнения 1, 2 выполняются по одному из следующих сочетаний методик (по выбору пользователя):

- 1) коэффициент сжимаемости по методике GERG-91 мод. ГОСТ 30319.2, показатель адиабаты и динамическая вязкость газа по методике ГОСТ 30319.1, расход по ДСТУ ГОСТ 8.586;
- 2) коэффициент сжимаемости по методике NX-19 мод. ГОСТ 30319.2, показатель адиабаты и динамическая вязкость газа по методике ГОСТ 30319.1, расход по ДСТУ ГОСТ 8.586;
- 3) коэффициент сжимаемости, показатель адиабаты, динамическая вязкость газа и расход по методике РД 50-213-80;

Расчет коэффициента сжимаемости для исполнения 3 (корректора объема газа) производится по одной из следующих методик (по выбору пользователя):

- 1) по GERG-91 мод. ГОСТ 30319.2;
- 2) по NX-19 мод. ГОСТ 30319.2;
- 3) по РД 50-213-80.

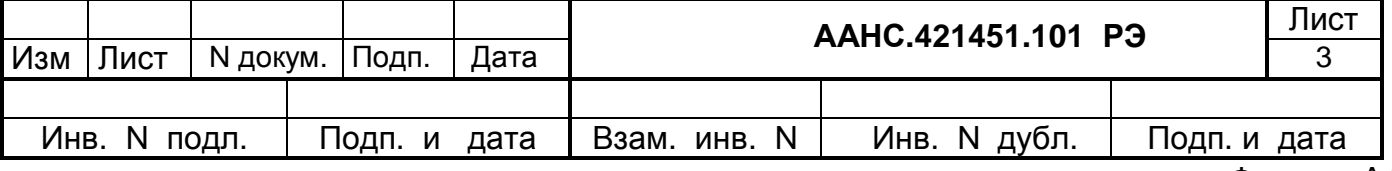

- представления результатов измерений и вычислений на цифровом показывающем устройстве - четырехстрочном жидкокристаллическом индикаторе с подсветкой (количество знакомест - 20 в каждой строке), а также с помощью ПЭВМ в виде распечаток отчетов и протоколов;
- преобразования вычисленного объема в стандартных условиях в определенное количество импульсов.

Комплекс может эксплуатироваться во взрывоопасных зонах промышленных площадок и помещений (по ПУЭ гл.4), где возможно образование взрывоопасных смесей категории II-А групп Т1 - Т3 согласно ГОСТ 12.1.011.

Комплекс может применяться для учета газа на пунктах измерения расхода газа ГРС, ГИС, предприятий – потребителей газа, газораспределительных и компрессорных станциях магистральных газопроводов, а также в составе автоматизированных систем учета газа.

 Комплекс построен на базе измерительно-вычислительного устройства «ФЛОИНЭК» (далее по тексту - вычислитель).

Комплекс является средством измерительной техники и относится к восстанавливаемым и многофункциональным изделиям.

#### 1.1.2 Технические характеристики

Комплекс обслуживает до трех измерительных трубопроводов и имеет три варианта исполнения:

• исполнение 1 - комплекс, в котором используются преобразователь многопараметрический (разности давлений, давления и температуры газа) с цифровым выходным сигналом (HART-протокол) и дополнительный цифровой преобразователь разности давлений (дополнительный преобразователь может отсутствовать) - обслуживает до трех измерительных трубопроводов;

• исполнение 2 - комплекс, в котором используются преобразователи разности давлений (один или два преобразователя), давления и температуры с цифровыми или аналоговыми выходными сигналами - обслуживает до трех измерительных трубопроводов;

• исполнение 3 - комплекс (корректор объема газа), в котором используются счетчик газа с импульсным выходным сигналом, а также преобразователи давления и температуры с цифровыми или аналоговыми выходными сигналами - обслуживает до двух измерительных трубопроводов.

Комплексы в исполнениях 1 и 2 предназначены для применения в составе расходомеров переменного перепада давления со стандартной диафрагмой.

Комплекс в исполнении 3 (корректор объема газа) содержит полный комплект средств измерительной техники, достаточный для измерения объема газа с помощью счетчика газа.

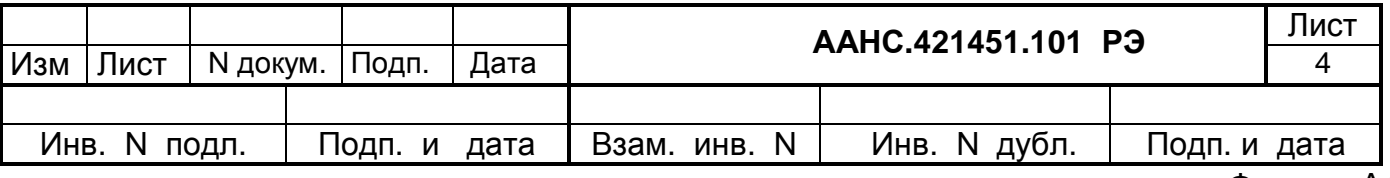

В комплексах, предназначенных для учета газа, проходящего по двум или трем трубопроводам, допускается применение комбинаций из исполнений 1, 2 и 3, объединенных общим вычислителем объемного расхода газа "ФЛОИНЭК".

Вычислитель "ФЛОИНЭК" комплекса имеет маркировку взрывозащиты 1ExibIIAT5 "X", соответствует требованиям ГОСТ 22782.0, ГОСТ 22782.5 и может устанавливаться во взрывоопасных зонах помещений и наружных установок в соответствии с главой 4 ПУЭ и другими нормативными документами, регламентирующими применение электрооборудования во взрывоопасных зонах.

Во входные искробезопасные цепи вычислителя могут включаться устройства (преобразователи давления, температуры, счетчики газа и пр.) имеющие маркировку взрывозащиты не ниже 1ExibIIAT5, свидетельство о взрывозащищенности ИСЦ ВЭ и собственные параметры (индуктивность и емкость) не превышающие допустимых значений для искробезопасных цепей вычислителя.

Знак "Х" в маркировке взрывозащиты вычислителя указывает на особые условия его применения с целью обеспечения искробезопасности. Вычислитель должен подключаться к искробезопасным входам барьеров искрозащиты БИ-102-30-50М, БИ-104-15-300 и модулю оптической искрозащиты последовательного порта RS232-RS232 (RS232-RS485, RS485-RS232).

Комплекс обеспечивает по обслуживаемому измерительному трубопроводу:

• непрерывное измерение температуры, абсолютного или избыточного давления газа, а также перепада давления газа на стандартном сужающем устройстве;

- измерение объема газа при рабочих условиях со счетчика газа;
- продолжительность цикла измерения и вычисления значения расхода и объема газа не более 1,5 с;

• вычисление средних за заданный интервал накопления (от 1 до 60 мин) и средних за контрактные сутки значений температуры газа, абсолютного или избыточного давления газа и перепада давления газа;

• вычисление значений объема газа, приведенного к стандартным условиям по

ГОСТ 2939, за каждый интервал накопления и за каждые контрактные сутки;

• формирования выходных импульсных сигналов, количество которых пропорционально рассчитанному значению объема по одному или сумме двух или трех трубопроводов для подключения устройства одоризации газа;

• осуществляет возможность обмена информацией с удаленным ПК по телефонному коммутируемому каналу или выделенной двухпроводной линии связи на скоростях 1200, 2400, 4800, 9600, 19200 или 38400 бит/с с использованием модема.

Комплекс обеспечивает возможность ввода в вычислитель с помощью клавиатуры и программы обслуживания следующей информации:

• пароля для доступа и изменения параметров;

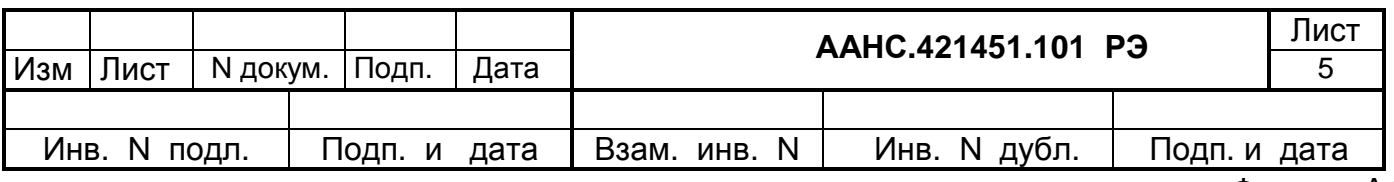

- номера и имени вычислителя;
- наименования предприятия, эксплуатирующего комплекс;
- условного обозначения обслуживаемого измерительного трубопровода;
- текущей даты и времени;
- контрактного часа;
- типа отбора перепада давления газа угловой или фланцевый;
- отсечки значения наименьшего перепада давления газа, при котором и ниже которого не выполняется расчет расхода и объема газа, с дискретностью 0,1 кгс/м<sup>2</sup>;

• значений верхнего и нижнего пределов измерения преобразователей давления, разности давлений и температуры;

• значений порога чувствительности (Qst), нижнего предела (Qmin) и верхнего предела расхода при рабочих условиях для счетчика газа в исполнении 3;

- цены импульса счетчика газа в исполнении 3;
- плотности газа при нормальных условиях в пределах от 0,66 до 1,05 кг/м<sup>3</sup> с дискретностью 0,0001 кг/м<sup>3</sup>;
- молярной концентрации азота и двуокиси углерода в измеряемом объеме газа в пределах от 0 до 16 % с дискретностью 0,01 %;
- атмосферного давления в пределах от 630 до 800 мм рт. ст. с дискретностью 1 мм рт. ст.;
- внутреннего диаметра измерительного трубопровода в пределах от 50 до 1000 мм с дискретностью 0,001 мм;
- диаметра отверстия диафрагмы в пределах от 12,5 до 800 мм дискретностью 0,001 мм;
- цены выходного импульса объема газа;
- коэффициента теплового расширения материала, из которого изготовлена диафрагма или 3-х коэффициентов по ДСТУ ГОСТ 8.586;
- констант параметров газа давления от 1,0 до 100 кгс/см<sup>2</sup> с дискретностью 0,001 кгс/см<sup>2</sup>, перепада давления от 0,0 кгс/м<sup>2</sup> до 25000 кгс/м<sup>2</sup> с дискретностью

0,001 кгс/м $^2$ , температуры от минус 40 до плюс 60 °C с дискретностью 0,01 °C;

- таблиц номинальных статических характеристик преобразователей;
- длинных адресов для преобразователей измерительных с цифровым выходом или номеров каналов АЦП для преобразователей с аналоговым выходом (до четырех по одному трубопроводу);
- начального радиуса входной кромки диафрагмы (мм) и межконтрольного интервала радиуса входной кромки (лет) или даты поверки диафрагмы при расчете расхода по ДСТУ ГОСТ 8.586;

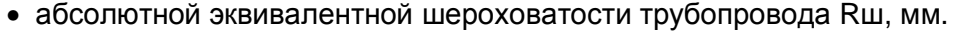

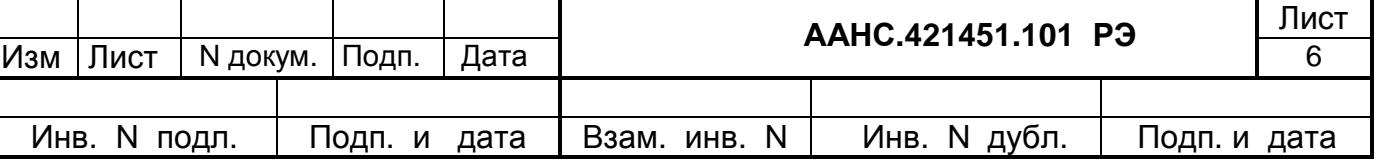

Вычислитель обеспечивает:

• вывод на индикатор текущих значений температуры, давления, перепада давления, коэффициента сжимаемости, объемного расхода газа при рабочих условиях (исполнение 3), коэффициента преобразования (исполнение 3), объема и объемного расхода газа, аварийных сигналов и сигналов об использовании констант, а также условного обозначения трубопровода, последовательный просмотр которых осуществляется переключением страниц экрана путем нажатия кнопки;

• ввод данных с помощью клавиатуры на 16 клавиш (если клавиатура подключена и указана в конфигурации);

• вывод суточного и месячного отчетов на принтер (если клавиатура и принтер подключены к вычислителю);

• выдачу импульсов, количество которых пропорционально объему газа, приведенного к стандартным условиям (импульсный выход).

В процессе работы вычислитель ведет основной и дополнительный архивы (базы данных). В основной базе хранятся:

• архив суточных значений - общий рассчитанных объем за сутки, средние значения перепада давления (для корректора – объем в рабочих условиях за сутки), давления и температуры за 744 суток (2 года);

• архив почасовых значений – объем за час, среднечасовые значения перепада давления (для корректора – объем в рабочих условиях за час), давления и температуры – за 62 суток;

• архив оперативных значений – объем за период, средние за период значения перепада давления (для корректора – объем в рабочих условиях за час), давления и температуры – 1488 записей, период может быть задан в пределах от 1 до 60 минут;

• архив вмешательств (Приложение В), в котором указывается какой параметр изменялся, в какое время, старое и новое значение измененного параметра – 948 записи.

• архив аварий и нештатных ситуаций (Приложение Б), в котором указывается код аварии, время начала или конца аварии и объем насчитанный с начала текущих суток на момент данного события – 1152 записи. При количестве аварий не более 10 в сутки, в архиве аварий и нештатных ситуаций данные сохраняются в течение 115 суток.

 В дополнительной базе хранятся объемы насчитанные во время действия аварий и нештатных ситуаций за одни контрактные сутки (для корректора - объемы в стандартных и рабочих условиях), кроме того сохраняются длительность всех аварий, длительность интервалов выключения питания вычислителя, в течении которых вычислитель не работал и длительность расчетов в условиях, когда текущие значения перепада давления, давления или расхода в рабочих условиях (для корректора) были ниже минимальных значений, а расчет выполнялся на значениях

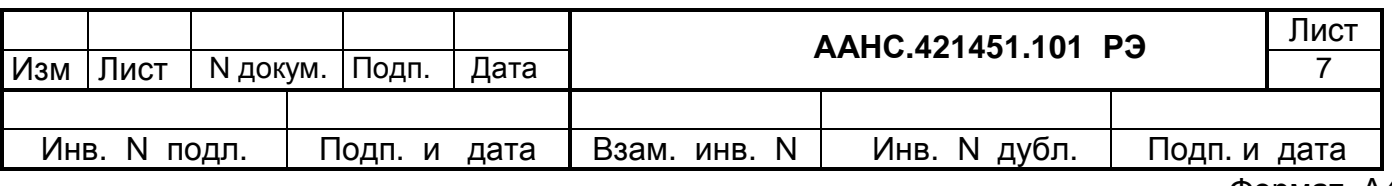

dP=dPmin, P=Pmin или Qpy=Qpymin (для корректора). Информация в дополнительной базе хранится за последние 511 суток.

Основная и дополнительная базы хранятся в энергонезависимой памяти и при отключении питания вычислителя сохраняются в течение срока службы встроенного элемента питания памяти - не менее пяти лет.

С помощью ПК комплекс обеспечивает:

- изменение конфигурации комплекса;
- переключение на режим измерения расхода газа по константам;

вывод на дисплей ПК информации и значений расчетных величин, используемых при вычислении объемного расхода и объема газа: коэффициента сжимаемости, коэффициента расширения, коэффициента расхода, числа Рейнольдса, поправочного множителя на тепловое расширение, показателя адиабаты, динамической вязкости газа и др.;

вывод на дисплей ПК содержимого архивов суточных, почасовых, оперативных данных о потреблении газа, а также сообщений о нештатных ситуациях и вмешательствах.

Для измерения параметров газа, используемых для вычисления объемного расхода и объема газа, в комплексе применяются преобразователи давления, разности давления и температуры из серий 3095, 3051 и 644 фирмы Fisher Rosemount, модели STD, STA, STG фирмы HONEYWELL. модели EJX910A, EJX510A, EJX110A концерна Yokogawa с цифровым и аналоговым выходами. Для измерения расхода газа в комплексе применяются турбинные газовые счетчики модели ЛГ-К-Ех, ротационные газовые счетчики модели GMS производства "Арсенал" (г. Киев), счетчики фирм Schlumberger, Instromet, RMG и др., а также вихревые и ультразвуковые счетчики с одним или двумя импульсными выходами частотой до 10 КГц.

Могут применяться аналогичные преобразователи других фирм, имеющих приведенную погрешность измерения для преобразователей давления и разности давления не более 0,25 % и абсолютную погрешность измерения температуры не более 0.5 °С.

Преобразователи, входящие в состав комплекса, имеют следующие характеристики:

- верхний предел измерений абсолютного (избыточного) давления от 0,16 (0,6) кгс/см<sup>2</sup> до 122 (121) кгс/см<sup>2</sup>;
- верхний предел измерений преобразователей разности давления от 0,25 (250) кПа (кгс/м<sup>2</sup>) до 250 (25000) кПа (кгс/м<sup>2</sup>):
- диапазон измерений преобразователя температуры в пределах от минус 40 °С до плюс 60 °С:

• преобразователи давления, разности давления и температуры имеют выходной сигнал: цифровой (по интерфейсу RS-485 или "HART-протокол") и/или аналоговый (токовый (4-20) мА или потенциальный напряжением (0 - 4) В);

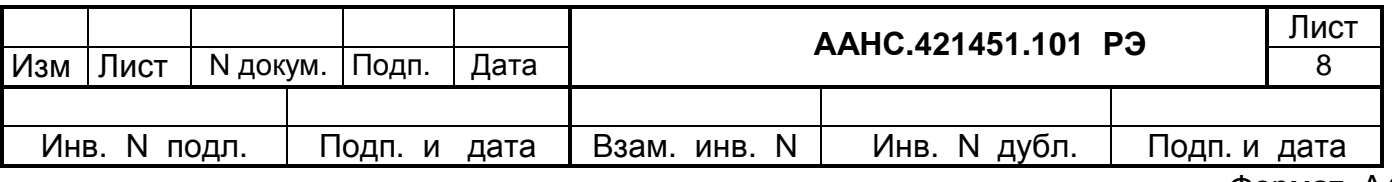

• допускаемая приведенная погрешность измерения абсолютного и избыточного давления и перепада давления газа не хуже 0.25 %;

• Допускаемая приведенная погрешность преобразования входного сигнала постоянного тока, который поступает от потокового плотномера в плотность газа при стандартных условиях - $± 0.05\%$ 

• допускаемая основная абсолютная погрешность измерения температуры не хуже:

 $\pm$  0.25 °С (без учёта погрешности ТС):

 $\pm$  0.55 <sup>o</sup>С (с учётом погрешности ТС).

Абсолютная погрешность хода часов вычислителя за 24 часа - не более  $\pm$  5 с.

Пределы допускаемой основной относительной погрешности комплексов исполнений 1 и 2 при измерении температуры, давления, перепада давления и вычислении расхода и объёма газа  $\delta_{\kappa}$  в зависимости от значений перепада давления на диафрагме (при давлении газа, находящемся в пределах от 10 до 100 % от верхнего предела измерений) должны отвечать данным таблиц 1.1 и 1.2 соответственно (DPпр - верхний предел измерения преобразователя дифференциального давления, g<sub>DP</sub> - приведенная погрешность измерения перепада давления, g<sub>P</sub> приведенная погрешность измерения давления).

Таблица 1.1 - Пределы допускаемой относительной погрешности комплекса в варианте исполнения 1

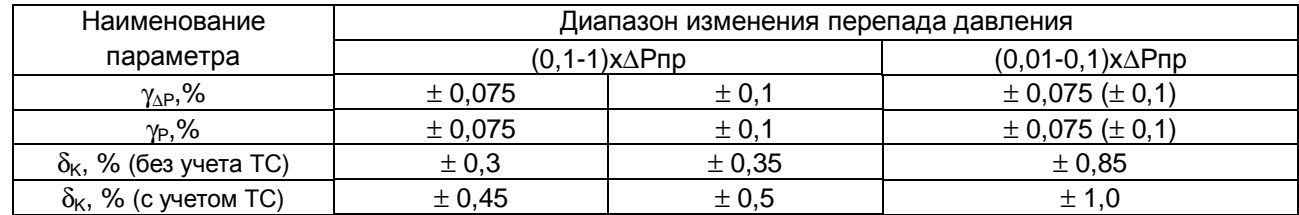

Таблица 1.2 - Пределы допускаемой относительной погрешности комплекса в варианте исполнения 2

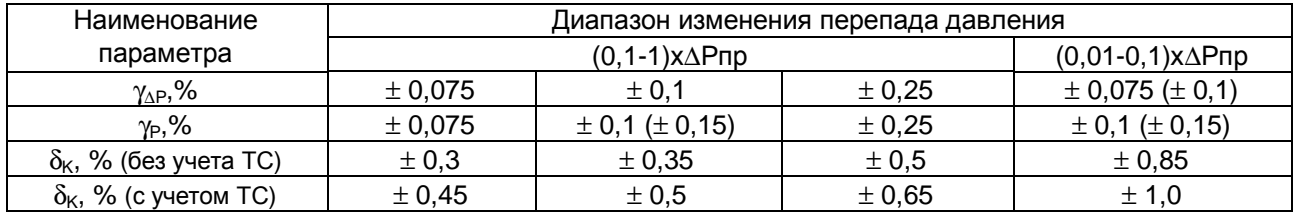

Пределы допускаемой основной относительной погрешности комплексов исполнения 3 при измерении давления и температуры газа, преобразовании входных сигналов от счетчиков газа и вычислении объёма газа или коэффициента преобразования  $\delta_{\text{KC}}$  должны соответствовать таблице 1.3 (Рпр – верхний предел измерений преобразователя давления).

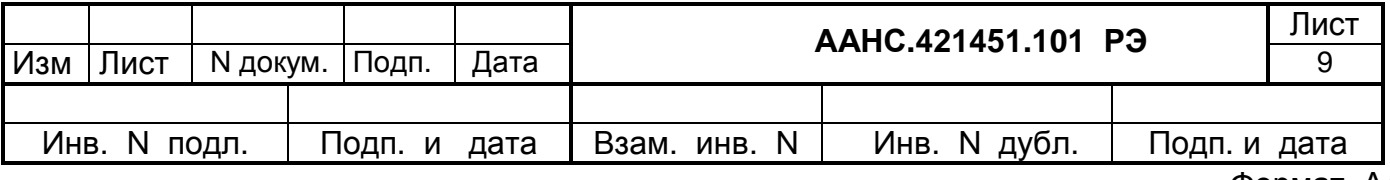

Таблица 1.3 - Пределы допускаемой относительной погрешности комплекса в варианте исполнения 3

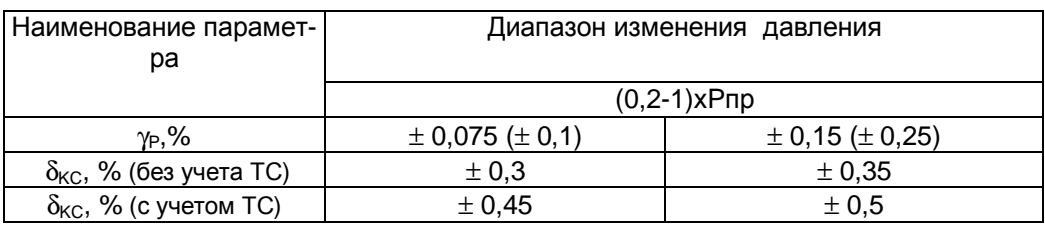

Эксплуатация комплекса для обеспечения указанной точности производится при следующих условиях:

• температура окружающего воздуха от минус 40 °С до плюс 60 °С°С, для всего комплекса за исключением показывающего устройства вычислителя - от минус 10 до 60 °С;

- относительная влажность до 98 % при температуре 35 °С;
- атмосферное давление от 630 до 800 мм рт. ст.;

• воздействие синусоидальных вибраций частотой от 5 до 80 Гц при амплитуде смещения до 0,075 мм и ускорении до 9,8 м/с $^2$ .

Пределы допускаемой дополнительной относительной погрешности Комплекса от влияния температуры окружающей среды в диапазоне, указанном выше, на каждые 10 ˚С должны не превышать - ±0,1%

Период обновления данных на индикаторе комплекса равен 1 с.

Компоненты комплекса, располагаемые во взрывоопасных зонах, имеют уровень взрывозащиты 1ExibIIAT5 и могут использоваться во взрывоопасных зонах в соответствии с применяемой маркировкой. Степень защиты корпуса вычислителя от влаги и пыли IP55 по ГОСТ 14254.

Питание комплекса осуществляется от сети переменного тока напряжением от 187 до 242 В частотой 50 ±1 Гц через источник питания. Для питания вычислителя и преобразователей источник питания выдает напряжение +12 В и +24 В.

При исчезновении или аварийном снижении величины основного питающего напряжения переменного тока комплекс автоматически переходит на питание от резервного источника питания постоянного тока (аккумулятора) напряжением 12 В, что обеспечивает нормальную работу комплекса с четырьмя цифровыми преобразователями в течение 72 часов при емкости резервного аккумулятора 24 А⋅ч.

Потребляемая комплексом электрическая мощность не более 25 ВА в номинальном режиме при питании от сети переменного тока.

Габариты вычислителя(мм) - 220х365х10 ; источника питания(мм) – 400х340х225;

Масса вычислителя –5 кг, источника питания - 20 кг;

Полный средний срок службы технических средств комплекса - не менее 10 лет.

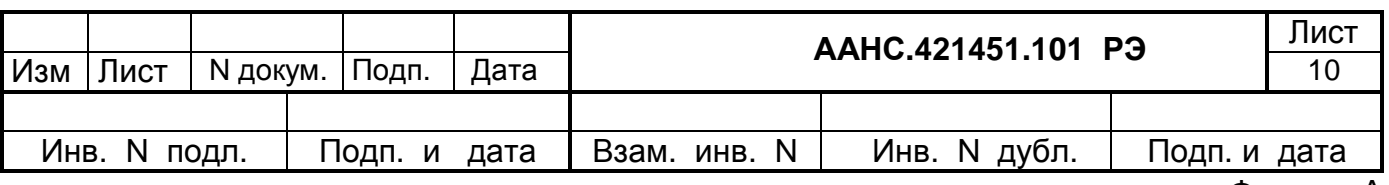

#### 1.1.3 Состав комплекса

Комплекс «ФЛОИНЭК» поставляется в трех вариантах комплектации в зависимости от вариантов исполнения и количества ниток (см. таблицу 1.4).

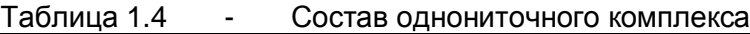

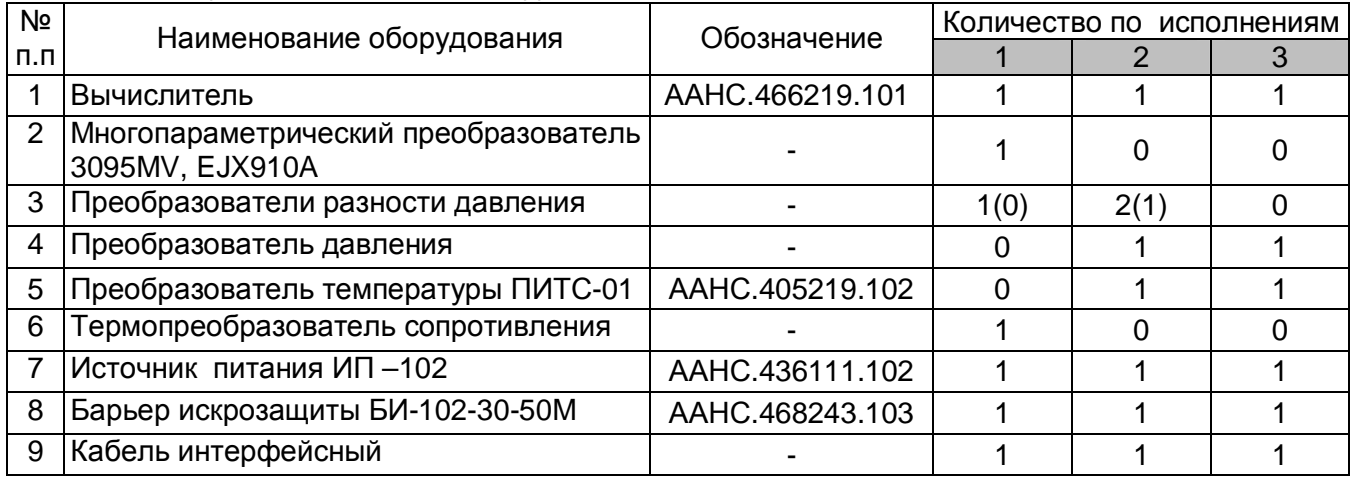

 Для двухниточного (трехниточного) комплекса количество оборудования поз.2-7 удваивается (утраивается).

#### 1.1.4 Устройство и работа комплекса

Структурная схема комплекса представлена на рисунке А.1 приложения А.

Измерительные преобразователи комплекса размещаются во взрывоопасной зоне, а источник питания (с барьером искрозащиты внутри) и модем – во взрывобезопасной зоне. Вычислитель может располагаться в любой зоне, в зависимости от варианта исполнения комплекса и схемы подключения оборудования. Преобразователи измеряют давление, перепад давления и температуру на измерительном трубопроводе. По запросу от вычислителя происходит передача измеряемых значений от преобразователей к вычислителю. Примененные в комплексе цифровые преобразователи взаимодействуют с вычислителем по HARTпротоколу. Вычислитель может выпускаться с двумя входными цифровыми каналами для HART- преобразователей или одним HART-каналом и одним каналом RS-485. Подключение преобразователей к вычислителю, расположенного во взрывобезопасной зоне, производится через барьер искрозащиты, функцией которого является ограничение токов и напряжений в цепях питания и передачи информации преобразователей до безопасных значений. К одному барьеру можно параллельно подключить до шести преобразователей различных типов работающих по HART-протоколу и подключенных к одному HART-каналу вычислителя. Каждый счетчик газа подключается через отдельный барьер. Барьер БИ-102-30-50М является двухканальным и позволяет к одному каналу подключить преобразователи измерительные, а ко второму – счетчик.

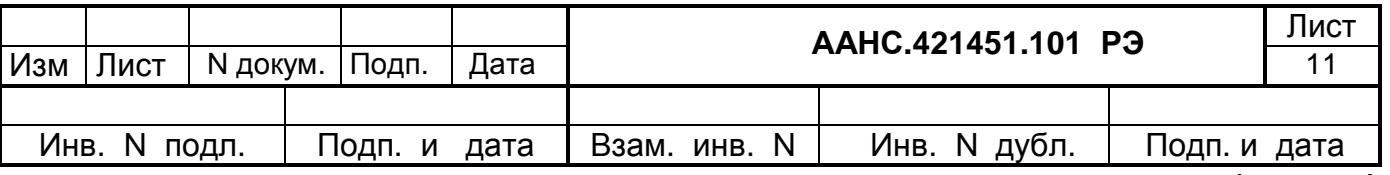

Основной функцией вычислителя является определение расхода и объема газа по измеренным параметрам, ведение архива измеренных и вычисленных величин, отчетов по вмешательствам оператора и нештатным ситуациям. Для конфигурирования и обслуживания комплекса необходим ПК, в качестве которого может использоваться переносной или стационарный ПК. Компьютеры подключаются к вычислителю непосредственно по интерфейсу RS-232 или по линиям связи через модемы. Питание вычислителя и преобразователей производится от внешнего источника питания.

Работа комплекса происходит следующим образом. Каждые 0,5 с вычислитель последовательно формирует запросы преобразователям комплекса. Запросы по двум входным цифровым каналам подаются параллельно. Таким образом, полный цикл опроса преобразователей одного измерительного трубопровода независимо от их количества составляет 1 с. Вычислитель проверяет принятый от преобразователей информационный кадр на контрольную сумму. Если контрольная сумма кадра оказывается недостоверной, то принятый кадр отбрасывается, а для расчета используется предыдущее значение измеряемого параметра. Одновременно взводится счетчик испорченных кадров. Когда количество испорченных кадров достигает трех, преобразователь считается отключенным. В этом случае в журнал аварий вычислителя заносится запись о времени отключения преобразователя, а на дисплей вычислителя перед наименованием измеряемой величины выводится признак последнего измеренного значения.

При нормальном приеме кадра производится контроль используемых преобразователем единиц измерения. Для преобразователей давления - это МПа, кПа или кгс/см<sup>2</sup>, для разности давления - это кПа, гс/см<sup>2</sup> или кгс/м<sup>2</sup>, для температуры – градусы Цельсия. В случае несовпадения используемых единиц измерения производится запись в журнал аварий. Единицы давления пересчитываются в кгс/см<sup>2</sup>, перепада давления - в кгс/м<sup>2</sup>. Далее следует контроль считанных с преобразователей показаний на допустимую величину. Если показания преобразователя выходят за нижний или верхний предел измерения, установленные при конфигурировании комплекса, то в журнал аварий производится соответствующая запись.

Если измеренное значение перепада давления меньше заданного минимального значения (отсечки), то значение расхода газа принимается равным нулю.

Объем газа определяется интегрированием полученных расчетных значений расхода газа на каждом такте работы вычислителя. Вычисленные значения расхода и объема газа записываются в периодический, часовой и суточный архив для хранения и могут быть просмотрены на дисплее вычислителя.

Если показания преобразователя разности давлений находятся между значением отсечки и нижним пределом измерения, то вычисленное значение объема за время существования данной ситуации заносится в архив нештатных объемов.

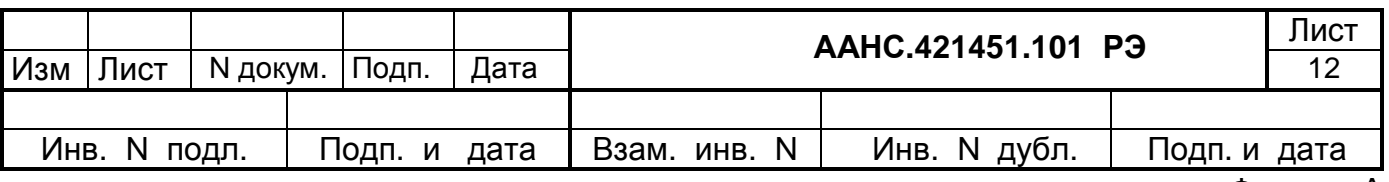

На дисплее вычислителя постоянно индицируется заставка, включающая название вычислителя, номер вычислителя, количество измерительных трубопроводов, скорость связи по портам, текущее время и дату.

Нажатием кнопки в нижней части корпуса вычислителя осуществляется просмотр текущих параметров или используемых для расчета констант и соответствующего им расхода газа (страница 1 « **¿1** »)**.**

После первого нажатия кнопки на дисплей вычислителя выводятся:

- номер и наименование трубопровода;
- $\bullet$  объем газа, прошедший по трубопроводу с начала месяца, в тыс. м<sup>3</sup> (Vм);
- объем газа, прошедший по трубопроводу с начала текущих суток, в тыс. м <sup>3</sup>(**Vн**);
- объем газа, прошедший по трубопроводу за предыдущие сутки, в тыс. м 3 (**Vс**).

Очередным нажатием кнопки осуществляется просмотр параметров, поступающих на вход блока вычислений (измеренные значения, константы или значения измеренные в предыдущем цикле) (страница 2 « **¿2** »):

- температуры газа, в град. Цельсия (**Т**);
- абсолютного или избыточного давления газа, в кгс/см<sup>2</sup> (Ра или Ри):
- перепада давления, в кгс/м <sup>2</sup>(**dP**) для исполнений 1,2 или коэффициент преобразования (**Кпр**) для комплексов исполнения 3.
- расхода газа в тыс. м<sup>3</sup>/час (**Q**).

Обновление показаний производится один раз в цикл опроса.

Если при конфигурировании был включен экран «датчики», то очередным нажатием кнопки осуществляется просмотр кодов АЦП, соответствующих текущим показаниям преобразователей (страница 3 « **¿3** »):

- температуры газа (**Т**);
- абсолютного или избыточного давления газа (**Ра** или **Ри**);
- первого преобразователя разности давления (**dPв**);
- второго преобразователя разности давления (**dPн**).

Для цифровых преобразователей на этом экране отображаются текущие показания:

- температуры газа, в град. Цельсия (**Т**);
- абсолютного или избыточного давления газа, в Мпа (**Ра** или **Ри**);
- первого преобразователя разности давления, в кПа (**dPв**);
- второго преобразователя разности давления, в кПа (**dPн**).

Очередным нажатием кнопки осуществляется просмотр преобразованных показаний преобразователей (страница 4 « **¿4** »):

• температуры газа, в град. Цельсия (**Т**);

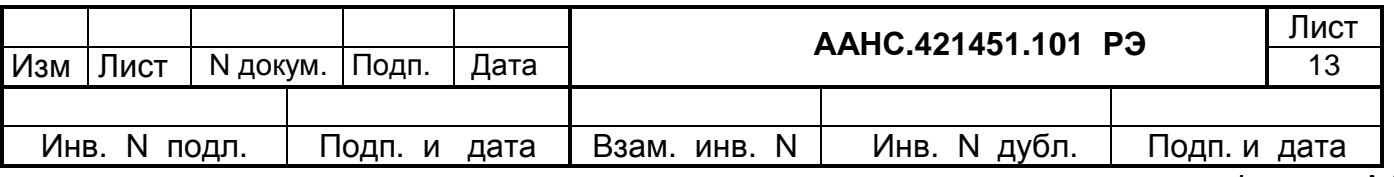

- абсолютного или избыточного давления газа, в кгс/см<sup>2</sup> (Ра или Ри);
- первого преобразователя разности давления, в кгс/м<sup>2</sup> (dPв);
- второго преобразователя разности давления, в кгс/м<sup>2</sup> (dPн).

Если при конфигурировании был включен «Плотномер», то после пятого нажатия кнопки на экране отображаются следующие показания:

- плотность измеренная код (ROизм);  $\bullet$
- ПЛОТНОСТЬ РАСЧЕТНАЯ, В КГ/ М<sup>3</sup> ( $ROpc$ ч);
- период в мкс (Период);
- коэффициент сжимаемости (К-т сжим.).  $\bullet$

Если преобразователь или канал связи неисправны, то в левой позиции дисплея в соответствующей строчке появляется знак #.

При любом нажатии кнопки автоматически включается подсветка дисплея и автоматически отключается через 30 с после последнего нажатия кнопки.

Поверка преобразователей производится на фоне основного процесса работы комплекса. Для этого вычислитель переводится в режим работы на константе по соответствующему измерительному каналу, а показания преобразователя, подлежащего поверке, выводятся на дисплей вычислителя (страница  $\chi$ 4). На входе преобразователя с помощью задатчика давления создается необходимое эталонное значение давления из рабочего диапазона, которое измеряется комплексом и эталонным прибором. Измерение осуществляется по нескольким точкам диапазона. Метрологические характеристики преобразователей определяются путем вычисления значений абсолютной и приведенной погрешностей программой CONFLOW в режиме «Обслуживание/Поверка».

Настройка (калибровка) измерительных каналов производится с помощью программы CONFLOW в режиме «Обслуживание/Калибровка» путем формирования номинальной статической характеристики канала (НСХК) по нескольким точкам (от 2 до 5). Процедура формирования НСХК описана в руководстве оператора программы CONFLOW.

Если возникают нештатные ситуации, при изменении параметров газа, алгоритм обработки следующий:

при конфигурировании вычислителя задаются следующие ограничения на пара- $\bullet$ метры газа:

минимальное Pmin = Pmax/5 и максимальное Pmax (верхний предел а) по давлению: измерения датчика давления) значение абсолютного давления в кгс/см<sup>2</sup>;

б) по температуре: минимальное Tmin и максимальное Tmax значение температуры в °С (нижний и верхний пределы измерения датчика температуры);

в) по перепаду давления: отсечка dPoтс (значение перепада давления, ниже которого расход принимается равным нулю, Q=0), минимальное dPmin (расчетное значение, при котором

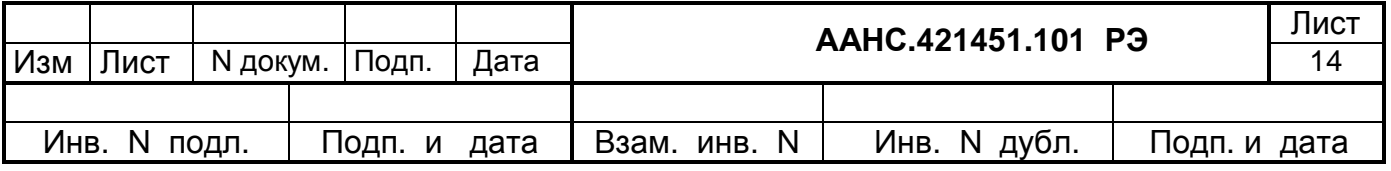

достигается погрешность измерения расхода - 3%) и максимальное dPmax (верхний предел измерения датчика перепада, заложенный в расчет погрешности по расходу) значения перепада давления в кгс/м<sup>2</sup>.

в комплексе исполнения 3 (корректор) в случае, если текущее значение расхода га- $\bullet$ за в рабочих условиях становится меньше минимального (Qpy < Qmin), то в расчете текущее значение расхода в р.у. принимается равным Qmin. Рассчитанный за время такой аварии объем записывается в архив штатных объемов, а в дополнительную базу не записывается. Фиксируется время работы вычислителя в нештатных ситуациях типа Qpy < Qmin в течение суток и записывается в дополнительную базу. В архиве аварий фиксируется время начала и конца нештатных ситуаций.

в комплексе исполнения 1 и 2 (вычисление методом переменного перепада давления) происходит реакция на нештатные ситуации при уменьшении давления и перепада давления меньше граничных значений (dPorc < dP < dPmin или P < Pmin). В таких случаях текущие значения давления и перепада давления принимают граничные значения (dP = dPmin или P = Pmin). Объем газа, рассчитанный за время таких аварий записывается в основной архив, в дополнительный архив аварий объемы не записываются, но фиксируется время работы вычислителя в нештатных ситуациях типа dPotc < dP < dPmin или P < Pmin. Также в архиве аварий фиксируется время начала и конца каждой ситуации типа dP < dPmin или P < Pmin.

при выходе параметров газа за верхние границы (P > Pmax, dP > dPmax, T > Tmax) текущие значения параметров без изменений поступают на расчет, в архиве аварий фиксируется время начала и конца аварии, объем рассчитанный за время таких аварий записывается в дополнительную базу аварийных объемов.

При обработке аварий, связанных с отказом датчиков, время начала и конца аварии опроса датчиков фиксируется в архиве аварий. Вычисляется суммарное время длительности всех аварий за сутки. Объем, рассчитанный за время аварий, если суммарная длительность аварий в сутки больше заданной (например, 60 с), записывается в дополнительную базу аварийных объе-MOB.

При ошибке опроса цифрового датчика и других диагностируемых отказах датчиков на расчет поступает последнее измеренное значение, при этом формируется диагностическое сообщение «Начало 3П3» - начало замены предыдущим значением. После восстановления нормальной работы датчика формируется сообщение - «Конец ЗПЗ».

#### $1.1.5$ Маркировка и пломбирование

Каждый из приборов, входящих в комплекс, имеет маркировку в виде фирменной планки, содержашей:

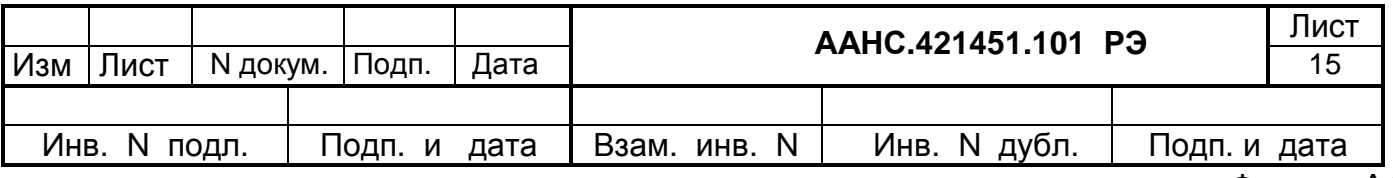

- наименование и товарный знак изготовителя;
- год выпуска и порядковый номер по системе нумерации изготовителя;
- маркировку взрывозащиты;
- изображение Знака утверждения по ДСТУ 3400.

Маркировка импортируемых устройств соответствует документации фирмы-изготовителя. Барьер искрозащиты содержит маркировку взрывозащиты.

Маркировка выполнена способом, обеспечивающим ее сохранность в течение всего периода эксплуатации.

Приборы первично опломбированы предприятием-изготовителем так, чтобы исключалась возможность вскрытия прибора или замены ПЗУ с управляющей программой без нарушения пломбы.

#### 1.1.6 Упаковка

Каждое из изделий, входящих в комплекс, укладывается в картонную коробку с использованием предохранительных прокладок. Коробка изнутри выстлана влагонепроницаемой бумагой или другим водостойким материалом.

В тару вместе с изделием в полиэтиленовом пакете укладывается эксплуатационная документация.

# 1.2 Описание и работа составных частей комплекса

#### 1.2.1 Вычислитель

Вычислитель «ФЛОИНЭК» представляет собой устройство, предназначенное для считывания текущих значений с преобразователей давления, разности давления и температуры по HART-протоколу, интерфейсу RS-485 или через АЦП, приема сигналов от импульсных счетчиков газа, вычисления мгновенных значений расхода газа, приведенного к нормальным условиям, и средних значений абсолютного или избыточного давления газа и его температуры за заданный интервал накопления и за контрактные сутки. Вычислитель осуществляет хранение вычисленных значений в течение заданного временного интервала и передачу их по запросу на ПК.

В состав вычислителя входит плата процессора, переходная плата, плата жидкокристаллического дисплея, кнопка и плата ввода аналоговых сигналов.

Переходная плата (ААНС.426479.101) предназначена для:

- преобразования цифровых сигналов стандарта RS-232 в частотно-модулированный сигнал HART-протокола для работы с преобразователями;
- преобразования цифровых сигналов в сигналы стандарта RS-485 для работы с преобразователями;

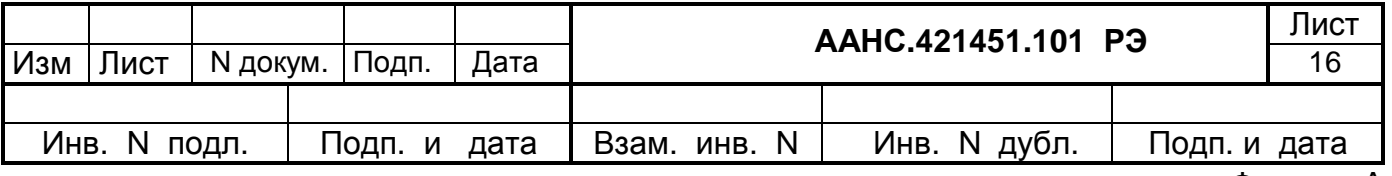

- счета импульсов, поступающих от двух счетчиков газа или одного, с двумя импульсными выходами;
- преобразования напряжения из +12 В в +5 В, которое используется для питания переходной платы и платы процессора;
- контроля разряда аккумуляторной батареи;
- контроля отключения напряжения питания сети переменного тока 220 В;

• перехода с разъемных соединителей на клеммы, через которые подключаются HARTпреобразователи, преобразователи с RS-485, счетчики расхода газа, питание +12 В и модем.

При передаче запроса к преобразователям сигнал от порта платы процессора (СОМ3) через разъем X3 поступает на преобразователь уровня HART-модемного канала и со вторичной обмотки модемного трансформатора передается по линии преобразователям. Принимаемый от преобразователей частотно-модулированный сигнал усиливается согласующими усилителями, декодируется HART-модемом и через преобразователь уровня и разъем Х3 поступает на порт платы процессора. Выход HART-модема выведен на клемник X9/5 и X9/6.

На плате имеется дополнительный СОМ-порт (СОМ4) для работы по каналу RS-485 в режиме опроса датчиков с гальванической развязкой, выходы которого выведены на контакты Х9/10 - X9/12, или HART- протоколу, выходы которого выведены на контакты Х9/11 - X9/13. Для работы с интерфейсом RS-485 перемычки JP4, JP5 на верхней (переходной) плате вычислителя (см. рисунок А.9 и таблицу 1.4) должны находиться в левом положении. Если перемычки JP4, JP5 находятся в правом положении – работает HART–канал 2 для трехпроводной схемы включения (с питанием +12 В). Основной и дополнительный HART- каналы на плате взаимозаменяемы.

При подсчете входных импульсов от счетчиков расхода газа сигнал поступает с клемника Х9/7 - X9/10 через оптронную развязку и фильтр на программируемый счетчик-таймер, откуда считывается процессором.

Напряжение питания для платы процессора +5 В поступает с преобразователя напряжения DC/DC-12-5 через фильтр на разъем Х6. Первичное напряжение питания +12 В с клемника Х9/16 – X9/19 подается на преобразователь через защитные диоды и на узел контроля разряда аккумуляторной батареи. На плате установлен красный светодиод для контроля напряжения +5 В.

Через разъем Х7 и СОМ1 процессора, через гальваническую развязку, осуществляется связь с переносным ПК, а связь с модемом – через контакты Х9/1 – X9/4 и СОМ2 процессора. При этом, если требуется гальваническая развязка с модемом, то перемычки JP7, JP8 должны быть разомкнуты. В этом случае внешнее питание на модемную часть должно подаваться на контакты Х9/1 и X9/17.

Если связь с модемом не используется, и необходима организация сети из нескольких вычислителей по интерфейсу RS-485, то на контакты Х9/3 и Х9/4 выводятся сигналы интерфейса

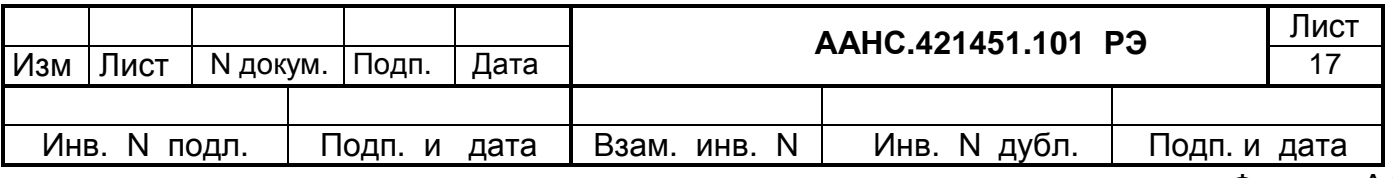

RS-485, при этом перемычки JP1, JP2, JP3 должны находиться в положении 2-3. Если требуется гальваническая развязка с RS-485, то перемычки JP7, JP8 должны быть разомкнуты, а питание на внешнюю часть должно подаваться через контакты Х9/1 и X9/17.

| Функции вычислителя                          | J1      | J2      | J3      | J4      | J <sub>5</sub> | J7    | J8             |
|----------------------------------------------|---------|---------|---------|---------|----------------|-------|----------------|
| Работа с модемом по COM2(RS-232) без         | $1 - 2$ | $1 - 2$ | $1 - 2$ |         |                | замк. | замк.          |
| гальванической развязки (конт.2-4-Х9)        |         |         |         |         |                |       |                |
| Работа с модемом по COM2(RS-232) с           | $1 - 2$ | $1 - 2$ | $1 - 2$ |         |                |       | разомк.разомк. |
| гальванической развязкой (конт.2-4-Х9)       |         |         |         |         |                |       |                |
| Работа с HART-модемом по COM3                |         |         |         | $1 - 2$ | $1 - 2$        |       |                |
| (конт.5,6-Х9 и конт.11-13-Х9)                |         |         |         |         |                |       |                |
| Работа с RS-485 по COM4                      |         |         |         | $2 - 3$ | $2 - 3$        |       |                |
| (режим опроса датчиков) (конт.11,12-Х9)      |         |         |         |         |                |       |                |
| Работа с RS-485 по СОМ2 без гальванической   | $2 - 3$ | $2 - 3$ | $2 - 3$ |         |                |       |                |
| развязки (режим коммуникации) (конт.3,4-Х9)  |         |         |         |         |                | замк. | замк.          |
| Работа с RS-485 по СОМ2 с гальванической     | $2 - 3$ | $2 - 3$ | $2 - 3$ |         |                |       |                |
| развязкой (режим коммуникации) (конт.3,4-Х9) |         |         |         |         |                |       | разомк.разомк. |

Таблица 1.4 - Назначение переключателей (джамперов)

Не указанные в таблице комбинации применять не рекомендуется.

Плата жидкокристаллического дисплея подключается к переходной плате через разъем Х10, а кнопка – через разъем Х8. Через разъем Х4 осуществляется связь с выносной клавиатурой, которая используется для конфигурации комплекса.

Плата процессора состоит из процессорного элемента, памяти, параллельного порта, последовательных портов и разъемов. На плате установлены часы реального времени с батарейным питанием. Через разъем J3 «COM 3» информация с переходной платы поступает для обработки на плату процессора. Разъем J4 «LPT» служит для подключения принтера, разъем J6 «COM 2» служит для подключения модема, а разъем J5 «COM 1» – для подключения внешнего ПК при отладке и для связи с другими устройствами.

Плата жидкокристаллического дисплея вычислителя выполнена на индикаторе SC2004A. Индикатор имеет 4 строки по 20 символов.

Плата ввода аналоговых сигналов предназначена для приема потенциальных сигналов напряжением от 0 до 4,096 В и токовых сигналов силой тока 4-20 мА, преобразования их в напряжение 0,8 – 3,2 В и подачу на входы АЦП.

Вычислитель собран в металлическом шкафу. На передней панели шкафа расположено смотровое окно для дисплея. Кабели, идущие от преобразователей, источника питания, модема, подключаются к вычислителю через сальниковые кабельные вводы, расположенные в нижней торцевой части корпуса. Здесь же расположены кнопка и разъемы для подключения: "KEY" - клавиатуры, "PC" - персонального компьютера, "LPT" - принтера. Шкаф внутри имеет винт для подключения заземления. Закрытое состояние дверцы фиксируется ключом. Крепление шкафа к вер-

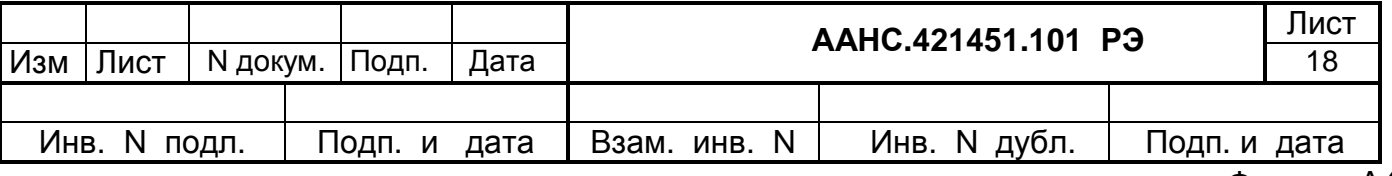

тикальной плоскости осуществляется с помощью профилированных кронштейнов. Шкаф соответствует требованиям IP55 по ГОСТ 14254. Крепление корпуса вычислителя – настенное.

Изделие имеет маркировку «ФЛОИНЭК».

### 1.2.2 Измерительные преобразователи (датчики)

Для измерения в комплексе применяются преобразователи давления, разности давления и температуры из серий 3095, 3051 и 644 фирмы Fisher Rosemount, модели STD, STA, STG фирмы HONEYWELL, модели EJX910A, EJX510A, EJX110A концерна Yokogawa с цифровым и аналоговым выходами, ПИТС-01 и другие преобразователи, работающие по интерфейсу RS-485 или HART-протоколу. При использовании платы аналоговых входов можно применять преобразователи с потенциальным выходом 0 - 4 В или с токовым выходом 4 - 20 мА.

Приведенная погрешность измерения преобразователя разности давления 0,1 % для шкал от 1:1 до 100:1 диапазона, 0,1 % или 0,25 % для шкал от 1:1 до 1:10. Температурная нестабильность при изменении температуры на 10 ºС не должна быть больше основной приведенной погрешности преобразователя.

Приведенная погрешность измерения преобразователя давления 0,075 %, 0,1 %, 0,15 % или 0,25 % для шкал от 1:1 до 10:1 диапазона. Температурная нестабильность при изменении температуры при изменении температуры на 10 ºС не больше основной приведенной погрешности преобразователя.

Основные параметры преобразователей давления и разности давления малопотребляемых:

- напряжение питания от 6 до 12 В;
- выходной сигнал от 0,8 до 3,2 В с наложенным на него цифровым сигналом HARTпротокола;
- потребляемый ток 3 мА;
- температура рабочей среды от минус 40 до плюс 121 ºС;
- температура окружающей среды от минус 40 до плюс 60 ºС.

Основные параметры преобразователей давления и разности давления с выходом 4-20 мА:

• напряжение питания от 12 до 30 В;

• выходной сигнал ток 4 – 20 мА с наложенным на него цифровым сигналом HART- протокола;

- потребляемый ток от 4 до 20 мА;
- температура рабочей среды от минус 40 до плюс 121 °С;
- температура окружающей среды от минус 40 до плюс 60 ºС.

Основные параметры преобразователя температуры:

• абсолютная погрешность измерения температуры

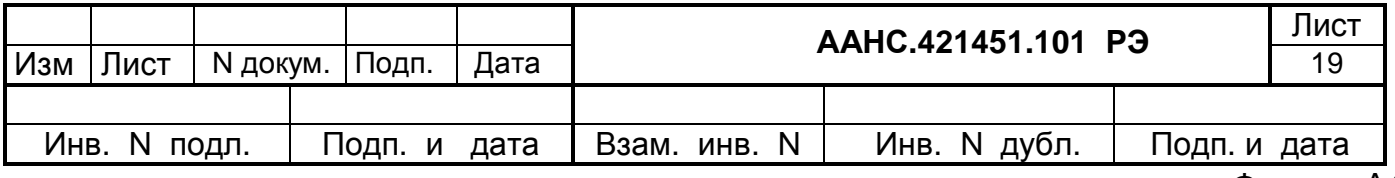

 $\pm$  0,25 <sup>o</sup>С (без учёта погрешности ТС);

 $\pm$  0,55 <sup>o</sup>C (с учётом погрешности TC);

- термопреобразователи сопротивления (ТС) типа Pt100, 100П, 100М, Cu100;
- выходной сигнал 4-20 мА с наложенным на него цифровым сигналом HART протокола;
- напряжение питания от 12 до 30 В;
- температура окружающей среды от минус 40 до плюс 60 °С.

. Для измерения расхода газа в комплексе применяются турбинные газовые счетчики модели ЛГ-К-Ех, ротационные газовые счетчики модели GMS производства "Арсенал" (г. Киев), счетчики фирм Schlumberger, Instromet, RMG и др., а также вихревые и ультразвуковые счетчики с одним или двумя импульсными выходами частотой до 10 КГц.

Пределы допускаемой относительной погрешности счетчиков при измерении объема газа составляют при изменении расхода газа:

- в диапазоне от Qmin до 0,2\*Qmax  $\pm 2,0$  %;
- в диапазоне от 0,2 $*$ Qmax до Qmax  $\pm$ 1,0 %.

 Параметры импульсного входа комплекса исполнения 3, на который поступает сигнал от счетчиков (расходомеров) газа:

- вид сигнала сигнал типа "сухой контакт" или "открытый коллектор";
- высокая частота (ВЧ) не более 10 кГц;
- низкая частота (НЧ) (0-2) Гц;
- ток короткого замыкания не более 6 мА;
- номинальное коммутируемое напряжение 12 В.

Турбинные и вихревые счетчики, которые имеют два импульсных выхода, необходимо подключать на два счетных входа вычислителя.

#### 1.2.3 Источник питания

Источник питания ИП-102 содержит модуль вторичного питания, преобразующий переменное напряжение сети 220 В в постоянное напряжение +12 В, зарядное устройство, резервную аккумуляторную батарею напряжением 12 В емкостью 24 А·ч и преобразователь напряжения из 12 В в 24 В. Элементы источника питания расположены в металлическом корпусе. В нижней части корпуса находятся вводные штуцера для шнуров первичного питания и выходных питающих напряжений. На переднюю панель выведены четыре светодиода сигнализации (сеть 220 В включена (зеленый), заряд аккумулятора в норме (зеленый), заряд аккумулятора ниже нормы (красный), выход отключен (красный)).

 *Внимание! Если светится красный светодиод «Заряд аккумулятора ниже нормы» и отсутствует напряжение сети 220В, то через 6-12 часов произойдет отключение выходных напряжений 12В и 24В.* 

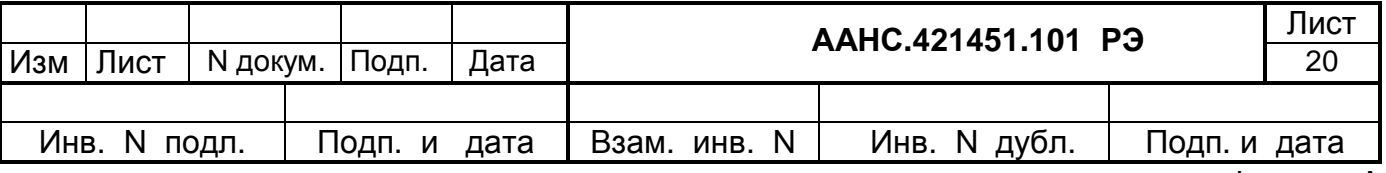

Доступ к клемникам и барьерам искрозащиты, которые могут устанавливаться в корпусе источника питания, осуществляется только при открытой дверце. В закрытом состоянии дверца фиксируется специальным замком с возможностью опломбирования. Крепление корпуса источника питания – настенное.

Изделие имеет маркировку «Источник питания ИП-102».

#### 1.2.4 Обеспечение взрывозащищенности

Взрывозащищенность комплекса достигается выполнением его с видом взрывозащиты "искробезопасная электрическая цепь" по ГОСТ 22782.5. Искробезопасность электрических цепей преобразователей и датчиков, а также вычислителя комплекса достигается следующими мерами и средствами:

• выполнением конструкции и схемы вычислителя в соответствии с требованиями ГОСТ 22782.5;

• ограничением токов и напряжений в цепях вычислителя за счет подключения его к искробезопасным цепям барьеров искрозащиты типа БИ-102-30-100М, БИ-104-15-300 и модулю оптической искрозащиты последовательного порта RS232-RS232 (RS232-RS485, RS485- RS232), которые имеют заключение о взрывозащищенности и разрешение на применение на территории Украины;

• подключением к входным искробезопасным цепям вычислителя устройств (преобразователей давления, температуры, счетчиков газа и пр.) имеющих маркировку взрывозащиты не ниже 1ExibIIAT5, свидетельство о взрывозащищенности ИСЦ ВЭ и собственные параметры (индуктивность и емкость) не превышающие допустимых значений для искробезопасных цепей вычислителя;

• наличием маркировки взрывозащиты на вычислителе.

Допускается установка вычислителя вне взрывоопасной зоны и подключением к его входам через барьеры искрозащиты БИ-102-30-100М, БИ-104-15-300 и модуль оптической искрозащиты последовательного порта RS232-RS232 (RS232-RS485, RS485-RS232) устройств (преобразователей давления, температуры, счетчиков газа и пр.) имеющих маркировку взрывозащиты не ниже 1ExibIIAT5, свидетельство о взрывозащищенности ИСЦ ВЭ и собственные параметры (индуктивность и емкость) не превышающие допустимых значений для искробезопасных цепей барьеров искрозащиты.

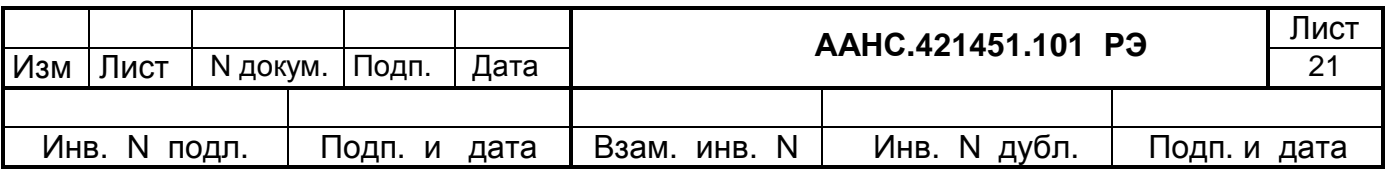

## **2 Использование по назначению**

#### 2.1 Подготовка комплекса к использованию

#### 2.1.1 Варианты размещения оборудования

Измерительные преобразователи комплекса размещаются во взрывоопасной зоне, а источник питания (с барьером искрозащиты внутри) и модем – в помещении, во взрывобезопасной зоне. Вычислитель может располагаться в любой зоне, в зависимости от варианта исполнения комплекса и схемы подключения оборудования. Установка сужающего устройства производится в соответствии с правилами по ДСТУ ГОСТ 8.586 или РД 50-213-80.

Схемы электрических соединений оборудования комплекса приведены в приложении А:

- для исполнения 1 рисунок А.5 или рисунок А.6 в зависимости от типа применяемых преобразователей;
- для исполнения 2 рисунок А.7 или рисунок А.11 в зависимости от типа применяемых преобразователей;
- для исполнения 3 рисунок А.8.

Вариант размещения оборудования комплекса на трехниточном трубопроводе с угловым отбором перепада давления условно показан на рисунке А.2.

Преобразователи 14, 15, 16 подключаются к измерительному трубопроводу 1 с диафрагмой 2 через пятивентильный блок 12, состоящий из пяти шаровых вентилей с условным диаметром 15 мм. Импульсные линии 3 и 4 выполняются из стальных трубопроводов диаметром 10-20 мм.

Пятивентильный блок содержит два отсекающих вентиля 5 и 6, два уравнительных вентиля 9 и 10 и вентиль для сброса газа в атмосферу 11, служащий для контроля герметичности уравнительных вентилей. Кроме того в состав вентильного блока входит тройник 7 со штуцером и заглушкой 8, обеспечивающий возможность подключения калибратора давления для поверки комплекса в рабочих условиях. Преобразователь температуры 13 устанавливается в кармане трубопровода 1. Все преобразователи комплекса электрическими линиями связи подключаются к барьеру искрозащиты.

Вариант размещения оборудования на двухниточном трубопроводе комплекса с прокладкой импульсных соединительных линий и двумя разнопредельными преобразователями разности давления показан на рисунке А.3 и А.10, где: 1 - измерительный трубопровод; 2 - сужающая устройство; 5,6- отсекающие вентили; 13 - преобразователь температуры; 14 - преобразователь давления; 15 - первый преобразователь разности давления; 16 - второй преобразователь разности давления; 12 - блок вентилей; 7,8 - штуцер с заглушкой; 9,10 - уравнивающие вентили; 11 вентиль сброса газа; 3,4 - импульсные линии.

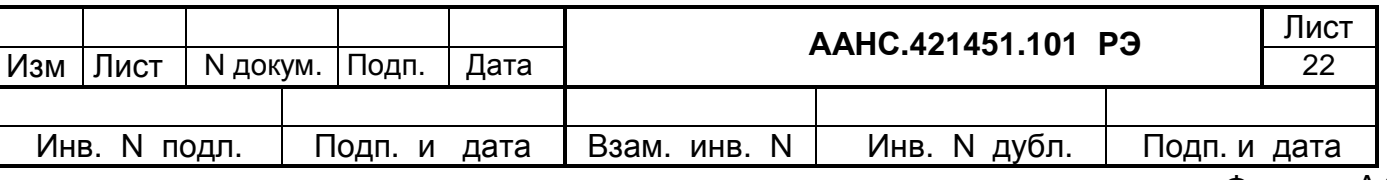

Вариант размещения оборудования на двухниточном трубопроводе комплекса с преобразователем давления, устанавливаемого для коррекции измеренных счетчиком газа объемов газа, показан на рисунке А.4. Преобразователь температуры 4 и счетчик газа 3 устанавливаются в трубопроводе 1. Преобразователь давления 5 подключается к измерительному трубопроводу через импульсную линию 2. Выходные сигналы преобразователей подводятся к вычислителю по электрическим линиям связи 6 через барьер искрозащиты.

#### 2.1.2 Подготовка к монтажу

После доставки аппаратуры комплекса к месту эксплуатации необходимо:

- осуществить выгрузку оборудования с соблюдением предупредительных надписей, указанных на транспортной таре, и правил техники безопасности;
- проверить комплектность оборудования;
- произвести распаковку и проверить целостность оборудования;
- ознакомиться по документации со структурой, принципом работы и правилами монтажа, эксплуатации и обслуживания комплекса.

#### 2.1.3 Установка преобразователей (датчиков)

Подключение преобразователей давления и разности давления производится к сужающим диафрагмам с помощью импульсных трубок тарированной длины.

Импульсные трубки от сужающего устройства прокладываются к помещению расходомерной по кратчайшему расстоянию, без перегибов, с уклоном не менее 1:10 в сторону сужающего устройства. Длина линий не должна превышать наибольшей допустимой длины, указанной в руководстве по монтажу и эксплуатации преобразователя.

Рабочее положение преобразователей вертикальное, что соответствует их калибровке на заводе-изготовителе. Преобразователи рекомендуется устанавливать выше сужающего устройства. В случае установки преобразователя ниже сужающего устройства в низших точках соединительных линий должны предусматриваться конденсатосборники. Спуск импульсных линий к конденсатосборникам выполняется вертикально.

Теплоизоляция импульсных линий выполняется в соответствии с типовым проектом серии 7.903.9-2 «Тепловая изоляция трубопроводов с положительными температурами». Для горизонтальных трубопроводов соединительные линии следует подключать к верхней половине сужающего устройства.

В случае применения сдвоенных преобразователей разности давления для монтажа преобразователей допускается использование переходного модуля ПИШБ 301.313.042. Для установки преобразователей могут использоваться манифольды модели 305 фирмы FisherRosemount, модели 3BS/D, 5BS/D фирмы VIMEC или безвентильные керамические блоки ББК-5. В этом слу-

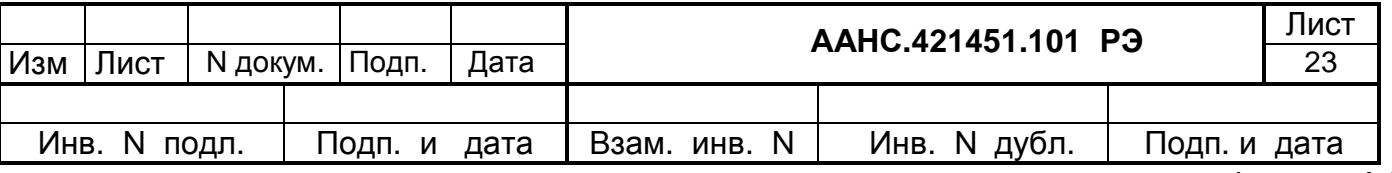

чае источник образцового давления при проведении калибровки и поверки подключается к свободному входу манифольда. При использовании трехвентильного манифольда для подключения источника образцового давления необходимо удалять дренажный вентиль преобразователя.

Для отключения преобразователей давления от импульсной линии может быть использован двухвентильный манифольд моделей 306AT1, 306AT2 и 306AT3 фирмы FisherRosemount, 2BSTH фирмы VIMEC или безвентильные керамические блоки ББК-3. Эти манифольды более удобны для проведения калибровки и поверки преобразователя давления, так как содержат отдельный вход для подключения источника образцового давления.

Температурный преобразователь рекомендуется устанавливать в карман на изолирующем винте.

Установка всех преобразователей должна осуществляться в соответствии с сопроводительной документацией на них и требованиями ДСТУ ГОСТ 8.586, РД 50-213-80.

Установка преобразователей давления и разности давления с манифольдами или без них производится на трубу диаметром 2 дюйма или на плоскую панель. Крепление преобразователей производится с помощью вспомогательных кронштейнов или хомутов.

#### 2.1.4 Установка аппаратных средств

 Приборы должны располагаться в месте эксплуатации таким образом, чтобы беспрепятственно обеспечивался доступ к дисплею и кнопке вычислителя.

Производить соединение приборов комплекса согласно схеме электрической подключения ААНС.421451.101 Э5 в зависимости от варианта исполнения. Проверить качество соединений и качество заземления.

#### 2.1.5 Монтаж

К монтажу и эксплуатации комплекса допускаются лица, имеющие соответствующую квалификацию и прошедшие обучение правилам безопасности с учетом требований при работах с газоизмерительной техникой во взрывоопасных зонах.

Прокладка кабелей должна соответствовать «Правилам устройства электроустановок».

Соединение элементов обвязки между собой производится трубой 14х2,0, Ст3, ГОСТ 8734. Соединение участков трубопроводов может производиться посредством газосварки или использования тройников. Сварные швы должны соответствовать требованиям ГОСТ 16037. Контроль качества сварных швов производится в соответствии со СНиП 3.05.04. Внутренний радиус гибки труб 14х2,0 должен быть не менее 42 мм. Гибка труб должна производиться в горячем состоянии.

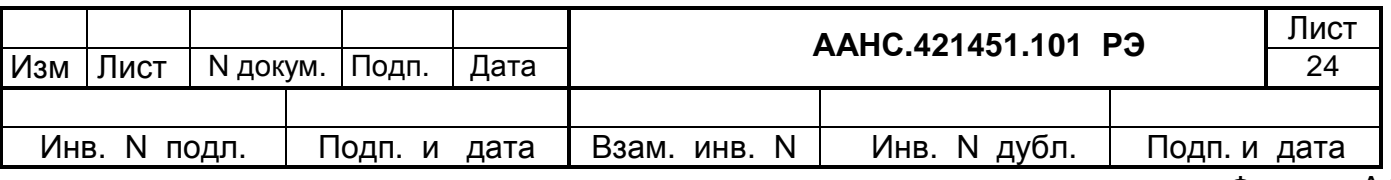

Заземление комплекса осуществляется с использованием отдельного индивидуального контура заземления. Заземление комплекса на контур заземления силового электрооборудования не допускается.

При монтаже комплекса необходимо предусмотреть меры по предотвращению электрического контакта между элементами обвязки комплекса и магистральным трубопроводом, а также оборудованием и конструкциями, электрически связанными с магистральным трубопроводом. Для электрической изоляции комплекса и элементов обвязки от магистрального трубопровода должны использоваться изолирующие соединения, в качестве которых возможно применение типовых изолирующих соединений производства АО «Газмонтажавтоматика» (г. Борисполь).

После завершения монтажа пломбировке подлежат:

- преобразователи;
- корпус вычислителя;
- корпус источника питания.

#### 2.2 Подготовка комплекса к работе

#### 2.2.1 Подготовка к работе

Перед включением комплекса убедиться в соответствии установки и монтажа оборудования требованиям 2.2.4 и 2.2.5 настоящего руководства, а также в целостности линий связи и правильности подключения согласно схеме электрической подключения ААНС.421451.101 Э5.

Проконтролировать исходное (выключенное) состояние блока питания, а также соответствующее положение запорно-вентильного оборудования, установленного на измерительном трубопроводе и регулирующего потоки газа по трубопроводу и импульсным трубкам.

#### 2.2.2 Порядок включения комплекса

Установить в ИП-102 автомат-выключатель сетевого напряжения 220 В в положение «включено» и на передней панели контролировать свечение двух зеленых светодиодов.

Контролировать в вычислителе наличие вторичного напряжения + 5 В по свечению красного светодиода, расположенного на переходной плате.

Через 4 - 20 с после включения комплекса на дисплее вычислителя должна появиться следующая заставка:

# **«ФЛОИНЭК-2008» Объект 001 ниток 3 С2- 9600 С1- 9600 16.07.08 10:01:55**

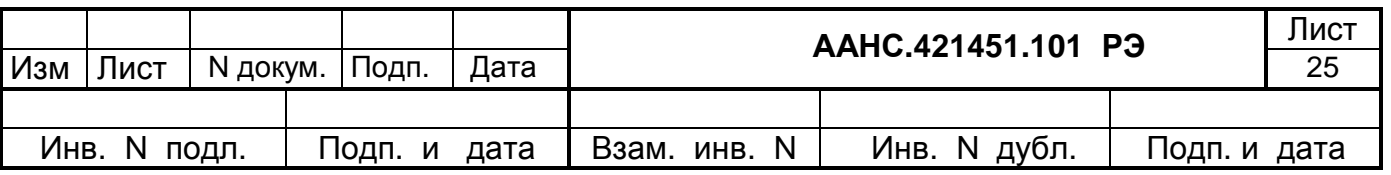

где, вторая строка содержит адрес вычислителя и количество ниток, третья - скорость обмена по СОМ-портам, а четвертая - календарную дату и текущее время.

При необходимости произвести конфигурирование комплекса с помощью программы CONFLOW.EXE. Для этого необходимо:

- подключить к вычислителю переносной компьютер кабелем, входящим в комплект поставки комплекса:
- осуществить запуск программы CONFLOW.EXE;
- установить параметры связи (непосредственная связь, номер СОМ-порта и др.);
- установить параметры опроса (номер вычислителя, номер нитки, пароль). Если но-**Men** вычислителя неизвестен -ВЫПОЛНИТЬ команду «Параметменю ры/Идентификация";
- в главном окне программы выполнить команду меню «Полная (автоматическая) конфигурация». При необходимости выполнить начальную конфигурацию с помошью диалогового окна «Начальная конфигурация».

Чтобы выполнить начальную конфигурацию нужно при включенном питании вычислителя (не снимая фальшпанель) нажать и отпустить кнопку S1 на верхней (переходной) плате вычислителя (см. рисунок А.9). После процедуры начального конфигурирования все архивы обнуляются и новые параметры настройки вступают в силу. Если после процедуры нажатия и отпускания кнопки S1 переконфигурация не производилась, но выключалось питание вычислителя, то при следующем включении питания вычислитель "замирает" на показании индикатора:

# **ENTER PGM KEY** ТРЕБУЕТСЯ КОНФИГУРАЦИЯ

В данном случае можно:

сделать переконфигурацию (с потерей архивов);

оставить старую конфигурацию, нажав для этого кнопку просмотра экранов, после чего процесс запускается, но скорость обмена устанавливается 9600 бит/с и удаляется пароль.

Дальнейшая конфигурация осуществляется с помощью следующих диалоговых окон: «Переконфигурация», «Установка времени», «Параметры преобразователей», «Системные параметры» и «Статические параметры» Подробное описание интерфейса с ПК и диалоговых процедур взаимодействия оператора изложено в руководстве оператора ААНС.421451.101 Д1.

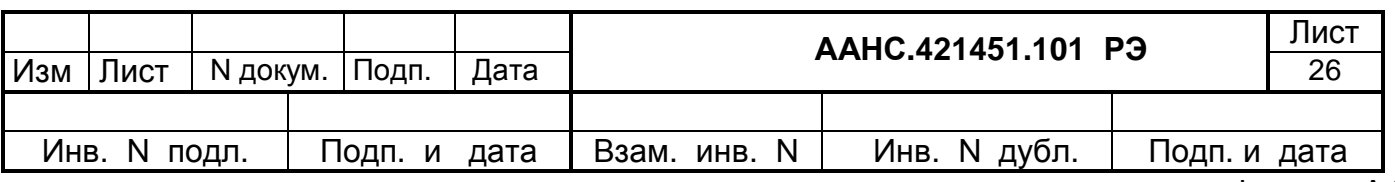

#### 2.2.3 Подготовка измерительных преобразователей

Подготовка измерительных преобразователей проводится в режиме обслуживания датчиков. В этом режиме могут проводиться следующие операции:

- определение длинного адреса преобразователя,
- проверка погрешности в заданных точках,
- установка нуля преобразователя
- установка нижней и верхней точек калибровки и т. д.

Режим обслуживания датчиков предназначен для обслуживания одного подключенного преобразователя. Переход в режим обслуживания датчиков производится с помощью программы CONFLOW.EXE.

Перед проведением работ по обслуживанию датчиков необходимо перейти на константы по всем входным параметрам, затем перевести комплекс «ФЛОИНЭК» в режим обслуживания датчиков (пункт меню "Обслуживание / Режим обслуживания датчиков / Включить").

Для выхода из режима обслуживания необходимо войти в пункт меню "Обслуживание / Режим обслуживания датчиков / Выключить".

Затем с помощью диалога "Конфигурация/Датчики", занести длинный адрес соответствующего преобразователя и снять вычислитель с констант.

Подробное описание диалоговых процедур взаимодействия оператора в режиме обслуживания изложено в руководстве оператора ААНС.421451.101 Д1.

#### 2.2.4 Просмотр контролируемых параметров

Просмотр контролируемых параметров, характеризующих процесс измерения, включает в себя:

- контроль параметров на дисплее вычислителя;
- контроль параметров на мониторе ПК.

В число параметров, контролируемых на дисплее вычислителя, входят: давление избыточное «Pи» или абсолютное «Pа», перепад давления «dP», температура «Т», расход при рабочих условиях от счетчика «Qру», вычисленный расход при нормальных условиях «Q», объем газа за прошлые сутки «Vc», объем газа с начала текущих суток «Vн», объем газа с начала месяца «Vм», календарная дата и текущее время. Данные параметры могут сопровождаться символами «∗» или «#», которые соответственно обозначают работу с константами, либо с последними измеренными значениями.

Контроль расхода и объема газа, прошедшего по трубопроводу за текущие и предыдущие сутки и с начала текущего месяца, осуществляется по нажатию кнопки.

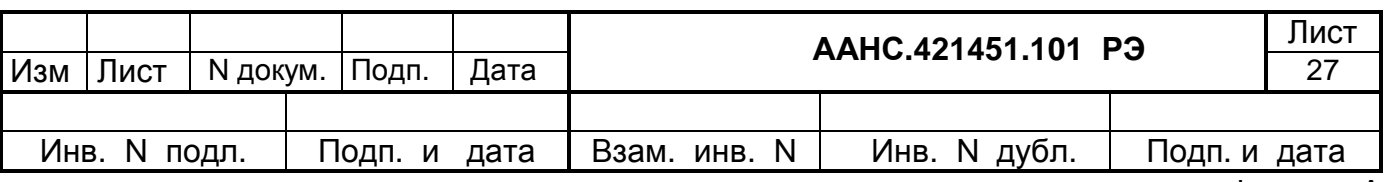

При этом состояние дисплея вычислителя по нажатию кнопки соответствует объему газа за текушие сутки и имеет вид:

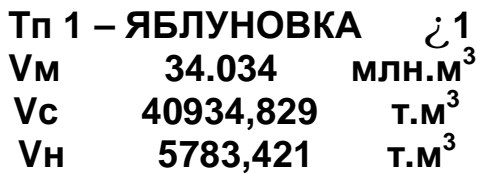

Значение объема с начала месяца Vм обновляется один раз в сутки при наступление контрактного часа. Первого числа каждого месяца после наступления контрактного часа в строке Vм отображается объем за прошлый месяц.

Контроль текущих входных значений давления, перепада давления, температуры и рассчитанного значения расхода газа осуществляется по следующему нажатию кнопки.

При этом состояние дисплея вычислителя может иметь вид:

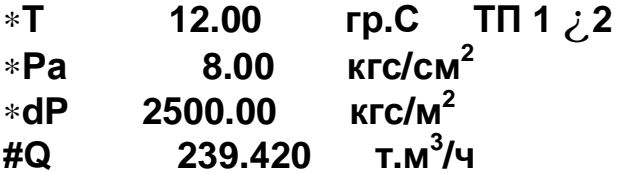

Если включены дополнительные экраны индикации, то вывод текущих показаний преобразователей температуры «Т», давления Р, верхнего «dPв» или нижнего «dPн» преобразователей разности давления (или кодов АЦП для аналоговых преобразователей) осуществляется по очередному нажатию кнопки. Если в процессе конфигурирования комплекса установлен только один преобразователь разности давления, состояние индикатора будет иметь вид:

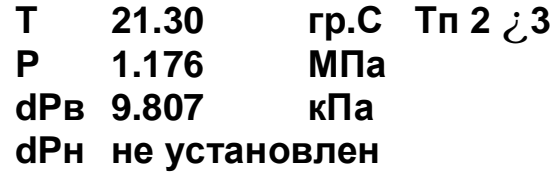

В случае выхода из строя или отключения преобразователя в процессе вычисления используется последнее считанное с преобразователя значение. В этом случае на дисплее в строке перед обозначением параметра появляется символ «#». При этом индикация дисплея принимает вид:

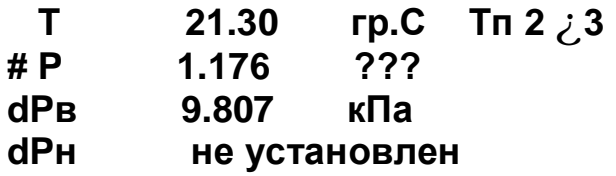

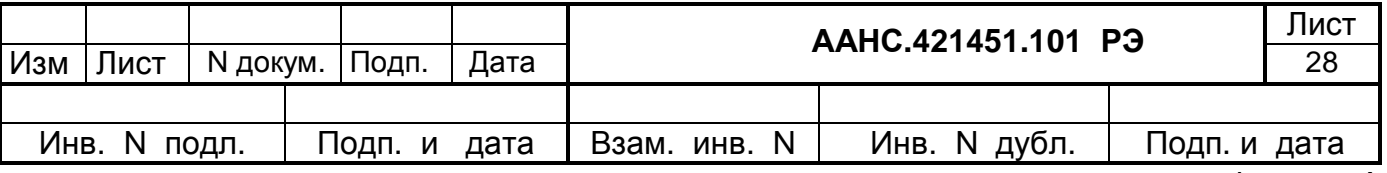

При очередном нажатии кнопки переключения экранов на дисплее отображается информация о показаниях измерительных каналов после преобразования в рабочие единицы измерения (кгс/м<sup>2</sup> и кгс/см<sup>2</sup>) и корректировки через таблицу НСХК.

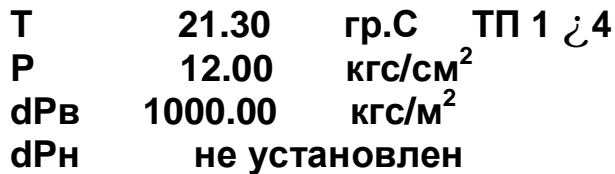

Контроль параметров на мониторе ПК осуществляется в соответствии с диалоговыми процедурами взаимодействия оператора с вычислителем, изложенными в руководстве оператора ААНС.421451.101 Д1.

#### $2.3$ Конфигурирование комплекса

При конфигурировании предусматривается ввод в комплекс с помощью компьютера неизменных для данного объекта параметров. Конфигурирование комплекса осуществляется с помощью программы CONFLOW.EXE. С помощью программы устанавливаются:

- количества трубопроводов, по которым проходит учитываемый газ;  $\bullet$
- исполнение Комплекса по каждому из трубопроводов;  $\bullet$
- методы расчета коэффициента сжимаемости и расхода газа по одному из сочетаний ме- $\bullet$ тодик: (GERG-91/ ДСТУ ГОСТ 8.586, NX19/ ДСТУ ГОСТ 8.586 или РД 50/РД50);
- набор датчиков для СУ: трехпараметрические или однопараметрические;  $\bullet$
- внутренний диаметр измерительного трубопровода в пределах от 50 мм до 1000 мм при  $\bullet$ угловом способе отбора перепада давления газа и от 50 мм до 760 мм при фланцевом способе отбора перепада давления газа с дискретностью 0,001 мм;
- коэффициент теплового расширения материала трубопровода или три коэффициента для расчета Кптр по полиному;
- абсолютной эквивалентной шероховатости внутренней поверхности трубопровода Rш в  $\bullet$ диапазоне от 0 до 1,1 мм.
- диаметр отверстия диафрагмы в пределах от 12,5 мм до 800 мм при угловом способе отбора газа и от 12,5 мм до 568,732 мм при фланцевом способе отбора газа с дискретностью  $0,001$  MM;
- коэффициент теплового расширения материала диафрагмы или три коэффициента для расчета Клтр по полиному;
- тип отбора перепада давления газа угловой или фланцевый;
- нижняя и верхняя границы диапазона измерения преобразователя давления;
- тип измеряемого преобразователем давления избыточное или абсолютное:  $\bullet$

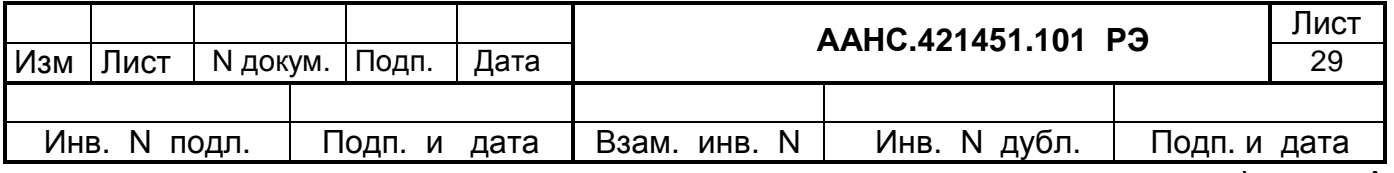

- нижняя и верхняя границы диапазона измерения преобразователей разности давления;
- граница перехода по перепаду с нижнего преобразователя на верхний;
- нижняя и верхняя границы диапазона измерения преобразователя температуры;
- наименование обслуживаемого измерительного трубопровода;
- имя и номер вычислителя, контрактный час и пароль для доступа к вычислителю;
- перечень выводимой на экран информации;
- номинальная статическая характеристика измерительного канала;
- тип интерфейса каждого датчика (аналог, HART, RS-485);
- цена выходного импульса объема (м<sup>3</sup>/имп);
- цена импульса от счетчика газа (для исполнения 3);

• стартовый(порог чувствительности), минимальный и максимальный расходы счетчика газа в рабочих условиях (для исполнения 3).

Порядок работы с программой конфигурирования изложен в руководстве оператора ААНС.421451.101 Д1.

#### 2.4 Импульсный выход

При включении в состав вычислителя комплекса платы импульсного выхода, комплекс может работать, как преобразователь объема импульсный (ПОИ) для управления приборами, которым необходима информация об объеме газа, проходящего через трубопровод.

Преобразователь объема импульсный предназначен для выработки импульсов, количество которых пропорционально объему газа приведенного к стандартным условиям, рассчитанного с помощью вычислителя комплекса «ФЛОИНЭК». Импульсы с выхода ПОИ могут подаваться на блок управления одоризатором, или другие приборы, при этом вычислитель должен располагаться во взрывобезопасной зоне.

Преобразователь объема импульсный измерительного комплекса «ФЛОИНЭК» образован модулем «Winsystems» SAT-V41 (плата процессора), программным обеспечением, формирующим импульс на заданную величину объема, и платой импульсного выхода, входящих в состав вычислителя. Количество импульсов за час вычисляется по формуле:

#### **К**вых = **V**час / **Ц**вых

где, **К**вых – количество выходных импульсов в час (имп/ч);

**V**час – объем газа, рассчитываемый вычислителем (м<sup>3</sup>/ч);

**Ц**вых – значение объема, приходящегося на импульс (цена импульса) (м 3 /имп).

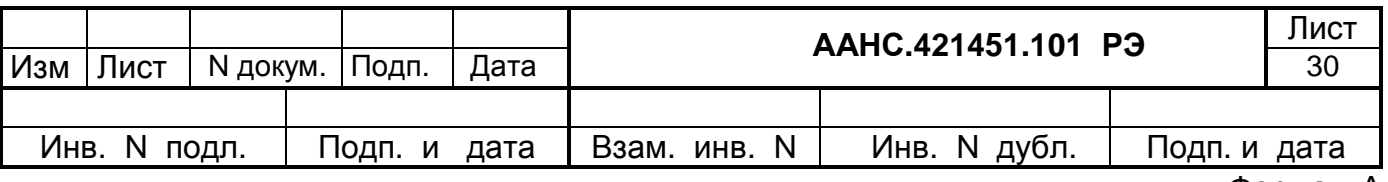

Максимальная частота выдачи импульсов F = 2 Гц, при F ≤ 1 Гц длительность импульса 0,5 с, при 1 Гц < F ≤ 2 Гц длительность импульса 0,25 с.

Для работы необходимо подключить импульсный выход (открытый коллектор Uмах=30 В, Iмах=5 мА) к блоку управления одоризатором, согласно схемы подключения ААНС.421451.101 Э5, и установить с помощью программы CONFLOW в системных параметрах цену импульса (объем для одоризатора в м<sup>3</sup>/имп).

Абсолютная погрешность выдачи импульсов: ±2 импульса на 1000 импульсов.

Порядок работы с вычислителем изложен в 2.2.2 настоящего РЭ и в руководстве оператора ААНС.421451.101 Д1.

Плата импульсного выхода поставляется по отдельному заказу.

### 2.5 Работа комплекса с клавиатурой и принтером

Клавиатура, входящая в комплект поставки, подключается к вычислителю через разъём DB-9 с гравировкой "KEY" и не требует дополнительных настроек.

# **Внимание: во избежания выхода вычислителя из строя, принтер, при подключении к вычислителю, должен быть выключен (обесточен) !!!**

Принтер, имеющий LPT-интерфейс "Centronics", подключается к вычислителю через разъём DB-25 с гравировкой "LPT", при этом вычислитель должен располагаться во взрывобезопасной зоне. Подключение принтера к питающей сети 220В, 50 Гц должно осуществляться через трехполюсную вилку с заземляющим контактом (евророзетка).

Для выполнения работ, убедившись в правильности подключения к вычислителю, включить принтер, заправить его бумагой и перевести его в режим "ON LINE".

При помощи клавиатуры и принтера можно выполнять следующие виды работ:

- 1) ввод параметров газа;
- 2) задание времени на часах вычислителя;
- 3) изменение некоторых элементов конфигурации;
- 4) печать суточного отчета;
- 5) печать месячного отчета.

Клавиатура имеет 16 клавиш: 13 основных - для набора цифр, точки, знаков "плюс" и "минус" и 3 управляющих - с надписями "SHIFT", "ENTER", "Back Space''.

Клавиша "SHIFT" служит для изменения значений основных клавиш. Второе значение клавиши обозначено через наклонную черту. Для использования другого значения клавиши нужно, удерживая клавишу "SHIFT", нажать требуемую клавишу. В данной версии программы реализованы такие сочетания клавиш:

SHIFT и "0\←"(ноль) – перейти по экрану на один символ влево;

SHIFT и ".\→"(точка) - перейти по экрану на один символ вправо;

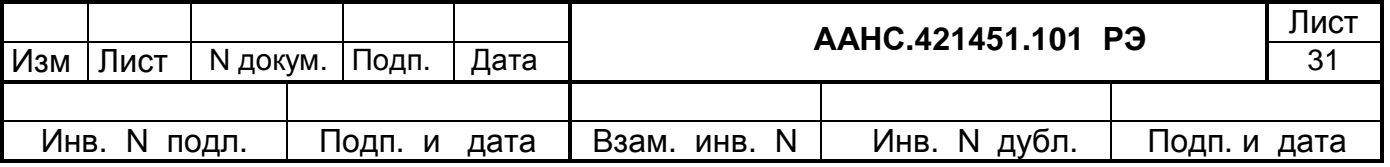

SHIFT и "-\↑"(минус) - перейти по экрану на одну строку вверх;

SHIFT и "+\| "(плюс) - перейти по экрану на одну строку вниз:

SHIFT и Back Space – первое нажатие убирает с экрана индикацию параметров вычислительного процесса и показывает на экране форму для выполнения всех работ, второе нажатие выполняет возврат к индикации параметров вычислительного процесса, третье - опять как первое, четвертое - как второе и т.д.;

SHIFT и ENTER - отказ от печати (при работающем принтере).

Клавиша ENTER нажимается для того, чтобы подтвердить правильность набранной информации и перейти либо к набору следующей информации либо к выполнению задания.

Клавиша Back Space (сокращенно BS) используется для возврата на предыдущую форму задания.

Выполнение работ организовано с помощью показа на экране меню и шаблонов заданий, далее по тексту они будут называться формами.

#### 2.5.1. Ввод параметров газа

Если на экране находится информация о параметрах вычислительного процесса, то совместным нажатием клавиш SHIFT и Back Space вызвать на экран форму для выполнения работ такого вида:

(Форма 1)

ЗАДАЙТЕ РЕЖИМ РАБОТЫ 1. ВВОД 2. ВЫВОД SHIFT+BS-OTKA3

На этой форме показаны допустимые нажатия клавиш. Для ввода параметров газа нажать клавишу "1". Появится форма для задания пароля и номера нитки:

> ЗАДАЙТЕ ПАРОЛЬ, НИТКУ  $(Форма 2)$  $\mathsf{IIAP:}$ НИТКА: **BS-BO3BPAT B LT. MEHIO**

Место для набора подсвечивается мигающим прямоугольником (курсором).

В этой форме набирается пароль, ранее введенный во «ФЛОИНЭК». Символы пароля на экране показываются звездочкой, конец набора пароля задается клавишей ENTER. При отсутствии пароля сразу нажать эту клавишу.

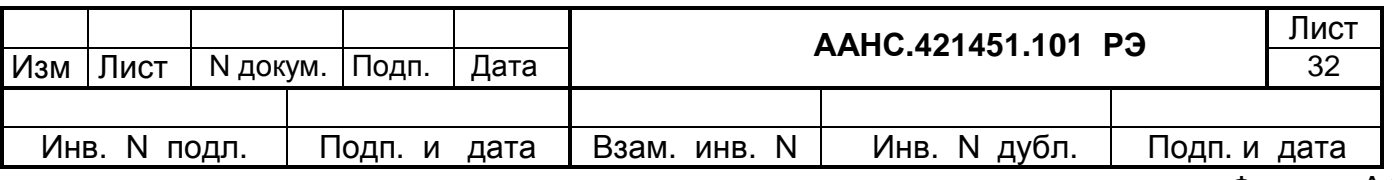

После ее нажатия курсор перемещается в следующую строку для задания номера нитки (1,2 или 3). После задания нитки следует нажать ENTER. Программа выдаст следующую форму:

> **ЗАДАЙТЕ ТИП ВВОДА** (Форма 3)  **1- ПАРАМ. ГАЗА 2- КОНФИГУРАЦИЯ BS – ВОЗВР. К РЕЖИМУ**

Здесь следует нажать "1" и появится форма для ввода значений. Если датчик давления показывает абсолютное давление, то форма будет содержать 3 строчки:

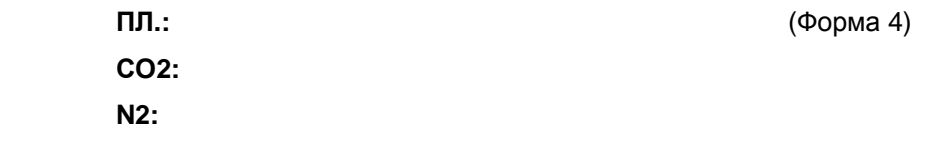

Для датчика относительного давления появляется 4-я строчка:

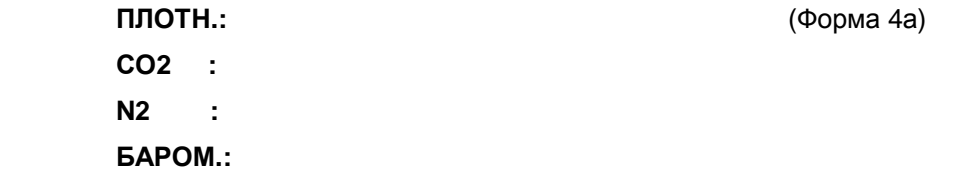

Курсор находится в первой строке для набора значения плотности. После набора очередной цифры курсор автоматически перемещается в позицию следующей цифры. Клавишами SHIFT и "0\←" курсор смещается влево на один символ без изменения цифры, клавишами SHIFT и ".\→" курсор смещается вправо на один символ без изменения цифры.

После ввода плотности клавишами SHIFT и "+\↓" перейти на одну строку вниз для задания содержания СО2. Значение задается аналогично плотности, но есть и отличие. Оно заключается в том, что для плотности целая часть всегда один знак и после ее набора точка пропускается и курсор переходит на дробную часть, а для СО2 и N2 целая часть может быть две цифры и поэтому набор точки производится оператором.

Отсюда можно перейти вниз на N2 клавишами SHIFT и "+\ $\downarrow$ " или вернуться вверх на плотность клавишами SHIFT и "-\↑".

После набора требуемых значений их следует послать в вычислитель клавишей ENTER.

Если значения приняты, то на экране появится форма 1. В случае ошибки в крайней правой позиции ошибочной строки загорается символ "#" и набор этого значения следует повторить.

Если введенные данные отличались от тех, которые были до ввода, то в архиве будет зафиксировано вмешательство оператора.

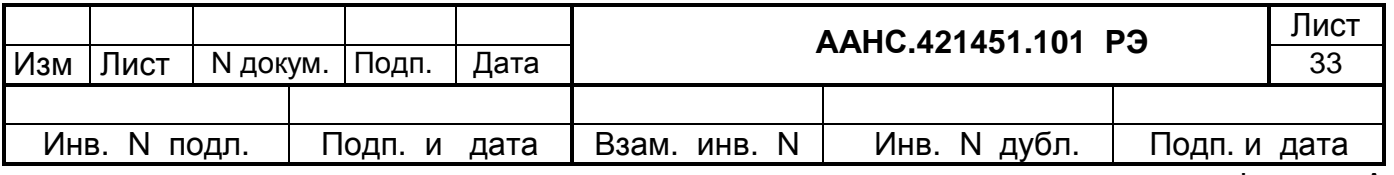

Если никаких работ с клавиатурой больше не требуется, то клавишами SHIFT и Back Space следует вернуться в основной режим индикации.

2.5.2. Задание времени на часах вычислителя

Для этого - вызвать форму 1, пройти через форму 2 в форму 3 и задать в ней тип ввода "конфигурация" клавишей "2". Это вызовет появление на экране формы 5 такого вида:

> 1 - ИЗМЕНЕНИЕ КОНФ. 2 - УСТАНОВ. ВРЕМЕНИ

(Форма 5)

 $(400ma 6)$ 

Из формы 5 клавишей 2 перейти к форме 6:

СТАР. ДАТА 11.11.04 **BPEMS 19:39:09** НОВ. ДАТА 11.11.04 **BPEMS 19:39:09** 

Во второй строке будет показываться текущее время. Курсор установится в третью строку. Из этого положения задаются новые дата и время. Клавишей ENTER время вводится в вычислитель и выполняется возврат на форму 5, окончание работы производится также, как и после ввода параметров газа.

#### 2.5.3. Изменение некоторых элементов конфигурации вычислителя

Изменить можно те же элементы, что и программой CONFLOW с персонального компьютеpa:

- пароль вычислителя;
- адрес вычислителя;
- перечень форм для экранов дисплея вычислителя;
- скорость обмена с персональным компьютером.

 $\mathsf{IIAP:}$ АДР:002 ЗАСТ:1 ОБ:1 РСХ:1 ДАТЧ:1 СЧР:1 C09<1 2 4 9 19 38 57 (Форма 7)

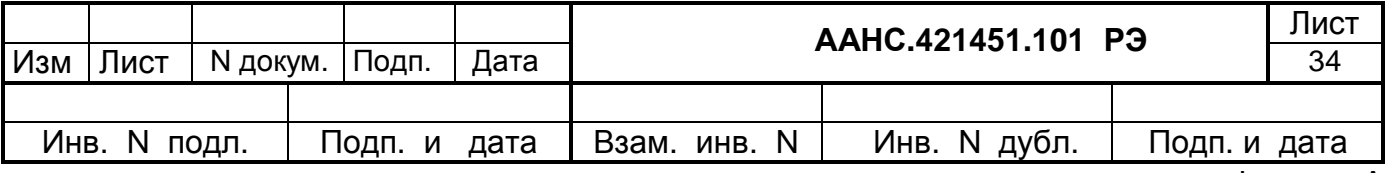

В первой строке задается новый пароль вычислителя (после ПАР:). Для набора используются цифровые клавиши, всего можно ввести до 16 цифр. Переход на вторую строку по клавишам SHIFT и "+\↓".

Во второй строке можно изменить:

- адрес вычислителя (после АДР:), целое число не более 255;
- показ основной формы на экране (заставка), здесь, как и везде далее, набор "1" означает.

что заставка будет показываться, "0" - заставка не нужна;

• показ формы для объемов газа за сутки.

Третья строка управляет показом таких параметров вычислительного процесса:

- расхода по счетчику  $(PCX)$ :
- экранами с показаниями датчиков (ДАТЧ);
- объема по счетчику при реальных условиях (СЧР).

Четвертая строка задает скорость обмена с модемом или персональным компьютером.

"С" означает скорость, далее две цифры (незначащий ноль набирать обязательно) указывают сокращенно значение скорости. Следующая группа цифр после знака "<" и до конца строки является подсказкой по сокращенным значениям скорости:

 $\blacksquare$ 1200  $\mathbf{r}$  $\mathbf{p}$ 2400  $\mathbf{r}$  $\overline{\mathbf{4}}$ 4800  $\mathbf{r}$ 9 9600  $\sim$ 19200 19  $\mathbf{r}$ 38 38400  $\sim$ 57  $\ddot{\phantom{a}}$ 57600

Следует помнить, что изменения пароля, адреса и скорости обмена должны проводится согласованно с настройками программ верхнего уровня во избежание сбоев этих программ.

#### 2.5.4. Печать суточного отчета

Сначала следует убедиться, что принтер включен, заправлен бумагой и переведен в режим "ON LINE". Затем вызвать форму 1 и нажать на ней клавишу "2" (ВЫВОД). На экране появится форма 8 для выбора суточного или месячного отчета.

> ЗАДАЙТЕ ТИП ОТЧЕТА 1 - СУТОЧНЫЙ 2 – МЕСЯЧНЫЙ SHIFT+BS-OTKA3

(Форма 8)

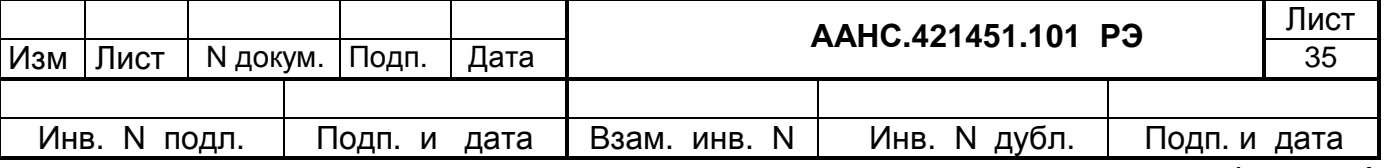

Для печати суточного отчета нужно набрать "1" и произойдет вызов формы 9:

СУТОЧНЫЙ ОТЧЕТ (Форма 9) ДАТА: 11.11.2004 НИТКА:1 И:1 В:1 А:0 **BS-BO3B B MEHIO OTY** 

Курсор устанавливается на вторую строку. Здесь можно изменить дату. Переход в третью строку происходит либо по клавишам SHIFT и "+\1", либо автоматически после набора последней цифры года.

В третьей строке указывается номер нитки от 1 до 3. Далее после букв И, В и А задается вид печатаемой информации. И - означает измеренный объем, В - вмешательства оператора, А - аварийные сообщения о нештатных ситуациях. "1" - данная информация печатается, "0" данная информация не печатается. Первоначально форма предлагает печатать измеренный объем и вмешательства, а аварии - не печатать.

После ввода задания убедиться в готовности принтера и нажать ENTER. Примерно через 10-30 с, в зависимости от объема выводимой информации, должна начаться печать на принтере. Иногда может потребоваться отменить начавшуюся печать. Это можно сделать клавишами SHIFT и ENTER. При этом форма 9 остается на экране и можно либо повторить задание, либо переходить на другие формы.

#### 2.5.5. Печать месячного отчета

Начало такое же, как в суточном отчете. Вызвать форму 1 и из нее форму 8. А находясь на форме 8, нажать "2" для вызова формы 10. Она похожа на форму 9, отличие заключается в том, что во второй строке появляются 2 даты - первый и последний день текущего месяца. Их можно откорректировать для конкретной печати. Смысл и задание параметров третьей строки полностью совпадает с суточным отчетом.

> МЕСЯЧНЫЙ ОТЧЕТ 01.11.04-30.11.04 **НИТКА:1 И:1 В:1 А:0** BS-BO3B. B MEHIO OTY.

(Форма 10)

После приведения принтера в готовность нажать ENTER для печати отчета. Отказ от печати  $-$  клавишами SHIFT и FNTFR

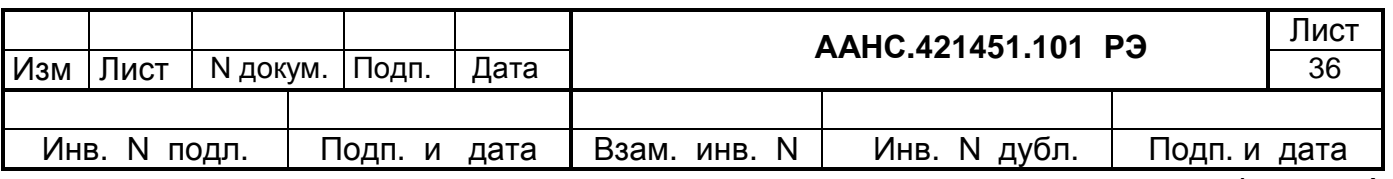

### 2.6 Настройка аналоговых входов

При включении в состав вычислителя комплекса платы сопряжения аналоговых входов, комплекс может работать с аналоговыми преобразователями (датчиками), которые имеют токовый выход и выход по напряжению. Максимальное число аналоговых входов – 8.

При включении в состав вычислителя комплекса платы АЦП, комплекс может работать с аналоговыми преобразователями (датчиками), которые имеют токовый выход и выход по напряжению. Максимальное число аналоговых входов – 6. Допускается установка двух таких плат с максимальным количеством входов до 12.

При включении в состав вычислителя комплекса платы сопряжения аналоговых входов, адрес канала, к которому подключается аналоговый датчик, заносится в поле адресов, которые устанавливаются в меню «Параметры датчиков», в первый байт адреса. Например, для канала 01 (Вход\_1) адрес аналогового датчика будет «01 00 00 00 00», для канала 07 (Вход\_7) адрес аналогового датчика будет «07 00 00 00 00». При этом в меню «Обслуживание», окно «Калибровка», в окне «Тип интерфейса датчика» нужно установить «Аналог. плата» и затем соответствующим образом откалибровать датчик.

При включении в состав вычислителя комплекса платы АЦП, адрес канала, к которому подключается аналоговый датчик, заносится в поле адресов, которые устанавливаются в меню «Параметры датчиков», во второй байт адреса. Например, для канала 00 (IN\_0) адрес аналогового датчика будет «01 00 00 00 00», для канала 05 (IN\_5) адрес аналогового датчика будет «01 05 00 00 00». При этом в меню «Обслуживание», окно «Калибровка» в окне «Тип интерфейса датчика» нужно установить «Аналог.RS-485» и затем соответствующим образом откалибровать датчик. При этом первый байт указанных адресов должен обязательно содержать код «01» или «02». Этот код указывает на адрес платы АЦП, если перемычка ХТ5 на плате замкнута – код «01», если разомкнута – «02». Скорость обмена по RS-485 устанавливается перемычкой ХТ3, если перемычка замкнута – скорость 9600 бит/с. если разомкнута – 2400 бит/с. Одновременно, эту же скорость нужно установить в меню «Конфигурация», окно «Настройка внутренних параметров», окно «Скорость порта RS-485». На плате АЦП (слева) имеются перемычки ХТ1, позволяющие подключать токовые резисторы номиналом 200 Ом параллельно входам IN0 – IN5. Верхняя перемычка подключает резистор ко входу IN0, нижняя перемычка – ко входу IN5.

Порядок работы с вычислителем изложен в п. 3.3.2 и п. 3.5 руководства оператора ААНС.421451.101 Д1.

Платы сопряжения аналоговых входов и плата АЦП поставляется по отдельному заказу.

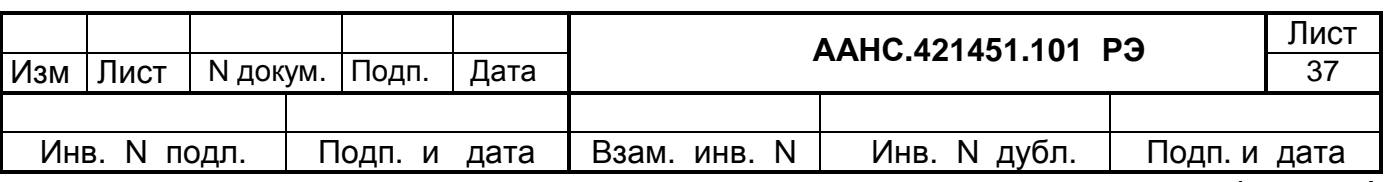

# 2.7 Подключение плотномера

Потоковый плотномер, подключаемый к вычислителю, должен иметь выходной сигнал постоянного тока (4-20) мА по ГОСТ 26.011.

Для настройки вычислителя необходимо в меню «Конфигурация \ начальная» установить флажок «Плотномер» на необходимом трубопроводе (трубопроводах), в меню «Обслуживание\Калибровка» установить измерительный канал - **Ro** и тип интерфейса «*Аналог. плата*» для платы сопряжения аналоговых входов или «*Аналог.RS-485*» для платы АЦП.

Плотномер подключается к плате сопряжения аналоговых входов или плате АЦП, ко входу IN0, через барьер искрозащиты БИ-102. Схема подключения плотномера приведена в приложении А.

# **3 Техническое обслуживание**

#### 3.1 Меры безопасности

По способу защиты человека от поражения электрическим током комплекс соответствует классу 01 по ГОСТ 12.2.007.0.

При монтаже, эксплуатации и техническом обслуживании комплекса необходимо соблюдать меры безопасности, установленные для выполнения электромонтажных работ, и меры безопасности, установленные для взрывозащищенных узлов и приборов.

При эксплуатации комплекса необходимо выполнять требования эксплуатационных документов и руководствоваться действующими «Правила технической эксплуатации электроустановок потребителей» (ПТЭЭП), «Правила устройств электроустановок» (ПУЭ), «Правила техники безопасности при эксплуатации электроустановок потребителей» (ПТБЭЭП), «Правила техники безопасности в нефтегазодобывающей промышленности» и действующими правилами безопасности на объектах.

При монтаже составных частей комплекса подведение к ним питания должно производиться в соответствии с требованиями ПУЭ.

Перед включением комплекса в работу необходимо проверить надежность заземления его составных частей.

Сопротивление заземления должно быть не более 4 Ом.

При эксплуатации комплекса запрещается:

• выполнение любых работ, связанных с техническим обслуживанием, ремонтом и измерением переносными приборами во взрывоопасных и пожароопасных зонах без письменного разрешения (наряд, распоряжение), выданного администрацией;

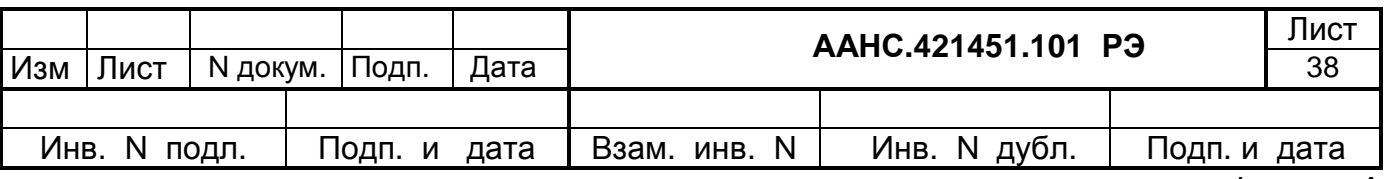

- производить любые ремонтные или стыковочные работы при включенном электропитании;
- производить ремонт, установку и съем преобразователей под давлением газа;
- устанавливать источник питания (барьер искрозащиты) во взрывоопасных зонах;
- эксплуатировать технические средства комплекса с открытыми или снятыми крышками и кожухами;
- эксплуатировать и проводить профилактические работы без заземления корпуса аппаратуры.

При проведении измерений в пожароопасных и взрывоопасных зонах должны быть предусмотрены меры, исключающие искрообразование.

К монтажу и эксплуатации комплекса должны допускаться лица, ознакомленные с эксплуатационной документацией и прошедшие обучение и инструктаж по обслуживанию взрывозащищенных изделий и эксплуатации электроустановок с напряжением до 1000В.

Эксплуатация аппаратуры разрешается только при ее исправном состоянии.

При обнаружении видимых неисправностей в работе аппаратуры необходимо немедленно обесточить аппаратуру, выяснить причину неисправности и доложить руководителю работ.

# 3.2 Обеспечение взрывозащищенности при эксплуатации

 При эксплуатации комплекса необходимо руководствоваться настоящим руководством по эксплуатации, главой 4 ПУЭ, главой 3.4 "Правила эксплуатации электроустановок потребителей" (ПЭЭП).

 С целью обеспечения взрывозащищенности компонентов комплекса в процессе эксплуатации он должен подвергаться систематическому внешнему осмотру.

При внешнем осмотре компонентов комплекса необходимо проверить:

- целостность корпусов;
- состояние соединительных проводов;
- наличие маркировки взрывозащиты.

#### 3.3 Порядок технического обслуживания комплекса

Комплекс относится к техническим средствам, не требующим постоянного присутствия обслуживающего персонала.

Для обеспечения работоспособности технических средств комплекса в течение всего срока эксплуатации необходимо содержать оборудование в чистоте, проводить систематический осмотр всех преобразователей, приборов и устройств комплекса, регулярно проверять работу составных частей, устранять все неисправности, замеченные при осмотрах и в работе.

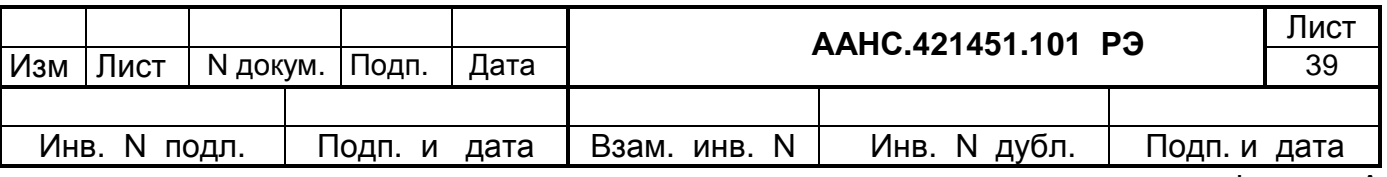

Эксплуатирующая организация по принятой у себя форме ведет учет времени наработки аппаратуры, профилактических регламентных и ремонтных мероприятий с записью в соответствующие разделы формуляра. Профилактические мероприятия проводятся только под руководством квалифицированного персонала и обязательны в тех случаях, когда проводятся ремонтные работы. При проведении профилактических мероприятий следует осматривать металлические части аппаратуры и не допускать появления на них коррозии.

Основные виды технического обслуживания делятся на:

а) плановое периодическое:

- ежемесячный профилактический осмотр;
- годовая периодическая поверка:

б) внеплановое непериодическое:

- при поступлении аппаратуры в эксплуатацию;
- при устранении неисправностей и отказов.

Ежемесячные профилактические регламентные работы включают в себя проверку крепления приборов, наличия пломб, надежности соединений кабельных и приборных соединителей, надежности заземления. Устраняется пыль, грязь и влага. Проверяется время наработки аппаратуры по записям в формуляр.

Внеплановое обслуживание комплекса включает в себя ремонтные работы, связанные с заменой вышедших из строя приборов, последующей поверкой комплекса и его опломбированием.

Техническое обслуживание и ремонт аппаратуры комплекса должны осуществляться специализированными службами предприятий, эксплуатирующих данный комплекс, или специализированными предприятиями по договору.

К обслуживанию аппаратуры допускаются лица, прошедшие инструктаж по технике безопасности и правилам проведения работ во взрывоопасных зонах.

Внеплановое непериодическое техническое обслуживание проводится специалистами, имеющими необходимую подготовку и опыт работы по ремонту и обслуживанию средств измерения. Внеплановые мероприятия по обслуживанию проводятся при выключенном электропитании. Для этого необходимо перевести автомат-выключатель сетевого напряжения 220 В в положение «выключено» и отсоединить шнур питания от сети 220 В.

При длительном отключении комплекса (более одного месяца) рекомендуется отключать в источнике питания ИП-102 аккумулятор, отсоединяя разъем от зарядного устройства.

Периодически, не реже одного раза в шесть месяцев, подключать аккумулятор в ИП-102 к зарядному устройству и контролировать свечение зеленого светодиода «аккумулятор норма».

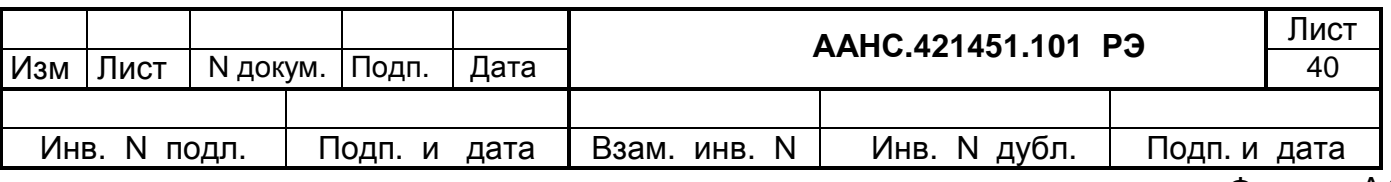

Если светится красный светодиод «аккумулятор разряжен», необходимо подключить шнур питания к сети 220 В и перевести автомат-выключатель сетевого напряжения 220 В в положение «включено». Произвести зарядку аккумулятора в течении 12-16 часов.

# 3.4 Обслуживание комплекса

Обслуживание комплекса осуществляется с помощью программы CONFLOW.EXE, которая позволяет:

- выполнять начальную конфигурацию вычислителя находящегося в режиме конфигурации;
- изменять параметры настройки вычислителя, находящегося в режиме измерения;
- переводить вычислитель в режим обслуживания и производить настройку преобразователей измерительных, подключенных к вычислителю.

Программа CONFLOW.EXE позволяет контролировать:

- мгновенное текущее значение давления;
- мгновенное текущее значение перепада давления;
- мгновенное текущее значение температуры;
- мгновенное текущее значение расхода;
- значение объема газа за текущие сутки;
- значение объема газа за предыдущие сутки;
- значение объема газа за прошлый месяц;
- промежуточные данные расчета.

Просматривать и распечатывать следующие отчеты:

- месячный отчет (суточные данные за месяц);
- периодический отчет (данные периодического архива за заданный период);
- суточный отчет (почасовые данные за сутки);
- журнал вмешательств оператора;
- журнал аварий;
- отчет о конфигурации.

Порядок работы с программой обслуживания изложен в руководстве оператора ААНС.421451.101 Д1.

### 3.5 Поверка комплекса

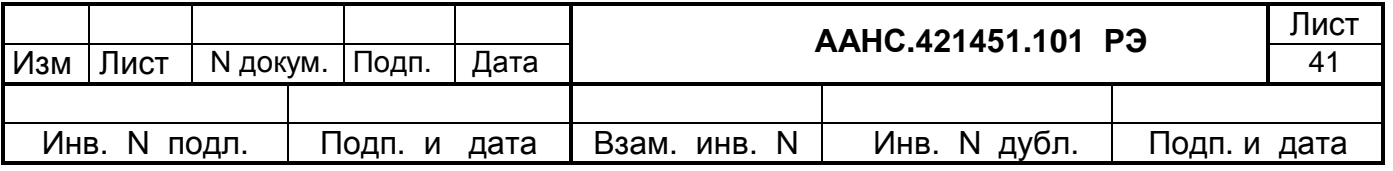

Периодическая поверка проводится органами государственного метрологического надзора и контроля на соответствующем метрологическом оборудовании по инструкции: Методика поверки комплекса МП 081/24.119-08. Межповерочный интервал – 2 года.

Процедуры взаимодействия оператора с комплексом изложены в руководстве оператора ААНС.421451.101 Д1.

# 3.6 Возможные неисправности и методы их устранения

Перечень возможных неисправностей комплекса, устранение которых разрешается пользователю в условиях эксплуатации, приведен в таблице.

Таблица 3.1

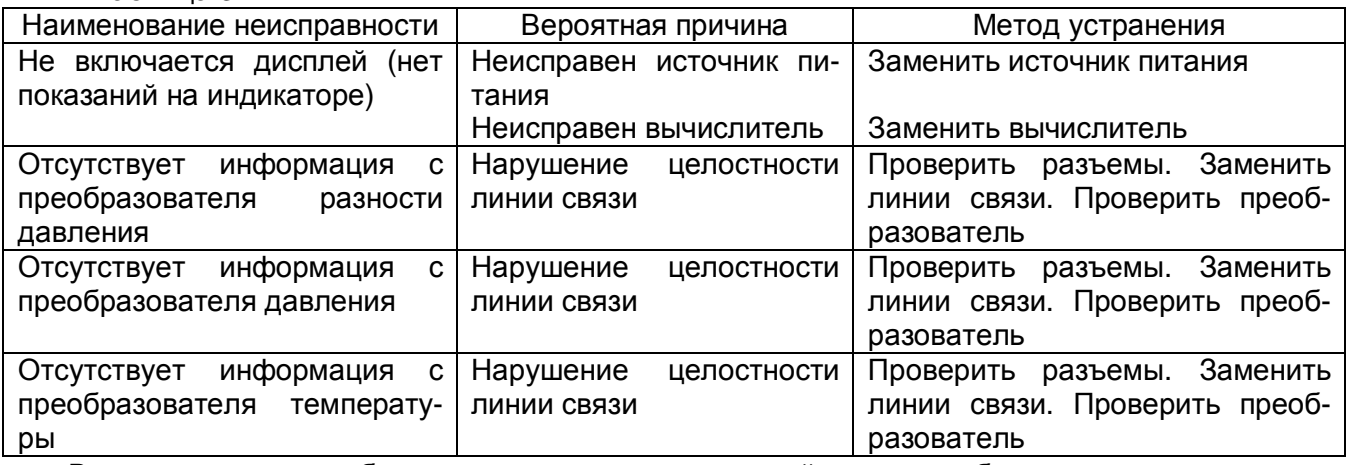

 В случаях наличия более сложных неисправностей следует обратиться на предприятиеизготовитель.

 Все работы по демонтажу и замене оборудования должны выполняться специализированными службами технического обслуживания.

# **4 Хранение**

4.1 Аппаратура в течение гарантийного срока хранения содержится в сухих, отапливаемых и вентилируемых помещениях в штатной поставочной таре при температуре воздуха от 5 до плюс 35 °С. Относительная влажность в помещениях должна быть не более 80 % при температуре до 20 °С.

4.2 Аппаратура сохраняет технические и эксплуатационные характеристики после хранения в штатной таре в складских условиях в течение двух лет.

В складских помещениях должны отсутствовать факторы механических воздействий на аппаратуру, биологические вредители и грызуны, а также пары кислот и щелочей.

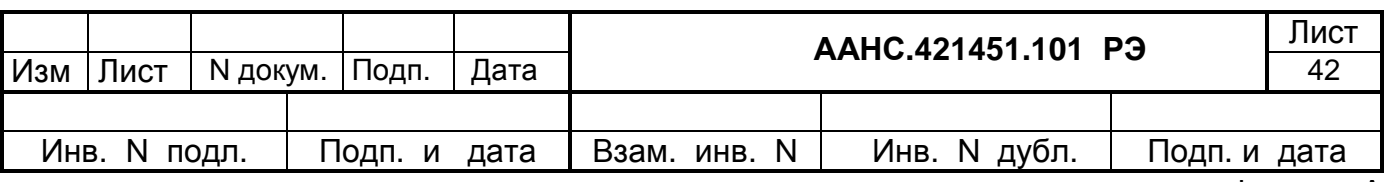

# **5 Транспортирование**

5.1 Упакованные изделия должны транспортироваться в крытых транспортных средствах всеми видами транспорта (кроме самолета в негерметизированном отсеке) в соответствии с правилами перевозки грузов, действующих на каждом виде транспорта.

Аппаратура транспортируется в штатной таре при температуре окружающего воздуха от минус 25 °С до плюс 55 °С и относительной влажности от 40 % до 95 % при температуре 20 °С:

• железнодорожным транспортом на любые расстояния со скоростью, допустимой для железнодорожного транспорта;

• автомобильным транспортом по шоссейным дорогам с твердым покрытием и грунтовым дорогам пятой категории на любые расстояния при скорости до 50 км в час;

• воздушным транспортом в герметизированных отсеках на любые расстояния.

5.2 Аппаратура транспортируется в крытых, чистых и сухих вагонах, автофургонах. В случае транспортирования ее на открытых автомашинах ящики с аппаратурой необходимо укрывать брезентом.

Ящики с упакованной аппаратурой при транспортировании крепить в вагоне, автомашине, самолете так, чтобы не было их смещения и ударов. Ящики крепятся ремнями или веревками, деревянными брусками в виде распорок, упоров, прижимов. Зазоры заполняются валиками, прокладками и т.д.

Погрузка, размещение, закрепление упакованной аппаратуры проводятся с соблюдением требований инструкций и правил, установленных для соответствующих видов транспорта.

Во всех случаях повреждения укладочных ящиков и аппаратуры во время погрузки и транспортирования составляется акт, в котором указываются причины и степень повреждения тары и аппаратуры, а также принятые меры по дальнейшему транспортированию.

# Перечень принятых сокращений

В руководстве по эксплуатации приняты следующие обозначения и сокращения:

- ПЗГ пункт замера газа;
- ГИС газоизмерительная станция;
- ГРС газораспределительная станция;
- ВГД верхняя граница диапазона;
- ПК персональный компьютер;
- ПЗУ постоянное запоминающее устройство;

НСХК - номинальная статическая характеристика измерительного канала.

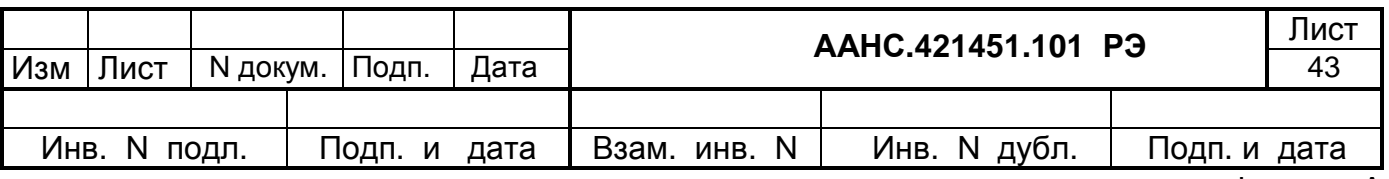

# Перечень ссылочных нормативных документов

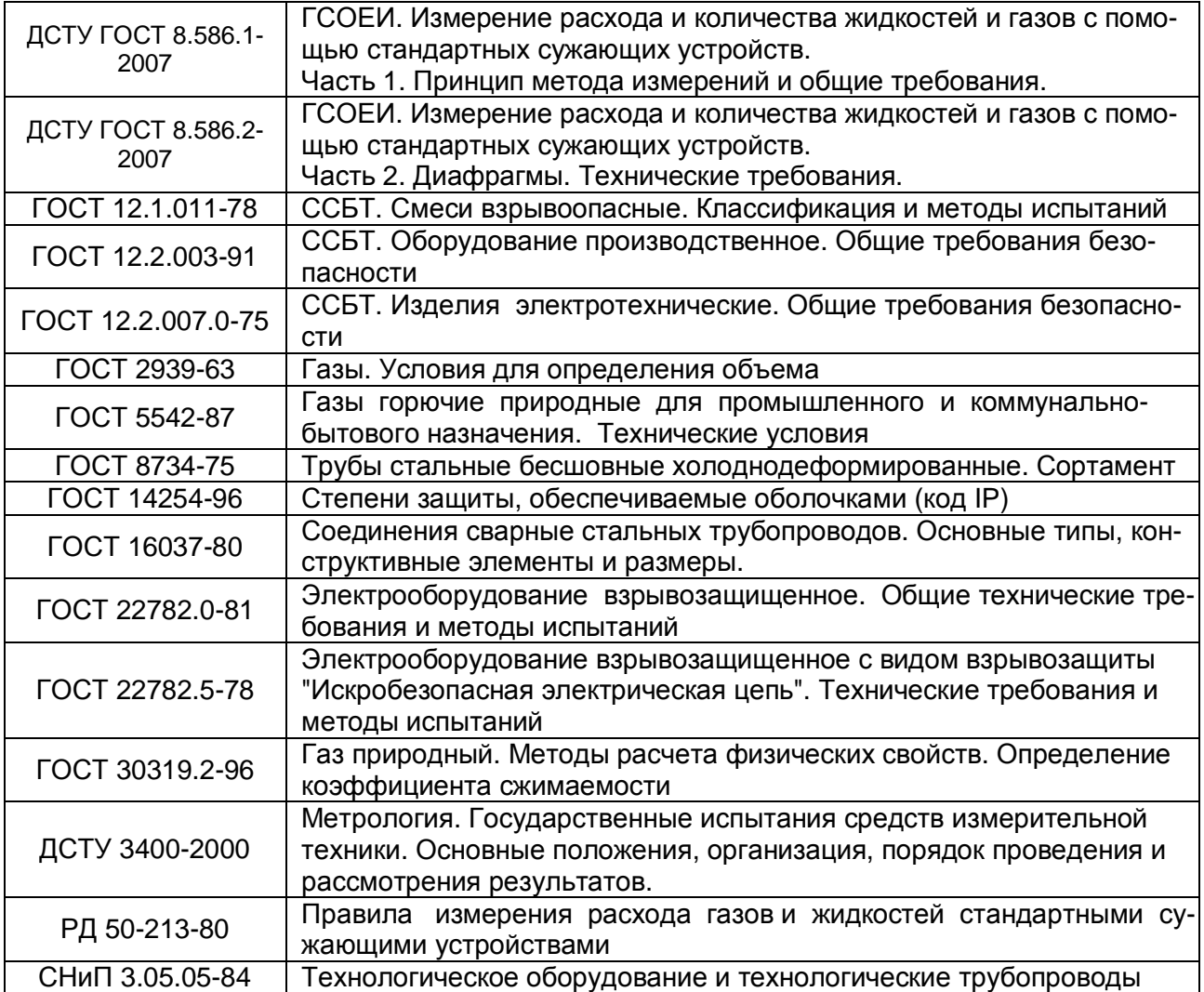

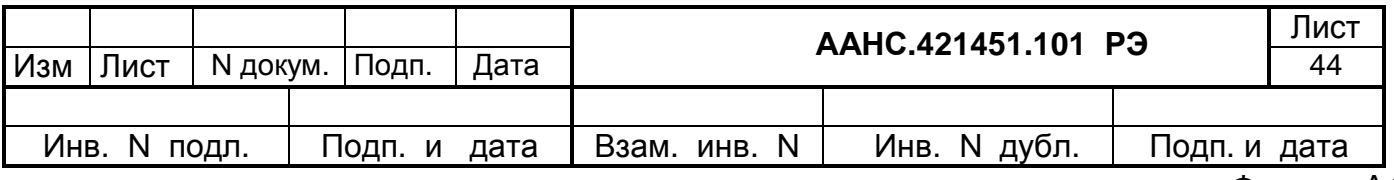

# **Приложение А (справочное) Схемы комплекса на базе вычислителя**

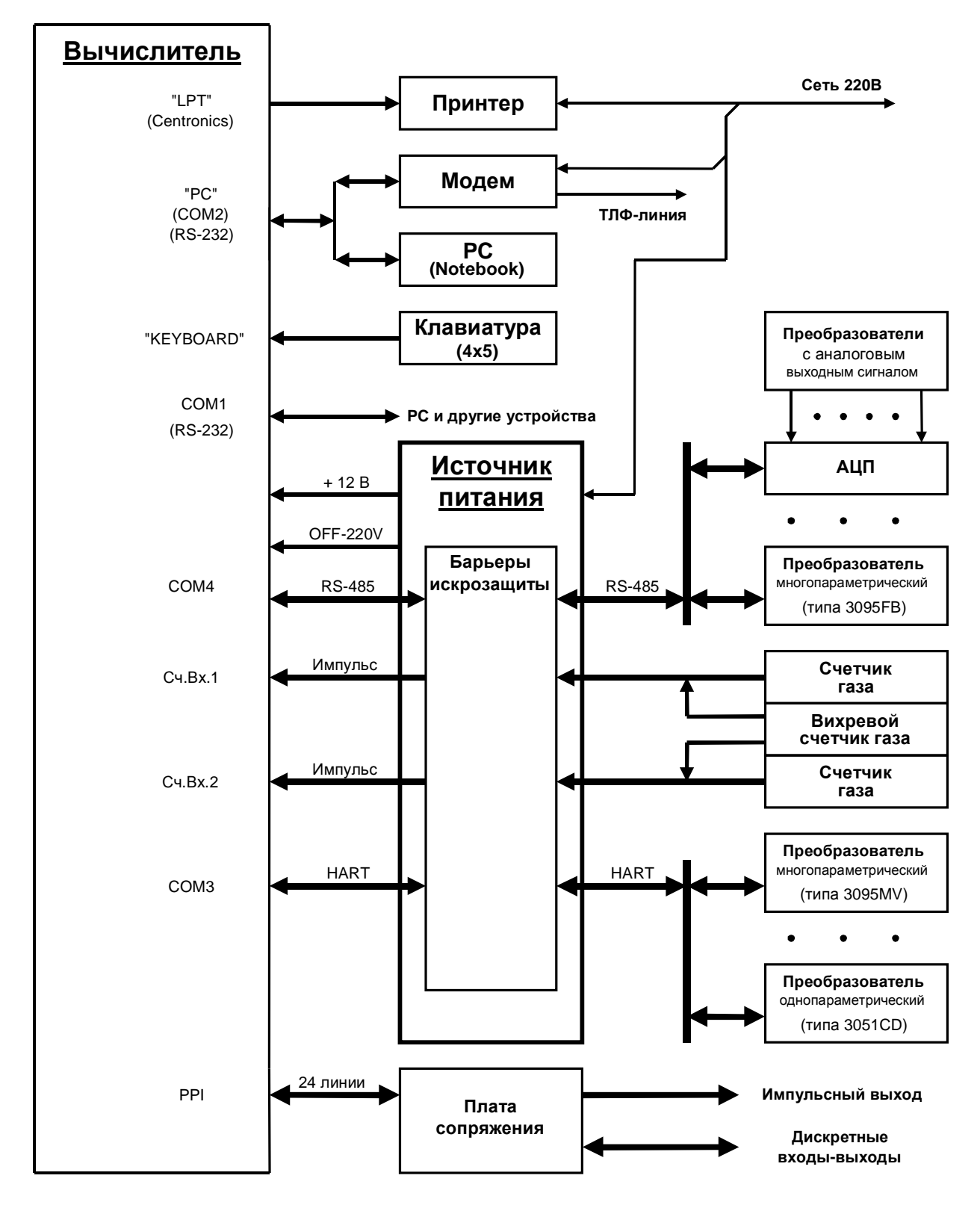

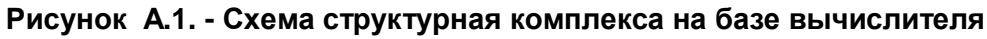

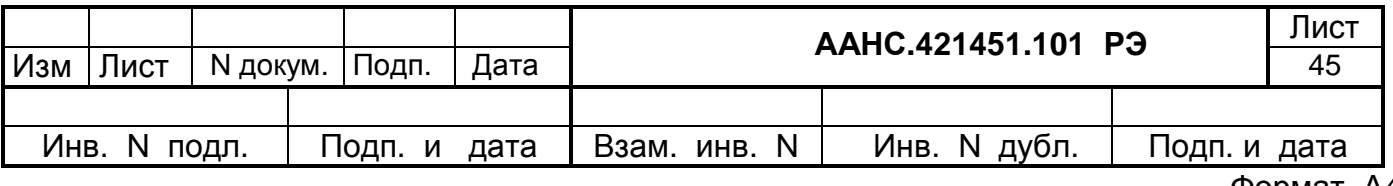

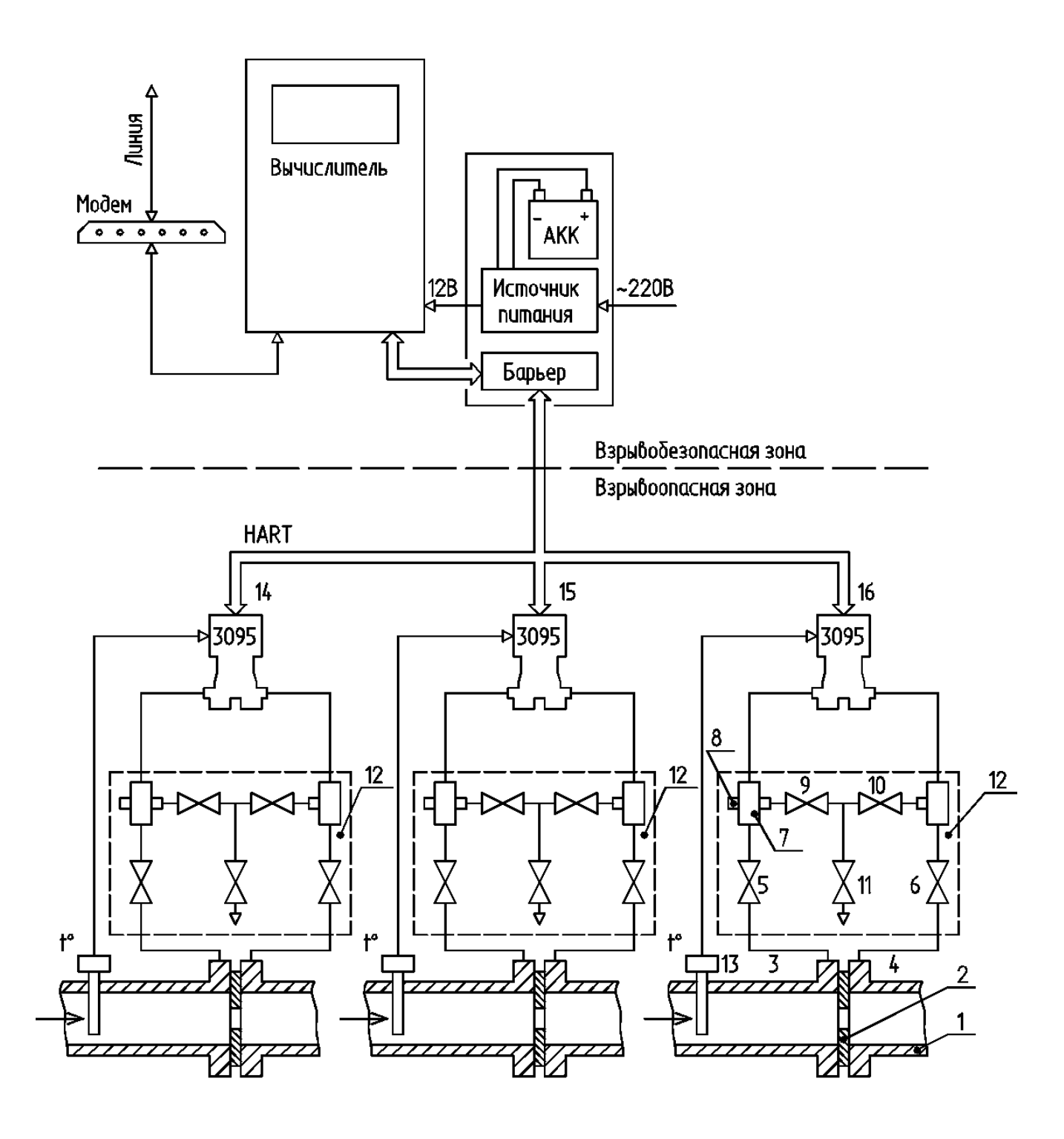

Рисунок А. 2 Схема подключения комплекса "ФлоИнэк" исполнения 1 к трубопроводу.

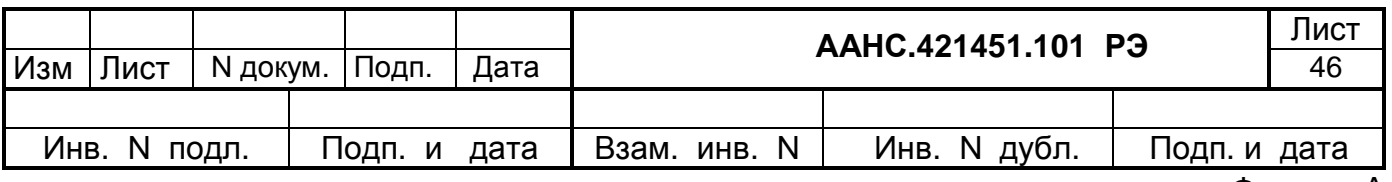

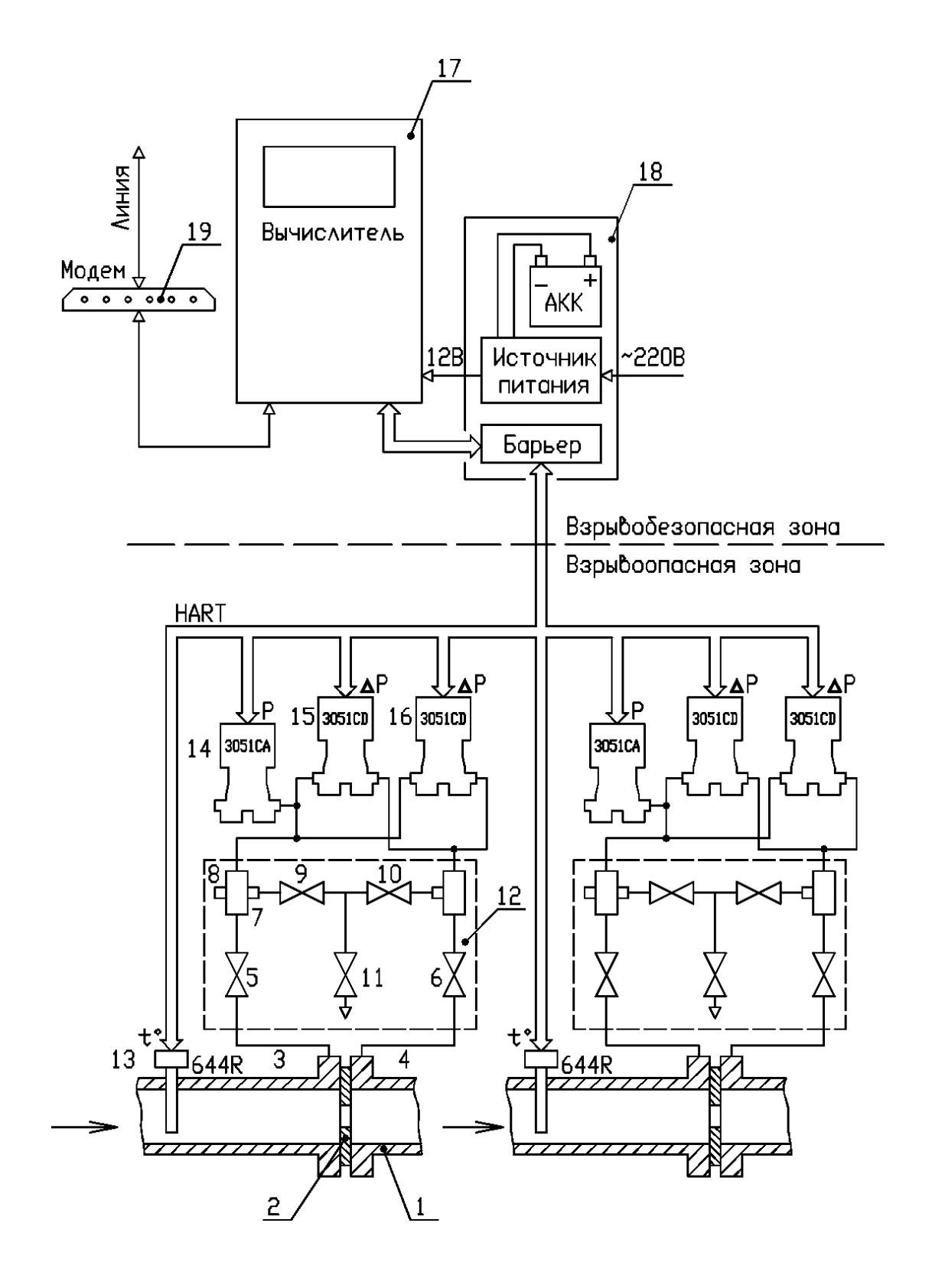

Рисунок А. 3 Схема подключения комплекса "ФлоИнэк" исполнения 2 к трубопрободу

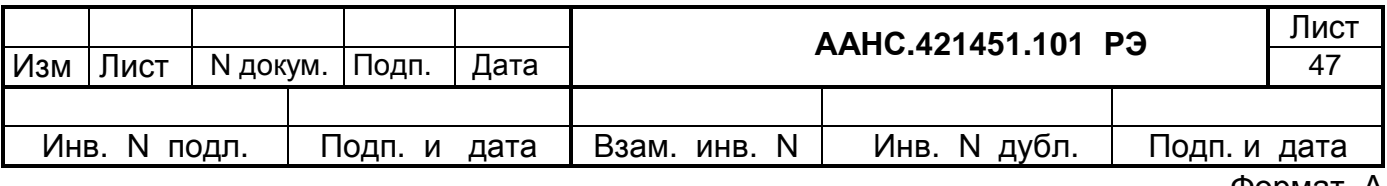

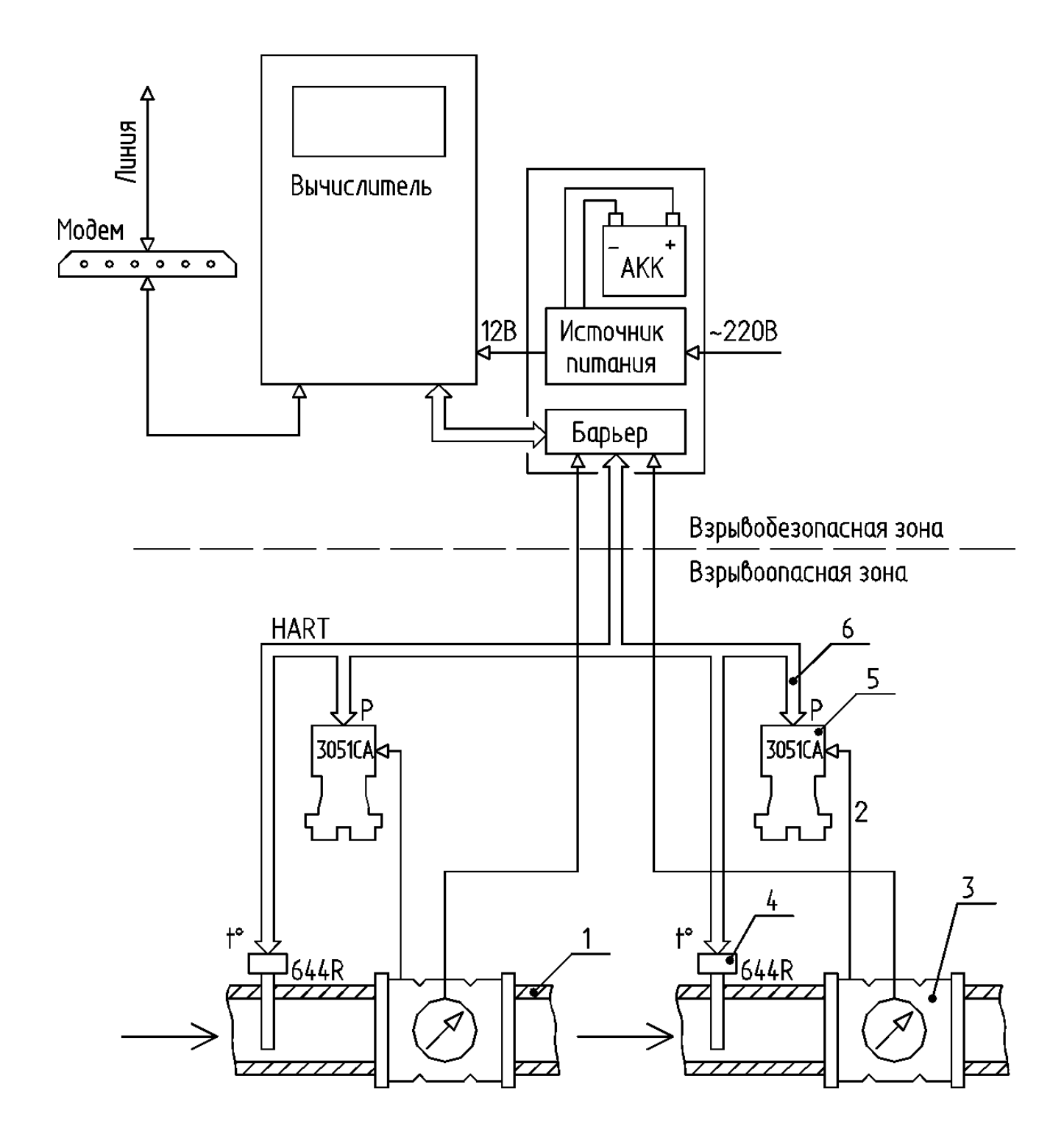

Рисунок А4 Схема подключения комплекса "ФлоИнэк" исполнения 3 к mpyбonpo6ogy.

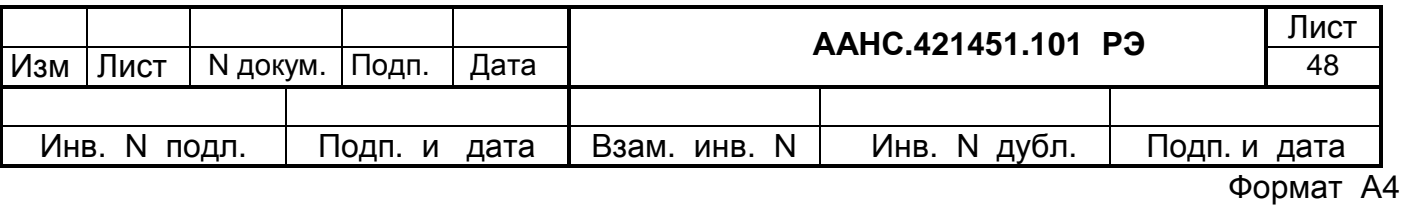

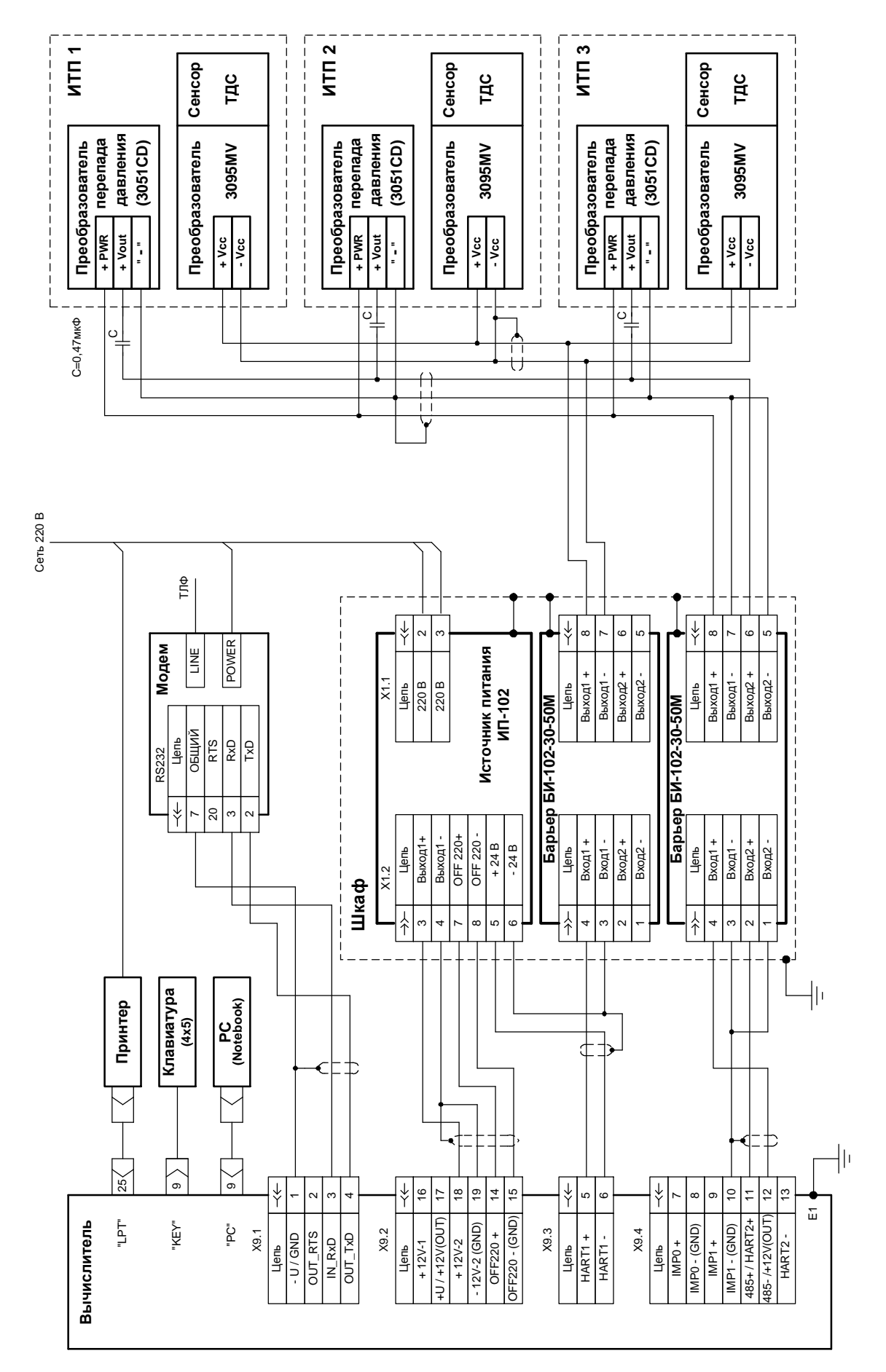

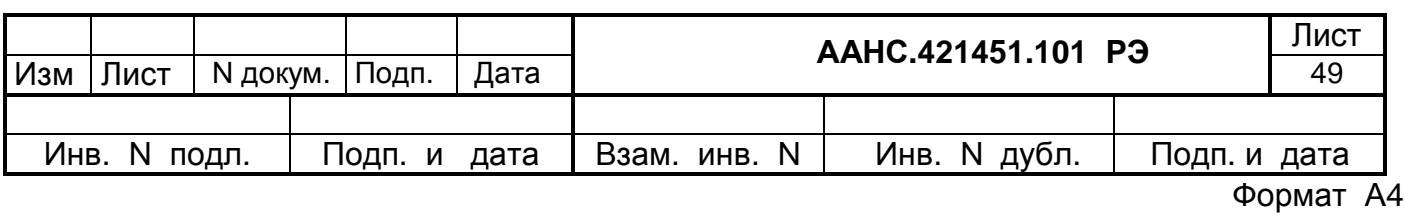

Рисунок А.5 Схема подключения комплекса "ФЛОИНЭК". Исполнение 1

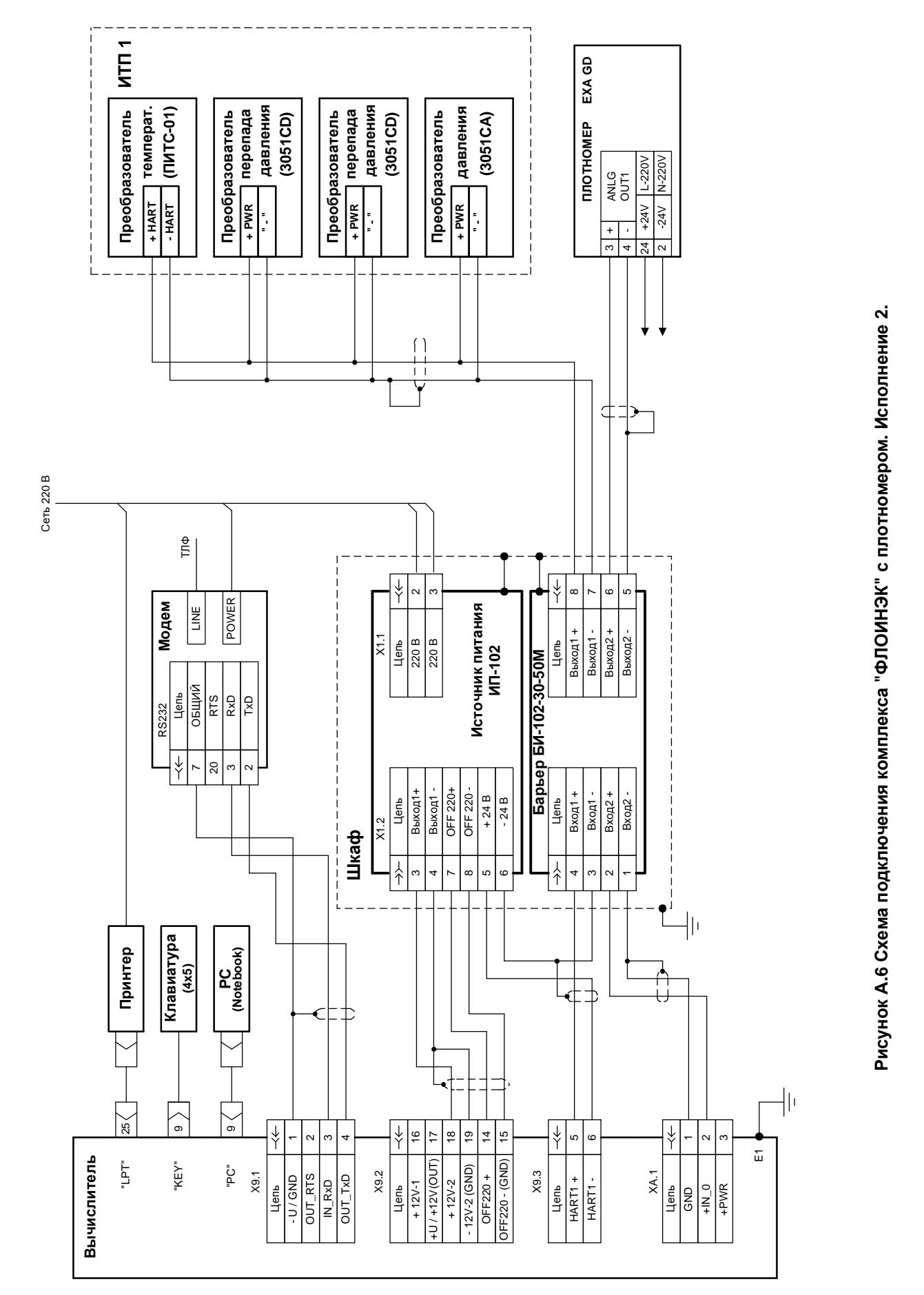

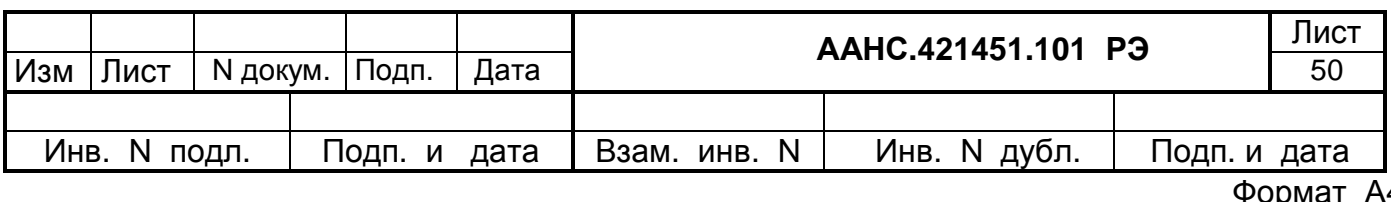

 $\overline{\mathbf{4}}$ Ιć ∪ի

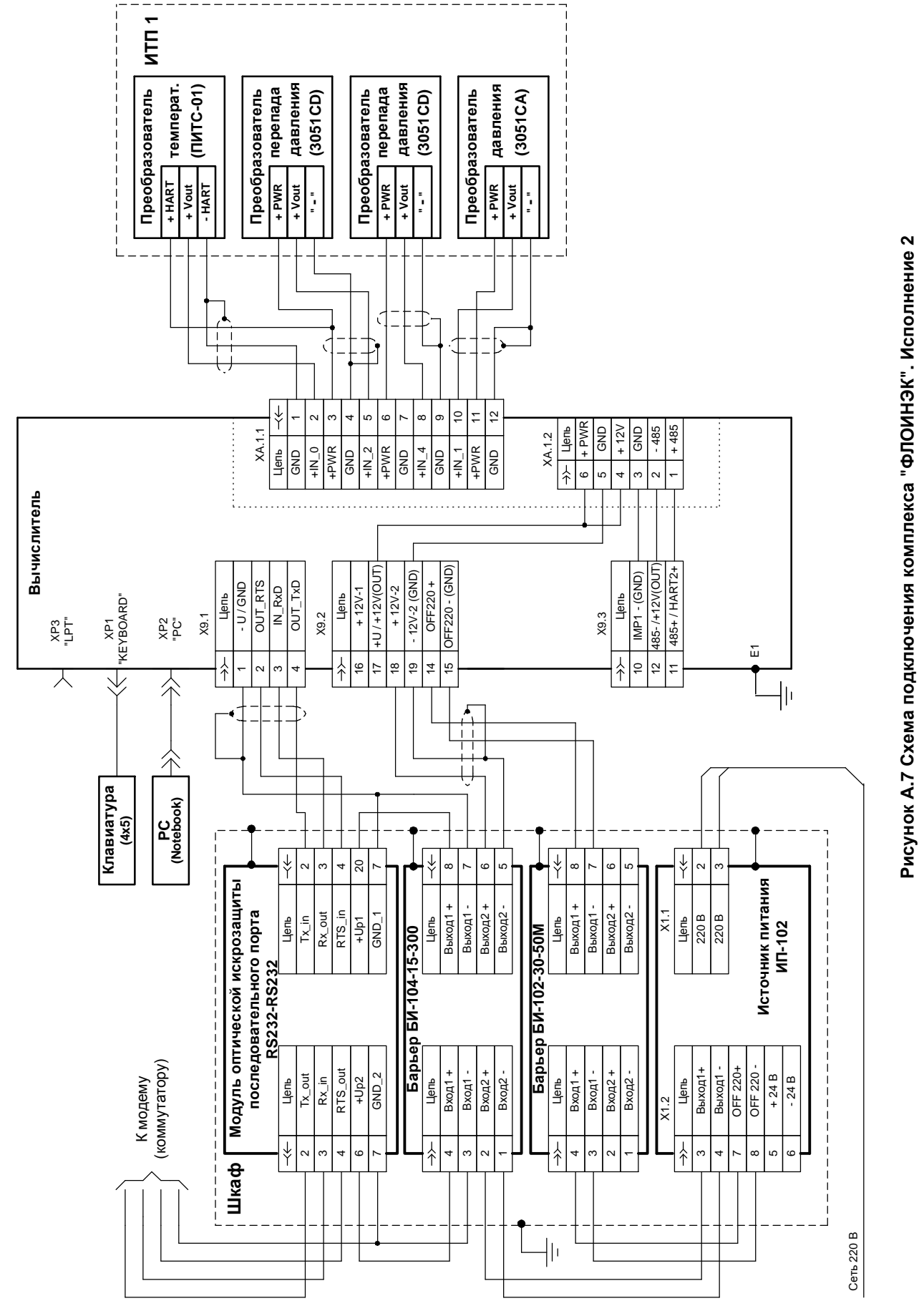

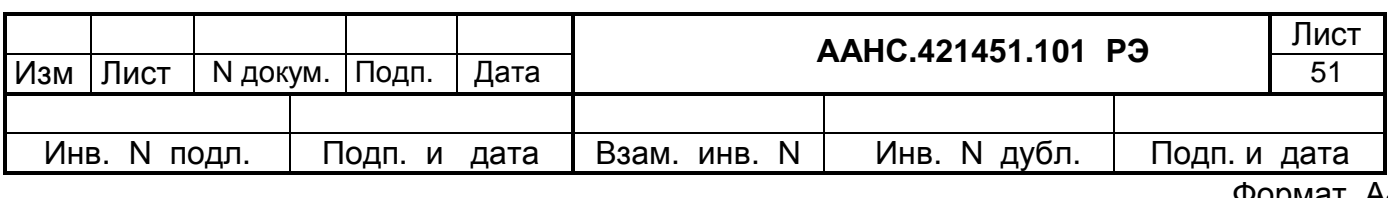

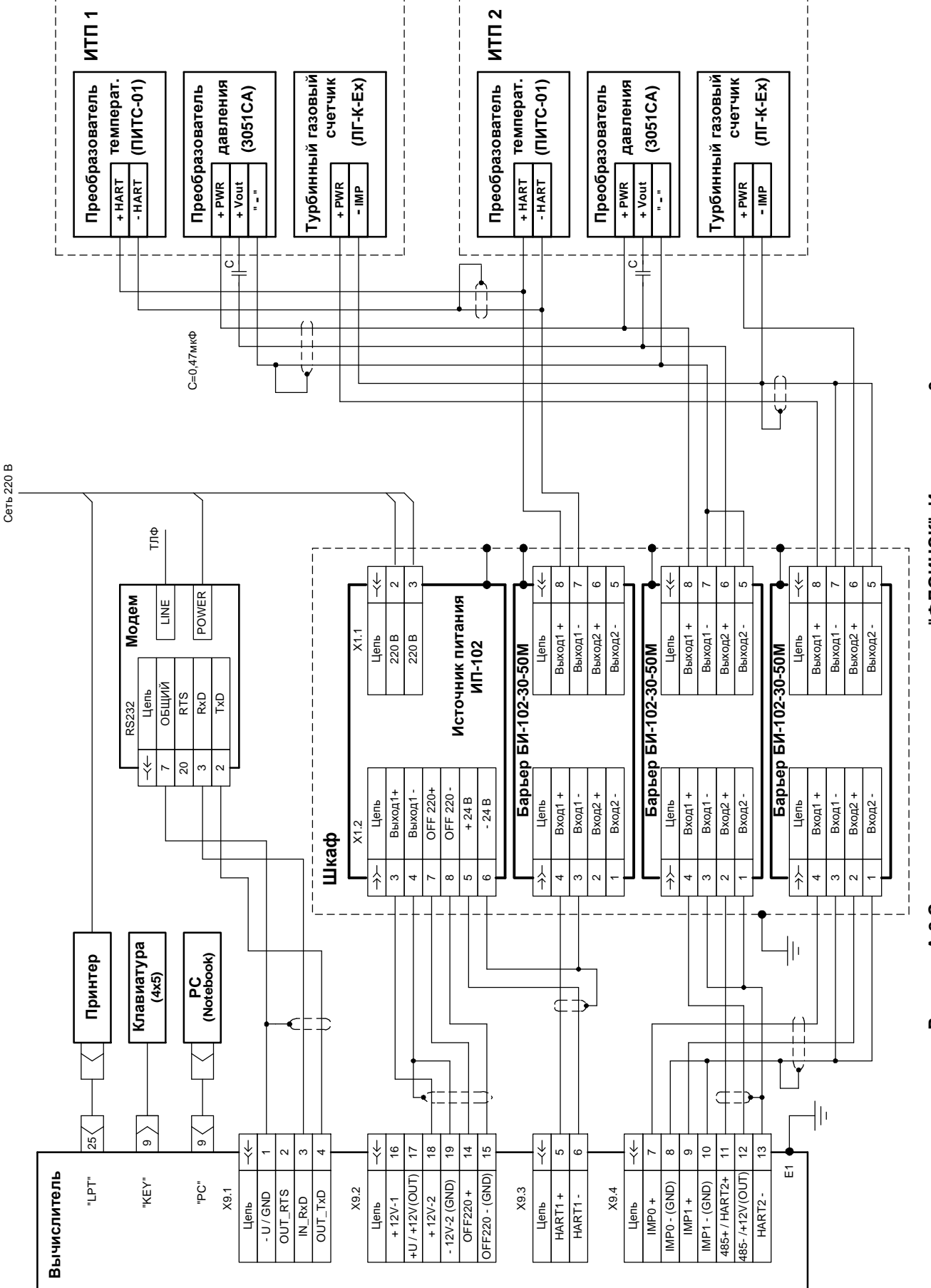

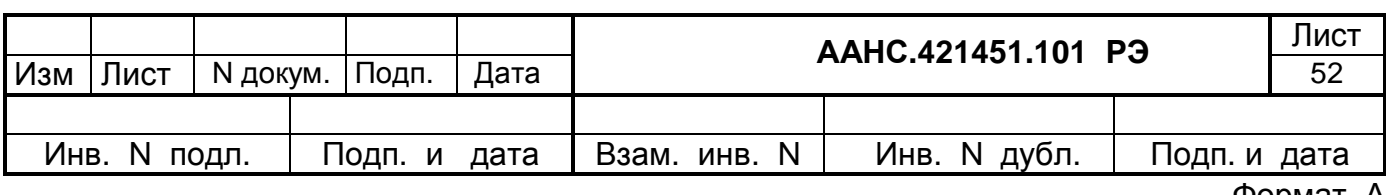

Рисунок А.8 Схема подключения комплекса "ФЛОИНЭК". Исполнение 3.

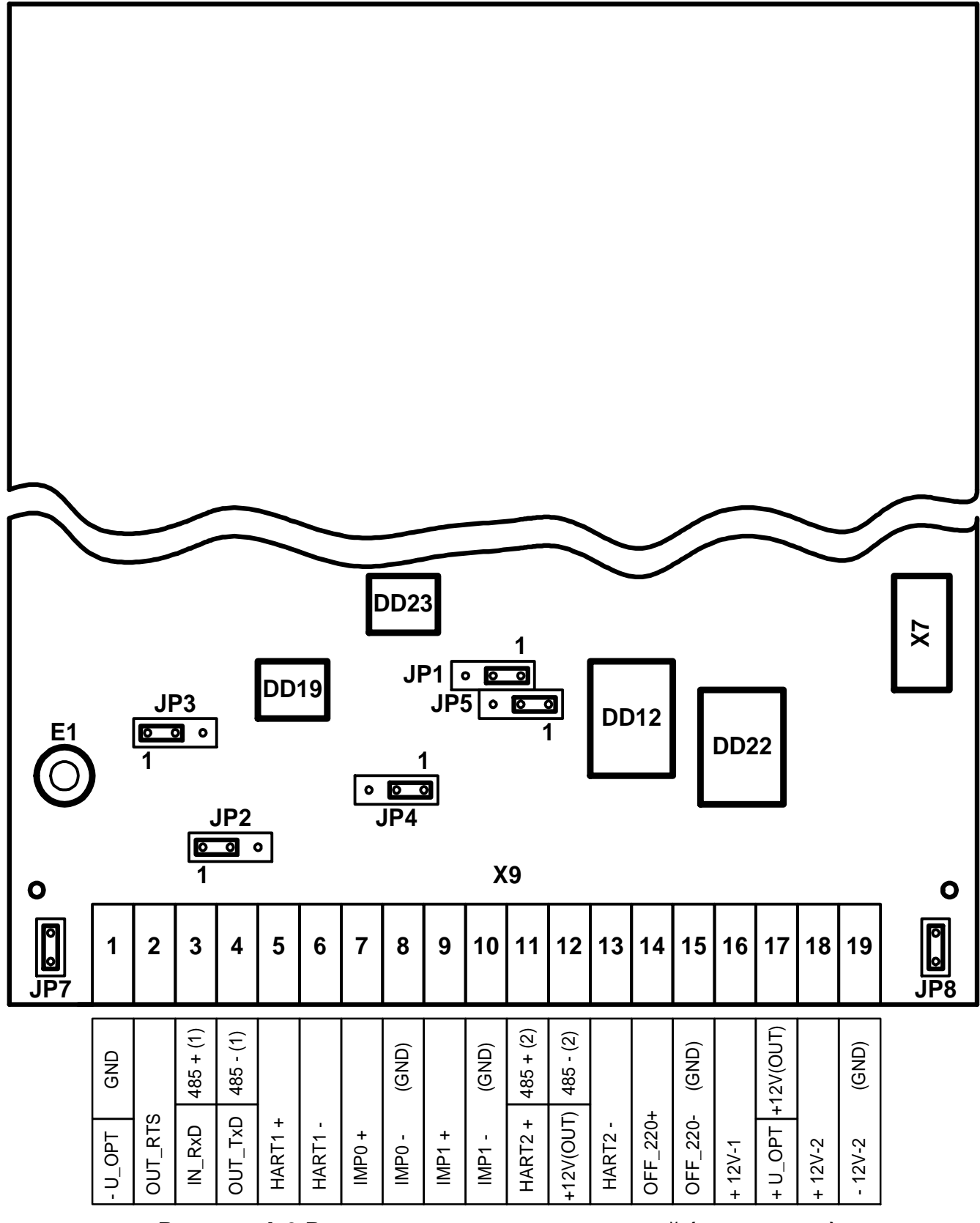

**Рисунок А.9 Расположение переключателей (джамперов) на переходной плате.**

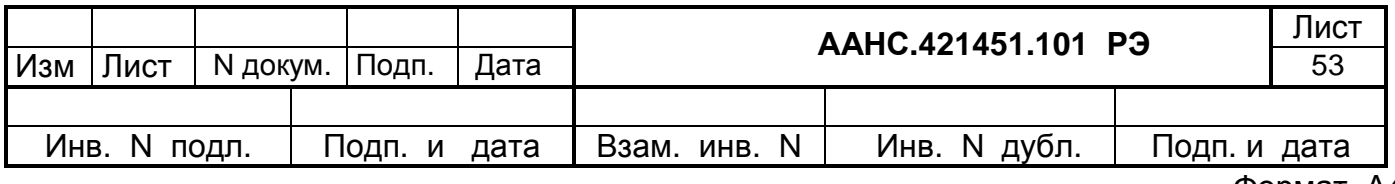

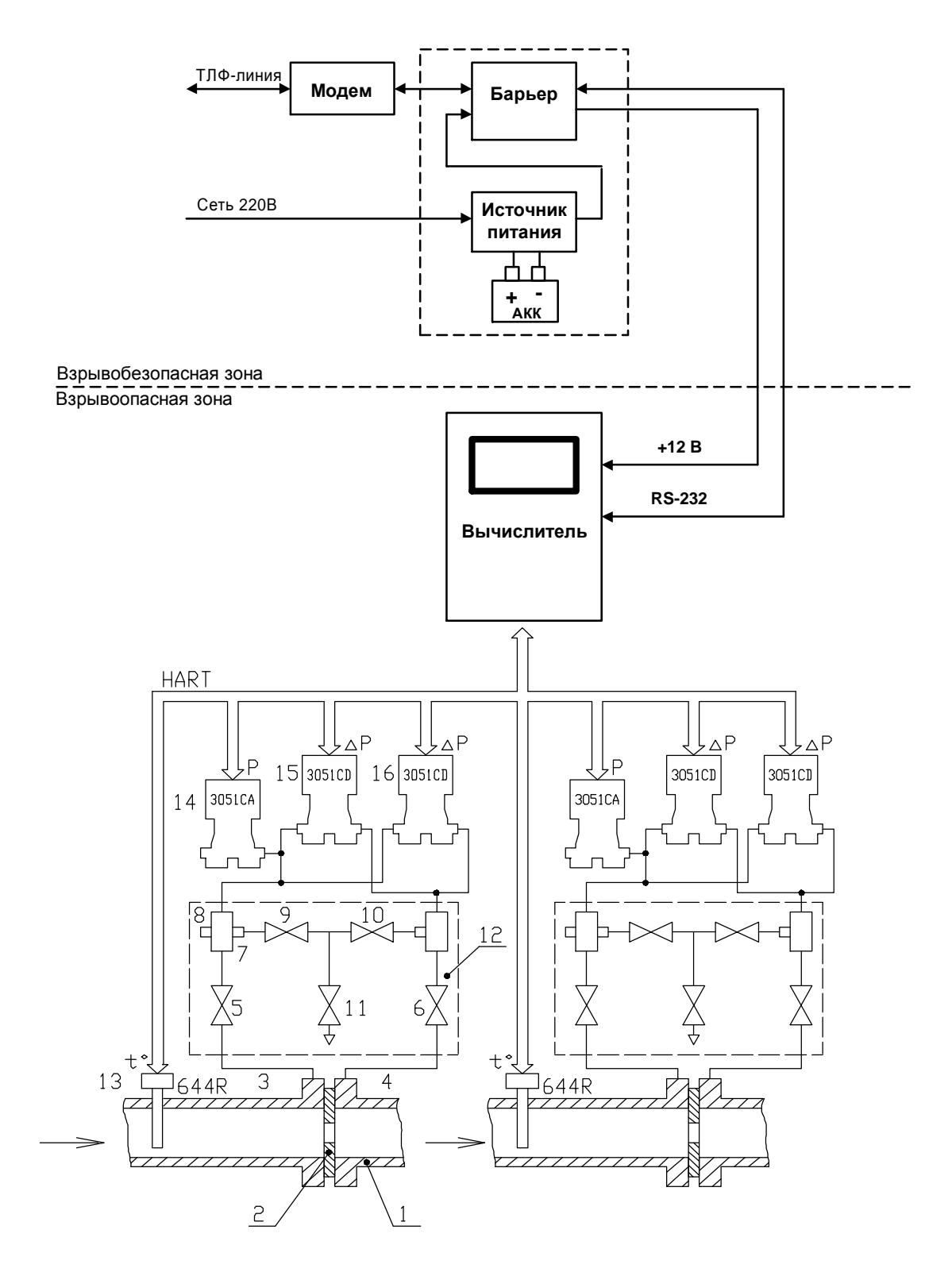

*Рисунок А.10 - Схема подключения комплекса «ФЛОИНЭК» исполнения 2 к трубопроводу.* 

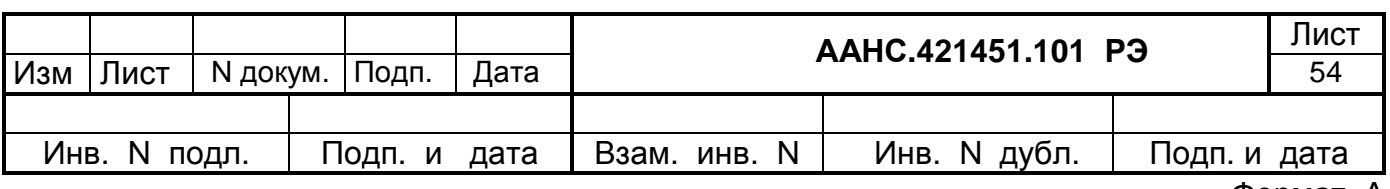

# Приложение Б (справочное) Перечень диагностических сообщений

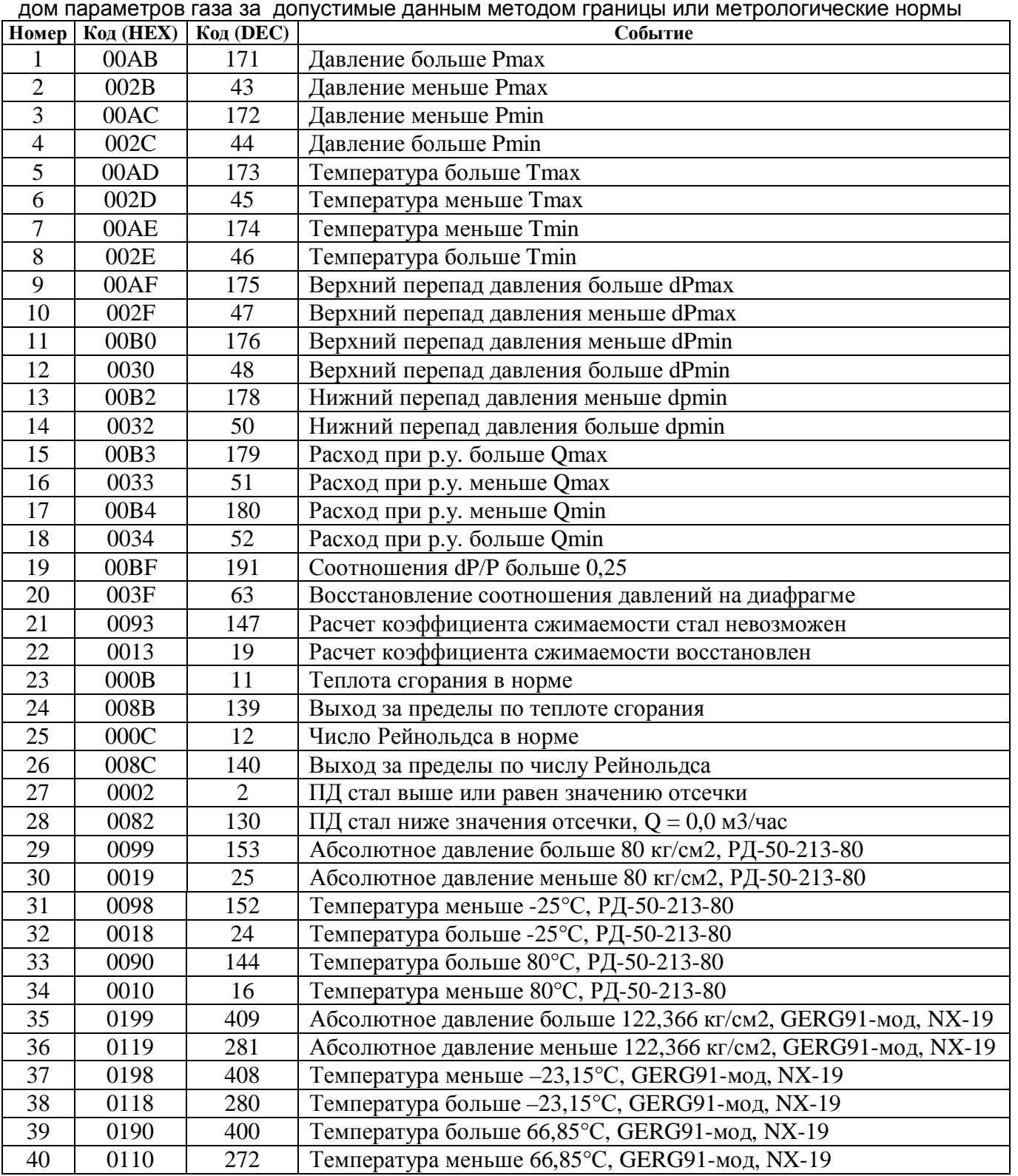

Таблица Б.1 - Перечень диагностических сообщений о нештатных ситуациях, связанных с выхо-

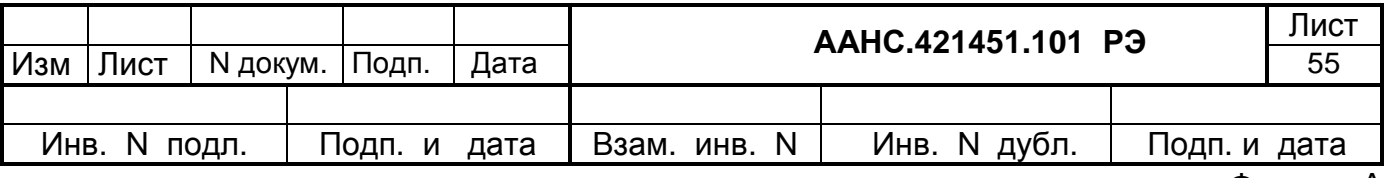

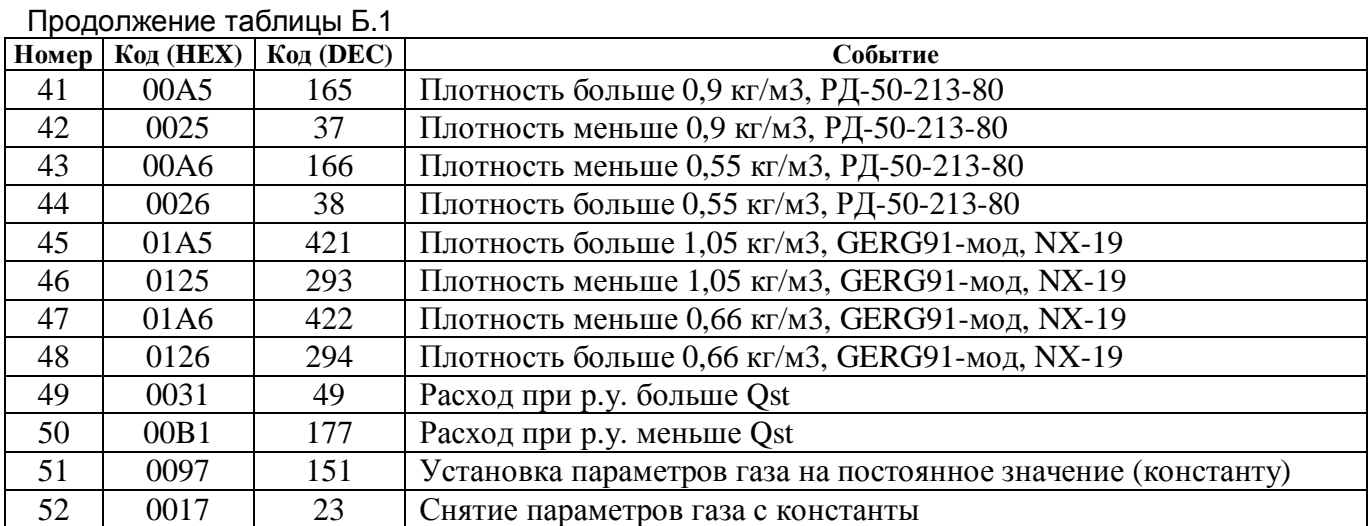

Таблица Б.2 - Перечень диагностических сообщений об авариях, связанных с отказами измерительной аппаратуры

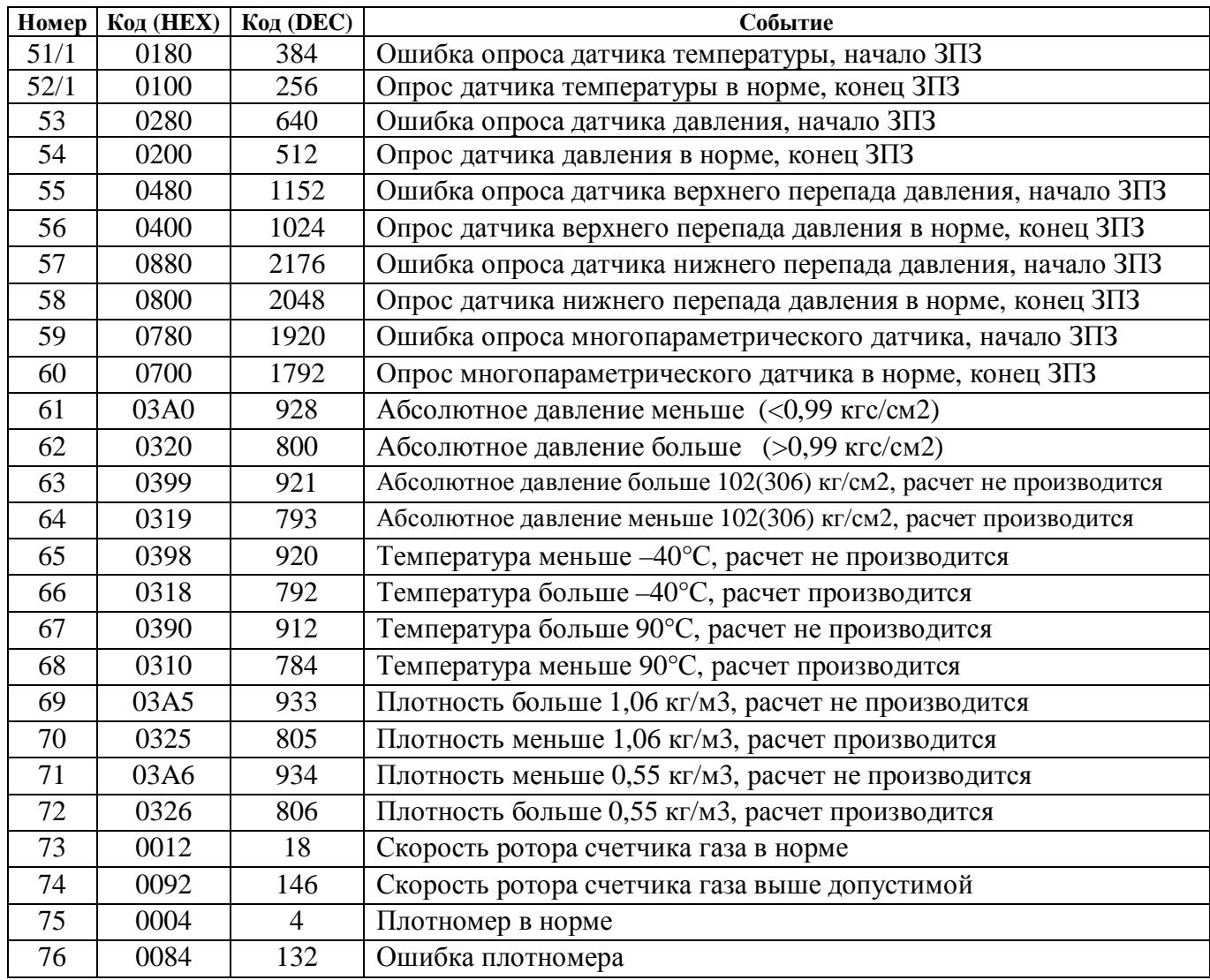

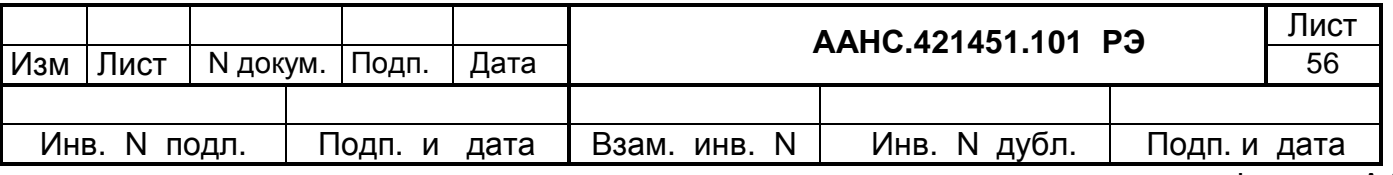

| Номер | Код (HEX) | Код (DEC) | Событие                                        |
|-------|-----------|-----------|------------------------------------------------|
| 77    | 0009      | 9         | Основной вход счетчика в норме                 |
| 78    | 0089      | 137       | Авария по основному входу счетчика             |
| 79    | 0005      | 5         | Расходы по входам равны                        |
| 80    | 0085      | 133       | Расход по основному входу меньше, чем по дубл. |
| 81    | 0006      | 6         | Расходы по входам равны                        |
| 82    | 0086      | 134       | Расход по дубл. входу меньше, чем по основному |
| 83    | 0009      | 9         | Основной вход в норме                          |
| 84    | 0089      | 137       | Авария по основному входу                      |
| 85    | 000A      | 10        | Дублирующий вход в норме                       |
| 86    | 008A      | 138       | Авария по дубл. входу                          |

Продолжение таблицы Б.2

Таблица Б.3 - Перечень информационных сообщений о нештатных ситуациях.

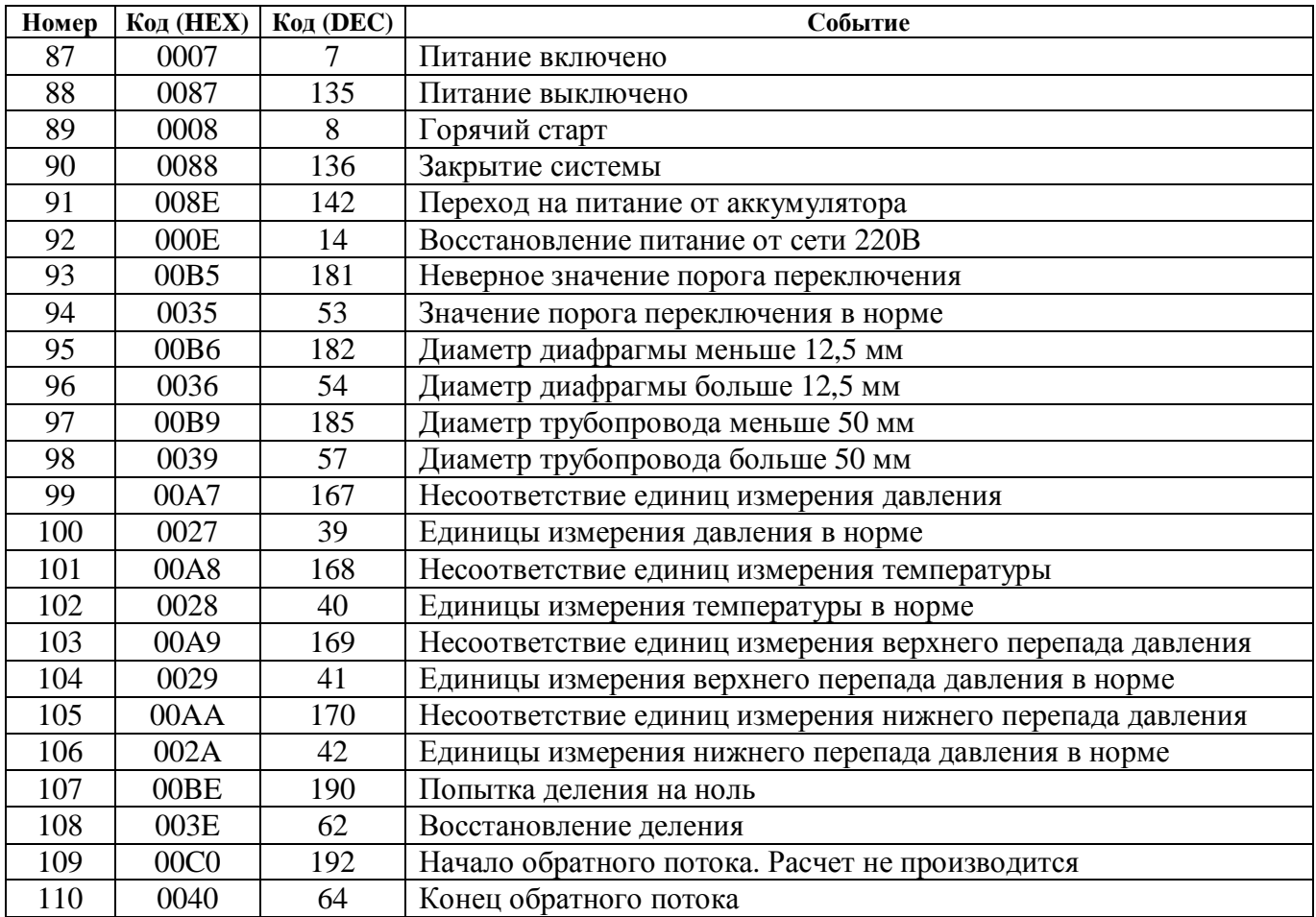

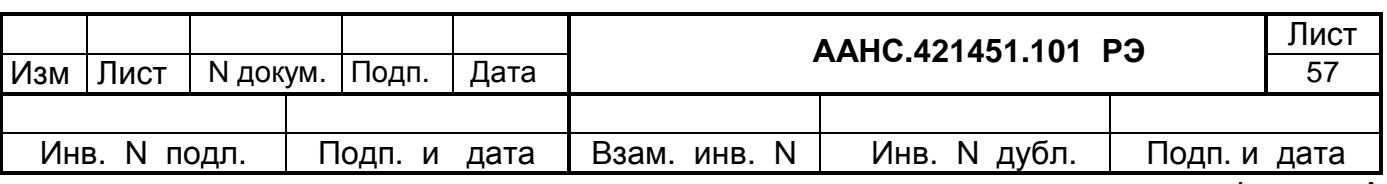

# Приложение В<br>(справочное) Перечень сообщений о вмешательствах оператора

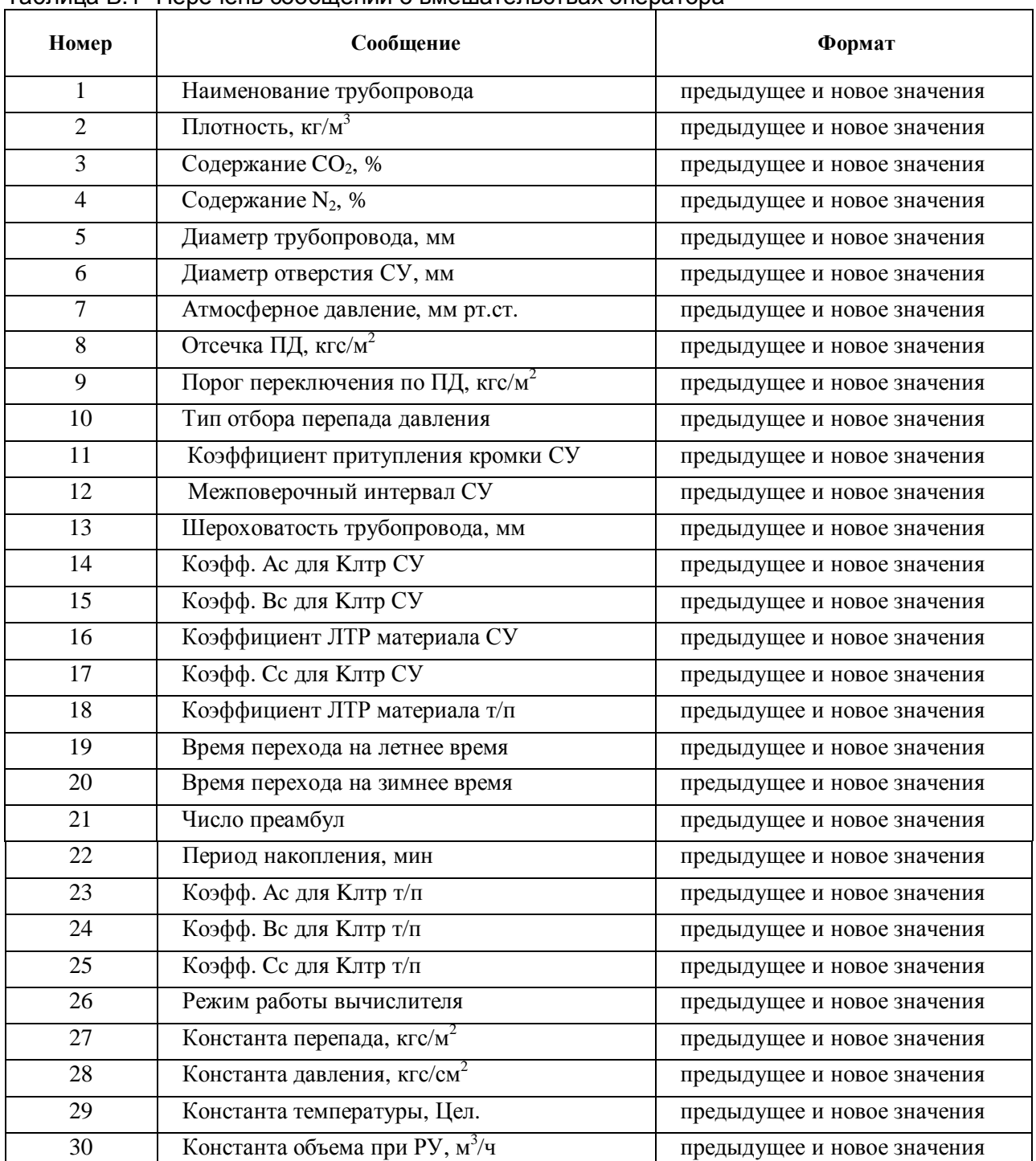

#### Таблица В.1- Перечень сообщений о вмешательствах оператора

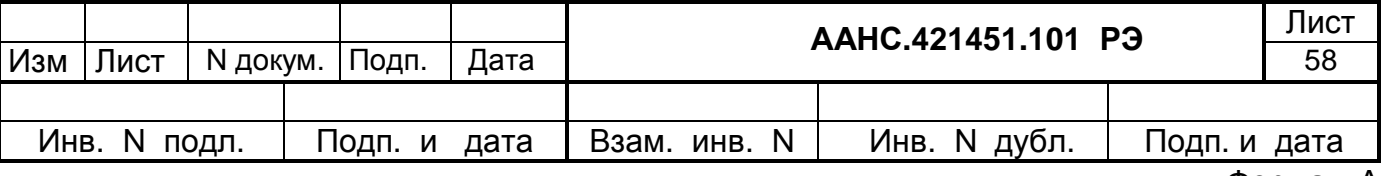

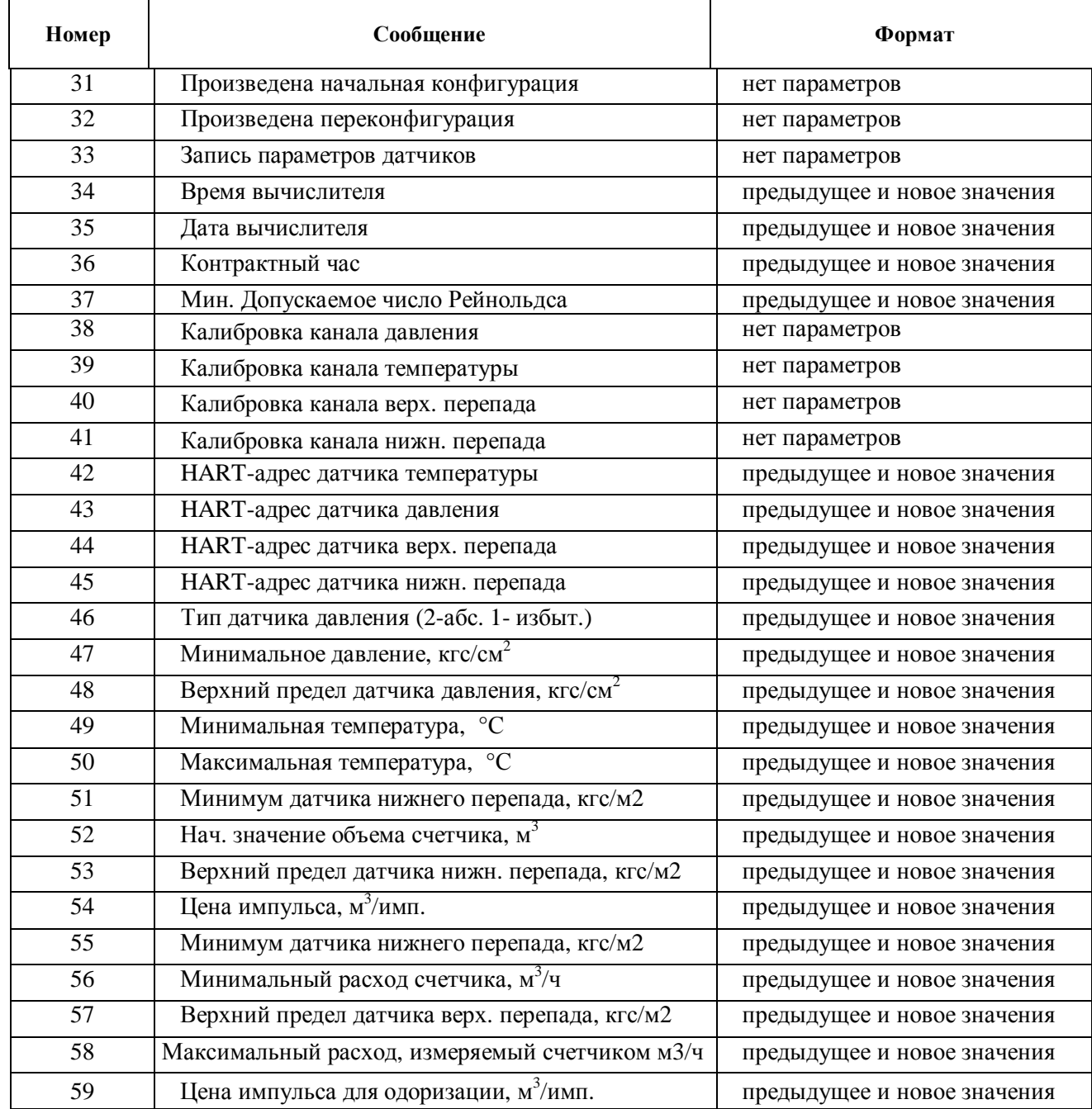

# Продолжение таблицы В.1

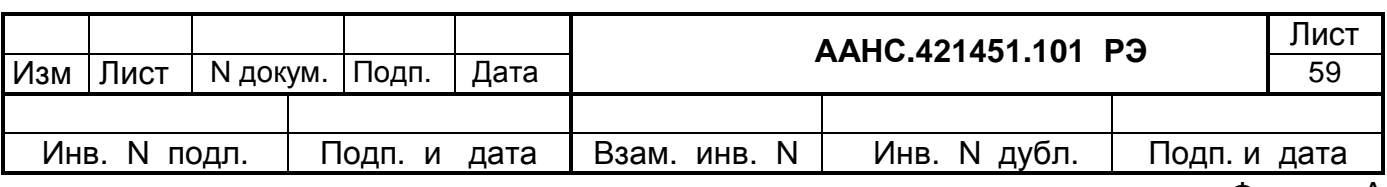

#### Лист регистрации изменений

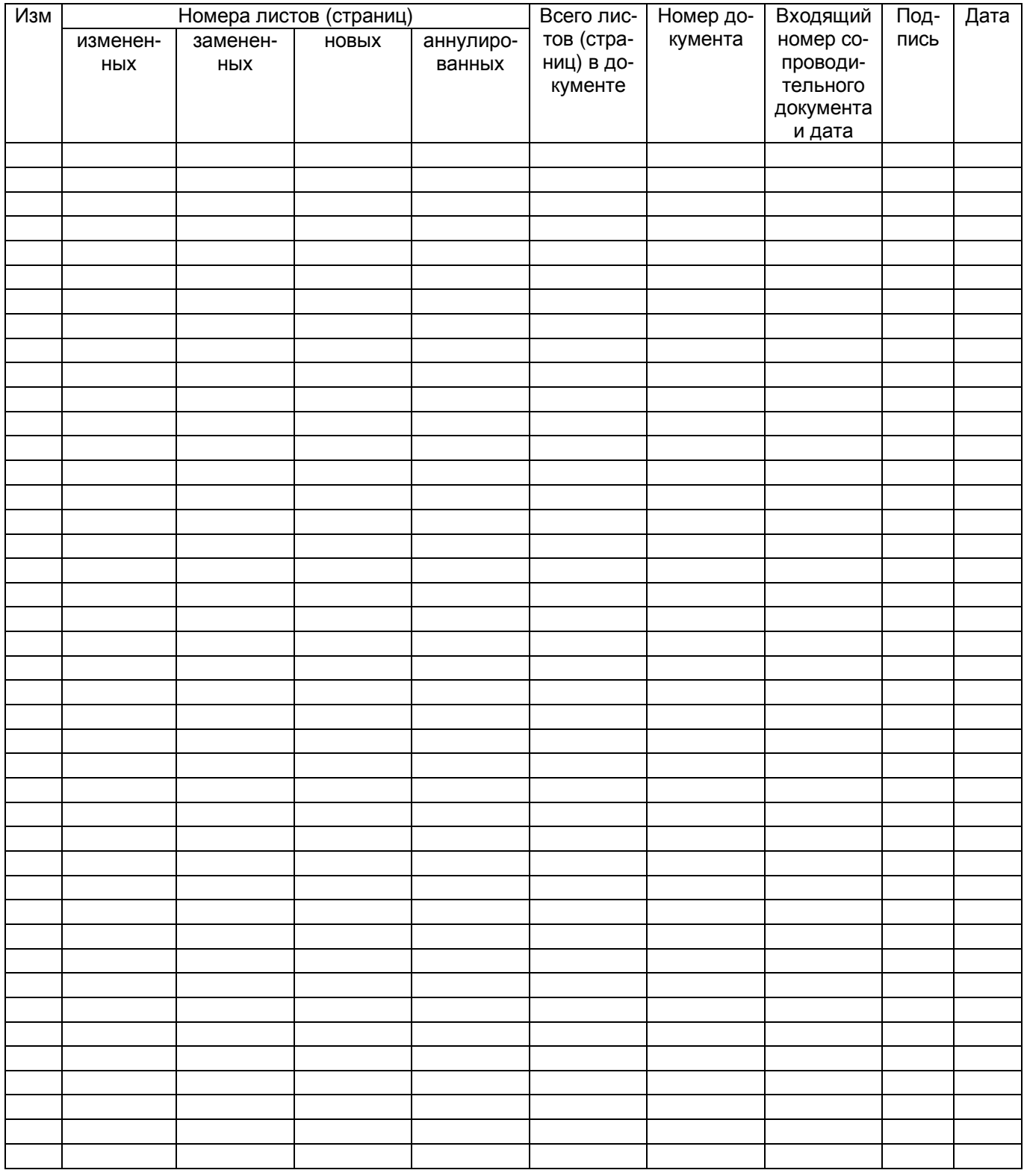

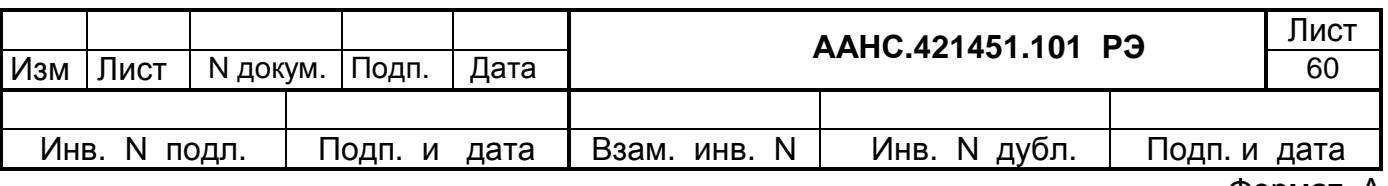